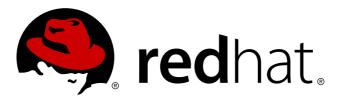

# **Red Hat Enterprise Linux 7 Security Guide**

A Guide to Securing Red Hat Enterprise Linux 7

Martin Prpič Yoana Ruseva Tomáš Čapek Miroslav Svoboda

Stephen Wadeley Robert Krátký

# A Guide to Securing Red Hat Enterprise Linux 7

Martin Prpič Red Hat Engineering Content Services mprpic@redhat.com

Tomáš Čapek Red Hat Engineering Content Services tcapek@redhat.com

Stephen Wadeley Red Hat Engineering Content Services swadeley@redhat.com

Yoana Ruseva Red Hat Engineering Content Services yruseva@redhat.com

Miroslav Svoboda Red Hat Engineering Content Services msvoboda@redhat.com

Robert Krátký Red Hat Engineering Content Services rkratky@redhat.com

### **Legal Notice**

Copyright © 2013 Red Hat, Inc.

This document is licensed by Red Hat under the <u>Creative Commons Attribution-ShareAlike 3.0 Unported</u> <u>License</u>. If you distribute this document, or a modified version of it, you must provide attribution to Red Hat, Inc. and provide a link to the original. If the document is modified, all Red Hat trademarks must be removed.

Red Hat, as the licensor of this document, waives the right to enforce, and agrees not to assert, Section 4d of CC-BY-SA to the fullest extent permitted by applicable law.

Red Hat, Red Hat Enterprise Linux, the Shadowman logo, JBoss, MetaMatrix, Fedora, the Infinity Logo, and RHCE are trademarks of Red Hat, Inc., registered in the United States and other countries.

Linux ® is the registered trademark of Linus Torvalds in the United States and other countries.

Java ® is a registered trademark of Oracle and/or its affiliates.

 $\mathsf{XFS} \ \ensuremath{\mathbb{B}}$  is a trademark of Silicon Graphics International Corp. or its subsidiaries in the United States and/or other countries.

 $\mathsf{MySQL}\, \circledast$  is a registered trademark of  $\mathsf{MySQL}\, \mathsf{AB}$  in the United States, the European Union and other countries.

Node.js ® is an official trademark of Joyent. Red Hat Software Collections is not formally related to or endorsed by the official Joyent Node.js open source or commercial project.

The OpenStack ® Word Mark and OpenStack Logo are either registered trademarks/service marks or trademarks/service marks of the OpenStack Foundation, in the United States and other countries and are used with the OpenStack Foundation's permission. We are not affiliated with, endorsed or sponsored by the OpenStack Foundation, or the OpenStack community.

All other trademarks are the property of their respective owners.

### Abstract

This book assists users and administrators in learning the processes and practices of securing workstations and servers against local and remote intrusion, exploitation, and malicious activity. Focused on Red Hat Enterprise Linux but detailing concepts and techniques valid for all Linux systems, this guide details the planning and the tools involved in creating a secured computing environment for the data center, workplace, and home. With proper administrative knowledge, vigilance, and tools, systems running Linux can be both fully functional and secured from most common intrusion and exploit methods.

# **Table of Contents**

| Chapter 1. Overview of Security Topics<br>1.1. What is Computer Security?<br>1.2. Security Controls<br>1.3. Vulnerability Assessment<br>1.4. Security Threats<br>1.5. Common Exploits and Attacks                                                                                                    | . 3<br>3<br>4<br>5<br>8<br>11                                                    |
|----------------------------------------------------------------------------------------------------|----------------------------------------------------------------------------------|
| Chapter 2. Security Tips for Installation<br>2.1. Securing BIOS<br>2.2. Partitioning the Disk<br>2.3. Installing the Minimum Amount of Packages Required<br>2.4. Post-installation Procedures<br>2.5. Additional Resources                                                                                                    | <b>15</b><br>15<br>16<br>16<br>17                                                |
| Chapter 3. Keeping Your System Up-to-Date                                                                                                    | <b>18</b><br>18<br>22<br>23                                                      |
| <ul> <li>Chapter 4. Hardening Your System with Tools and Services</li> <li>4.1. Desktop Security</li> <li>4.2. Controlling Root Access</li> <li>4.3. Securing Services</li> <li>4.4. Securing Network Access</li> <li>4.5. Using Firewalls</li> <li>4.6. Securing DNS Traffic with DNSSEC</li> <li>4.7. Securing Virtual Private Networks (VPNs)</li> <li>4.8. Using OpenSSL</li> <li>4.9. Encryption</li> </ul> | 24<br>24<br>31<br>37<br>53<br>57<br>80<br>89<br>99<br>104                        |
| Chapter 5. System Auditing<br>Use Cases<br>5.1. Audit System Architecture<br>5.2. Installing the audit Packages<br>5.3. Configuring the audit Service<br>5.4. Starting the audit Service<br>5.5. Defining Audit Service<br>5.6. Understanding Audit Log Files<br>5.7. Searching the Audit Log Files<br>5.8. Creating Audit Reports<br>5.9. Additional Resources                                                  | <b>112</b><br>112<br>113<br>114<br>114<br>115<br>116<br>121<br>125<br>126<br>127 |
| Chapter 6. Compliance and Vulnerability Scanning<br>6.1. Security Compliance in Red Hat Enterprise Linux<br>6.2. Defining Compliance Policy<br>6.3. Using SCAP Workbench<br>6.4. Using oscap<br>6.5. Using OpenSCAP with Red Hat Satellite<br>6.6. Practical Examples<br>6.7. Additional Resources                                                                                                    | <b>129</b><br>129<br>137<br>144<br>150<br>150<br>151                             |
| <ul> <li>Chapter 7. Federal Standards and Regulations</li> <li>7.1. Federal Information Processing Standard (FIPS)</li> <li>7.2. National Industrial Security Program Operating Manual (NISPOM)</li> <li>7.3. Payment Card Industry Data Security Standard (PCI DSS)</li> <li>7.4. Security Technical Implementation Cuide</li> </ul>                                                                            | <b>153</b><br>153<br>155<br>155                                                  |

| 7.4. Security recrimical implementation Guide                                            | 122                      |
|------------------------------------------------------------------------------------------|--------------------------|
| Encryption Standards<br>A.1. Synchronous Encryption<br>A.2. Public-key Encryption        | <b>156</b><br>156<br>156 |
| Audit System Reference          B.1. Audit Event Fields          B.2. Audit Record Types | <b>160</b><br>160<br>163 |
| Revision History                                                                         | 169                      |

# **Chapter 1. Overview of Security Topics**

Due to the increased reliance on powerful, networked computers to help run businesses and keep track of our personal information, entire industries have been formed around the practice of network and computer security. Enterprises have solicited the knowledge and skills of security experts to properly audit systems and tailor solutions to fit the operating requirements of their organization. Because most organizations are increasingly dynamic in nature, their workers are accessing critical company IT resources locally and remotely, hence the need for secure computing environments has become more pronounced.

Unfortunately, many organizations (as well as individual users) regard security as more of an afterthought, a process that is overlooked in favor of increased power, productivity, convenience, ease of use, and budgetary concerns. Proper security implementation is often enacted postmortem — *after* an unauthorized intrusion has already occurred. Taking the correct measures prior to connecting a site to an untrusted network, such as the Internet, is an effective means of thwarting many attempts at intrusion.

Note

This document makes several references to files in the **/lib** directory. When using 64-bit systems, some of the files mentioned may instead be located in **/lib64**.

# 1.1. What is Computer Security?

Computer security is a general term that covers a wide area of computing and information processing. Industries that depend on computer systems and networks to conduct daily business transactions and access critical information regard their data as an important part of their overall assets. Several terms and metrics have entered our daily business vocabulary, such as total cost of ownership (TCO), return on investment (ROI), and quality of service (QoS). Using these metrics, industries can calculate aspects such as data integrity and high-availability (HA) as part of their planning and process management costs. In some industries, such as electronic commerce, the availability and trustworthiness of data can mean the difference between success and failure.

# 1.1.1. Standardizing Security

Enterprises in every industry rely on regulations and rules that are set by standards-making bodies such as the American Medical Association (AMA) or the Institute of Electrical and Electronics Engineers (IEEE). The same ideals hold true for information security. Many security consultants and vendors agree upon the standard security model known as CIA, or *Confidentiality, Integrity, and Availability*. This three-tiered model is a generally accepted component to assessing risks of sensitive information and establishing security policy. The following describes the CIA model in further detail:

- Confidentiality Sensitive information must be available only to a set of pre-defined individuals. Unauthorized transmission and usage of information should be restricted. For example, confidentiality of information ensures that a customer's personal or financial information is not obtained by an unauthorized individual for malicious purposes such as identity theft or credit fraud.
- Integrity Information should not be altered in ways that render it incomplete or incorrect. Unauthorized users should be restricted from the ability to modify or destroy sensitive information.
- Availability Information should be accessible to authorized users any time that it is needed. Availability is a warranty that information can be obtained with an agreed-upon frequency and timeliness. This is often measured in terms of percentages and agreed to formally in Service Level Agreements (SLAs) used by network service providers and their enterprise clients.

# **1.2. Security Controls**

Computer security is often divided into three distinct master categories, commonly referred to as *controls*:

- Physical
- Technical
- Administrative

These three broad categories define the main objectives of proper security implementation. Within these controls are sub-categories that further detail the controls and how to implement them.

# **1.2.1. Physical Controls**

Physical control is the implementation of security measures in a defined structure used to deter or prevent unauthorized access to sensitive material. Examples of physical controls are:

- Closed-circuit surveillance cameras
- Motion or thermal alarm systems
- Security guards
- Picture IDs
- » Locked and dead-bolted steel doors
- Biometrics (includes fingerprint, voice, face, iris, handwriting, and other automated methods used to recognize individuals)

# 1.2.2. Technical Controls

Technical controls use technology as a basis for controlling the access and usage of sensitive data throughout a physical structure and over a network. Technical controls are far-reaching in scope and encompass such technologies as:

- Encryption
- Smart cards
- Network authentication
- Access control lists (ACLs)
- File integrity auditing software

# 1.2.3. Administrative Controls

Administrative controls define the human factors of security. They involve all levels of personnel within an organization and determine which users have access to what resources and information by such means as:

- Training and awareness
- Disaster preparedness and recovery plans
- Personnel recruitment and separation strategies

Personnel registration and accounting

# 1.3. Vulnerability Assessment

Given time, resources, and motivation, an attacker can break into nearly any system. All of the security procedures and technologies currently available cannot guarantee that any systems are completely safe from intrusion. Routers help secure gateways to the Internet. Firewalls help secure the edge of the network. Virtual Private Networks safely pass data in an encrypted stream. Intrusion detection systems warn you of malicious activity. However, the success of each of these technologies is dependent upon a number of variables, including:

- > The expertise of the staff responsible for configuring, monitoring, and maintaining the technologies.
- ▶ The ability to patch and update services and kernels quickly and efficiently.
- The ability of those responsible to keep constant vigilance over the network.

Given the dynamic state of data systems and technologies, securing corporate resources can be quite complex. Due to this complexity, it is often difficult to find expert resources for all of your systems. While it is possible to have personnel knowledgeable in many areas of information security at a high level, it is difficult to retain staff who are experts in more than a few subject areas. This is mainly because each subject area of information security requires constant attention and focus. Information security does not stand still.

A vulnerability assessment is an internal audit of your network and system security; the results of which indicate the confidentiality, integrity, and availability of your network (as explained in <u>Section 1.1.1</u>, <u>"Standardizing Security"</u>). Typically, vulnerability assessment starts with a reconnaissance phase, during which important data regarding the target systems and resources is gathered. This phase leads to the system readiness phase, whereby the target is essentially checked for all known vulnerabilities. The readiness phase culminates in the reporting phase, where the findings are classified into categories of high, medium, and low risk; and methods for improving the security (or mitigating the risk of vulnerability) of the target are discussed

If you were to perform a vulnerability assessment of your home, you would likely check each door to your home to see if they are closed and locked. You would also check every window, making sure that they closed completely and latch correctly. This same concept applies to systems, networks, and electronic data. Malicious users are the thieves and vandals of your data. Focus on their tools, mentality, and motivations, and you can then react swiftly to their actions.

# 1.3.1. Defining Assessment and Testing

Vulnerability assessments may be broken down into one of two types: *outside looking in* and *inside looking around*.

When performing an outside-looking-in vulnerability assessment, you are attempting to compromise your systems from the outside. Being external to your company provides you with the cracker's viewpoint. You see what a cracker sees — publicly-routable IP addresses, systems on your *DMZ*, external interfaces of your firewall, and more. DMZ stands for "demilitarized zone", which corresponds to a computer or small subnetwork that sits between a trusted internal network, such as a corporate private LAN, and an untrusted external network, such as the public Internet. Typically, the DMZ contains devices accessible to Internet traffic, such as Web (HTTP) servers, FTP servers, SMTP (e-mail) servers and DNS servers.

When you perform an inside-looking-around vulnerability assessment, you are at an advantage since you are internal and your status is elevated to trusted. This is the viewpoint you and your co-workers have once logged on to your systems. You see print servers, file servers, databases, and other resources.

There are striking distinctions between the two types of vulnerability assessments. Being internal to your company gives you more privileges than an outsider. In most organizations, security is configured to keep intruders out. Very little is done to secure the internals of the organization (such as departmental firewalls, user-level access controls, and authentication procedures for internal resources). Typically, there are many more resources when looking around inside as most systems are internal to a company. Once you are outside the company, your status is untrusted. The systems and resources available to you externally are usually very limited.

Consider the difference between vulnerability assessments and *penetration tests*. Think of a vulnerability assessment as the first step to a penetration test. The information gleaned from the assessment is used for testing. Whereas the assessment is undertaken to check for holes and potential vulnerabilities, the penetration testing actually attempts to exploit the findings.

Assessing network infrastructure is a dynamic process. Security, both information and physical, is dynamic. Performing an assessment shows an overview, which can turn up false positives and false negatives. A false positive is a result, where the tool finds vulnerabilities which in reality do not exist. A false negative is when it omits actual vulnerabilities.

Security administrators are only as good as the tools they use and the knowledge they retain. Take any of the assessment tools currently available, run them against your system, and it is almost a guarantee that there are some false positives. Whether by program fault or user error, the result is the same. The tool may find false positives, or, even worse, false negatives.

Now that the difference between a vulnerability assessment and a penetration test is defined, take the findings of the assessment and review them carefully before conducting a penetration test as part of your new best practices approach.

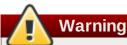

Do not attempt to exploit vulnerabilities on production systems. Doing so can have adverse effects on productivity and efficiency of your systems and network.

The following list examines some of the benefits to performing vulnerability assessments.

- » Creates proactive focus on information security.
- Finds potential exploits before crackers find them.
- Results in systems being kept up to date and patched.
- Promotes growth and aids in developing staff expertise.
- » Abates financial loss and negative publicity.

# 1.3.2. Establishing a Methodology for Vulnerability Assessment

To aid in the selection of tools for a vulnerability assessment, it is helpful to establish a vulnerability assessment methodology. Unfortunately, there is no predefined or industry approved methodology at this time; however, common sense and best practices can act as a sufficient guide.

What is the target? Are we looking at one server, or are we looking at our entire network and everything within the network? Are we external or internal to the company? The answers to these questions are important as they help determine not only which tools to select but also the manner in which they are used.

To learn more about establishing methodologies, see the following website:

http://www.owasp.org/ — The Open Web Application Security Project

### **1.3.3. Vulnerability Assessment Tools**

An assessment can start by using some form of an information-gathering tool. When assessing the entire network, map the layout first to find the hosts that are running. Once located, examine each host individually. Focusing on these hosts requires another set of tools. Knowing which tools to use may be the most crucial step in finding vulnerabilities.

Just as in any aspect of everyday life, there are many different tools that perform the same job. This concept applies to performing vulnerability assessments as well. There are tools specific to operating systems, applications, and even networks (based on the protocols used). Some tools are free; others are not. Some tools are intuitive and easy to use, while others are cryptic and poorly documented but have features that other tools do not.

Finding the right tools may be a daunting task and, in the end, experience counts. If possible, set up a test lab and try out as many tools as you can, noting the strengths and weaknesses of each. Review the **README** file or man page for the tools. Additionally, look to the Internet for more information, such as articles, step-by-step guides, or even mailing lists specific to the tools.

The tools discussed below are just a small sampling of the available tools.

#### 1.3.3.1. Scanning Hosts with Nmap

**Nmap** is a popular tool that can be used to determine the layout of a network. **Nmap** has been available for many years and is probably the most often used tool when gathering information. An excellent manual page is included that provides detailed descriptions of its options and usage. Administrators can use **Nmap** on a network to find host systems and open ports on those systems.

**Nmap** is a competent first step in vulnerability assessment. You can map out all the hosts within your network and even pass an option that allows **Nmap** to attempt to identify the operating system running on a particular host. **Nmap** is a good foundation for establishing a policy of using secure services and restricting unused services.

To install **Nmap**, run the **yum install nmap** command as the **root** user.

#### 1.3.3.1.1. Using Nmap

**Nmap** can be run from a shell prompt by typing the **nmap** command followed by the hostname or **IP** address of the machine to scan:

nmap <hostname>

For example, to scan a machine with hostname **foo.example.com**, type the following at a shell prompt:

#### ~]\$ nmap foo.example.com

The results of a basic scan (which could take up to a few minutes, depending on where the host is located and other network conditions) look similar to the following:

```
Interesting ports on foo.example.com:
Not shown: 1710 filtered ports
PORT STATE SERVICE
22/tcp open ssh
```

53/tcp open domain 80/tcp open http 113/tcp closed auth

**Nmap** tests the most common network communication ports for listening or waiting services. This knowledge can be helpful to an administrator who wants to close unnecessary or unused services.

For more information about using Nmap, see the official homepage at the following URL:

http://www.insecure.org/

#### 1.3.3.2. Nessus

**Nessus** is a full-service security scanner. The plug-in architecture of **Nessus** allows users to customize it for their systems and networks. As with any scanner, **Nessus** is only as good as the signature database it relies upon. Fortunately, **Nessus** is frequently updated and features full reporting, host scanning, and real-time vulnerability searches. Remember that there could be false positives and false negatives, even in a tool as powerful and as frequently updated as **Nessus**.

Note

The **Nessus** client and server software requires a subscription to use. It has been included in this document as a reference to users who may be interested in using this popular application.

For more information about Nessus, see the official website at the following URL:

http://www.nessus.org/

#### 1.3.3.3. OpenVAS

**OpenVAS** (*Open Vulnerability Assessment System*) is a set of tools and services that can be used to scan for vulnerabilities and for a comprehensive vulnerability management. The **OpenVAS** framework offers a number of web-based, desktop, and command line tools for controlling the various components of the solution. The core functionality of **OpenVAS** is provided by a security scanner, which makes use of over 33 thousand daily-updated Network Vulnerability Tests (NVT). Unlike **Nessus** (see <u>Section 1.3.3.2</u>, "Nessus"), **OpenVAS** does not require any subscription.

For more information about OpenVAS, see the official website at the following URL:

http://www.openvas.org/

#### 1.3.3.4. Nikto

**Nikto** is an excellent *common gateway interface* (CGI) script scanner. **Nikto** not only checks for CGI vulnerabilities but does so in an evasive manner, so as to elude intrusion-detection systems. It comes with thorough documentation which should be carefully reviewed prior to running the program. If you have web servers serving CGI scripts, **Nikto** can be an excellent resource for checking the security of these servers.

More information about Nikto can be found at the following URL:

http://cirt.net/nikto2

# **1.4. Security Threats**

# 1.4.1. Threats to Network Security

Bad practices when configuring the following aspects of a network can increase the risk of an attack.

#### **Insecure Architectures**

A misconfigured network is a primary entry point for unauthorized users. Leaving a trust-based, open local network vulnerable to the highly-insecure Internet is much like leaving a door ajar in a crime-ridden neighborhood — nothing may happen for an arbitrary amount of time, but someone exploits the opportunity *eventually*.

#### **Broadcast Networks**

System administrators often fail to realize the importance of networking hardware in their security schemes. Simple hardware, such as hubs and routers, relies on the broadcast or non-switched principle; that is, whenever a node transmits data across the network to a recipient node, the hub or router sends a broadcast of the data packets until the recipient node receives and processes the data. This method is the most vulnerable to address resolution protocol (*ARP*) or media access control (*MAC*) address spoofing by both outside intruders and unauthorized users on local hosts.

#### **Centralized Servers**

Another potential networking pitfall is the use of centralized computing. A common cost-cutting measure for many businesses is to consolidate all services to a single powerful machine. This can be convenient as it is easier to manage and costs considerably less than multiple-server configurations. However, a centralized server introduces a single point of failure on the network. If the central server is compromised, it may render the network completely useless or worse, prone to data manipulation or theft. In these situations, a central server becomes an open door that allows access to the entire network.

# 1.4.2. Threats to Server Security

Server security is as important as network security because servers often hold a great deal of an organization's vital information. If a server is compromised, all of its contents may become available for the cracker to steal or manipulate at will. The following sections detail some of the main issues.

### **Unused Services and Open Ports**

A full installation of Red Hat Enterprise Linux 7 contains more than 1000 application and library packages. However, most server administrators do not opt to install every single package in the distribution, preferring instead to install a base installation of packages, including several server applications. See <u>Section 2.3, "Installing the Minimum Amount of Packages Required"</u> for an explanation of the reasons to limit the number of installed packages and for additional resources.

A common occurrence among system administrators is to install the operating system without paying attention to what programs are actually being installed. This can be problematic because unneeded services may be installed, configured with the default settings, and possibly turned on. This can cause unwanted services, such as Telnet, DHCP, or DNS, to run on a server or workstation without the administrator realizing it, which in turn can cause unwanted traffic to the server or even a potential pathway into the system for crackers. See <u>Section 4.3</u>, "Securing Services" for information on closing ports and disabling unused services.

### **Unpatched Services**

Most server applications that are included in a default installation are solid, thoroughly tested pieces of software. Having been in use in production environments for many years, their code has been thoroughly refined and many of the bugs have been found and fixed.

However, there is no such thing as perfect software and there is always room for further refinement. Moreover, newer software is often not as rigorously tested as one might expect, because of its recent arrival to production environments or because it may not be as popular as other server software.

Developers and system administrators often find exploitable bugs in server applications and publish the information on bug tracking and security-related websites such as the Bugtraq mailing list (http://www.securityfocus.com) or the Computer Emergency Response Team (CERT) website (http://www.cert.org). Although these mechanisms are an effective way of alerting the community to security vulnerabilities, it is up to system administrators to patch their systems promptly. This is particularly true because crackers have access to these same vulnerability tracking services and will use the information to crack unpatched systems whenever they can. Good system administration requires vigilance, constant bug tracking, and proper system maintenance to ensure a more secure computing environment.

See Chapter 3, Keeping Your System Up-to-Date for more information about keeping a system up-to-date.

### **Inattentive Administration**

Administrators who fail to patch their systems are one of the greatest threats to server security. According to the *SysAdmin, Audit, Network, Security Institute* (*SANS*), the primary cause of computer security vulnerability is "assigning untrained people to maintain security and providing neither the training nor the time to make it possible to learn and do the job." <sup>[1]</sup> This applies as much to inexperienced administrators as it does to overconfident or amotivated administrators.

Some administrators fail to patch their servers and workstations, while others fail to watch log messages from the system kernel or network traffic. Another common error is when default passwords or keys to services are left unchanged. For example, some databases have default administration passwords because the database developers assume that the system administrator changes these passwords immediately after installation. If a database administrator fails to change this password, even an inexperienced cracker can use a widely-known default password to gain administrative privileges to the database. These are only a few examples of how inattentive administration can lead to compromised servers.

### **Inherently Insecure Services**

Even the most vigilant organization can fall victim to vulnerabilities if the network services they choose are inherently insecure. For instance, there are many services developed under the assumption that they are used over trusted networks; however, this assumption fails as soon as the service becomes available over the Internet — which is itself inherently untrusted.

One category of insecure network services are those that require unencrypted usernames and passwords for authentication. Telnet and FTP are two such services. If packet sniffing software is monitoring traffic between the remote user and such a service usernames and passwords can be easily intercepted.

Inherently, such services can also more easily fall prey to what the security industry terms the *man-in-the-middle* attack. In this type of attack, a cracker redirects network traffic by tricking a cracked name server on the network to point to his machine instead of the intended server. Once someone opens a remote session to the server, the attacker's machine acts as an invisible conduit, sitting quietly between the remote service and the unsuspecting user capturing information. In this way a cracker can gather administrative passwords and raw data without the server or the user realizing it.

Another category of insecure services include network file systems and information services such as NFS or NIS, which are developed explicitly for LAN usage but are, unfortunately, extended to include WANs (for remote users). NFS does not, by default, have any authentication or security mechanisms configured to prevent a cracker from mounting the NFS share and accessing anything contained therein. NIS, as well,

has vital information that must be known by every computer on a network, including passwords and file permissions, within a plain text ASCII or DBM (ASCII-derived) database. A cracker who gains access to this database can then access every user account on a network, including the administrator's account.

By default, Red Hat Enterprise Linux 7 is released with all such services turned off. However, since administrators often find themselves forced to use these services, careful configuration is critical. See Section 4.3, "Securing Services" for more information about setting up services in a safe manner.

### 1.4.3. Threats to Workstation and Home PC Security

Workstations and home PCs may not be as prone to attack as networks or servers, but since they often contain sensitive data, such as credit card information, they are targeted by system crackers. Workstations can also be co-opted without the user's knowledge and used by attackers as "slave" machines in coordinated attacks. For these reasons, knowing the vulnerabilities of a workstation can save users the headache of reinstalling the operating system, or worse, recovering from data theft.

### **Bad Passwords**

Bad passwords are one of the easiest ways for an attacker to gain access to a system. For more on how to avoid common pitfalls when creating a password, see <u>Section 4.1.1</u>, "Password Security".

### **Vulnerable Client Applications**

Although an administrator may have a fully secure and patched server, that does not mean remote users are secure when accessing it. For instance, if the server offers Telnet or FTP services over a public network, an attacker can capture the plain text usernames and passwords as they pass over the network, and then use the account information to access the remote user's workstation.

Even when using secure protocols, such as SSH, a remote user may be vulnerable to certain attacks if they do not keep their client applications updated. For instance, v.1 SSH clients are vulnerable to an X-forwarding attack from malicious SSH servers. Once connected to the server, the attacker can quietly capture any keystrokes and mouse clicks made by the client over the network. This problem was fixed in the v.2 SSH protocol, but it is up to the user to keep track of what applications have such vulnerabilities and update them as necessary.

<u>Section 4.1, "Desktop Security</u>" discusses in more detail what steps administrators and home users should take to limit the vulnerability of computer workstations.

# **1.5. Common Exploits and Attacks**

Table 1.1, "Common Exploits" details some of the most common exploits and entry points used by intruders to access organizational network resources. Key to these common exploits are the explanations of how they are performed and how administrators can properly safeguard their network against such attacks.

### Table 1.1. Common Exploits

Exploit

Description

Notes

| Exploit                      | Description                                                                                                    | Notes                                                                                                    |
|------------------------------|----------------------------------------------------------------------------------------------------|----------------------------------------------------------------------------------------------------|
| Null or Default<br>Passwords | Leaving administrative passwords blank<br>or using a default password set by the<br>product vendor. This is most common in<br>hardware such as routers and firewalls,<br>but some services that run on Linux can<br>contain default administrator passwords<br>as well (though Red Hat<br>Enterprise Linux 7 does not ship with<br>them).                         | Commonly associated with networking<br>hardware such as routers, firewalls,<br>VPNs, and network attached storage<br>(NAS) appliances.<br>Common in many legacy operating<br>systems, especially those that bundle<br>services (such as UNIX and Windows.)<br>Administrators sometimes create<br>privileged user accounts in a rush and<br>leave the password null, creating a<br>perfect entry point for malicious users<br>who discover the account. |
| Default Shared<br>Keys       | Secure services sometimes package<br>default security keys for development or<br>evaluation testing purposes. If these<br>keys are left unchanged and are placed<br>in a production environment on the<br>Internet, <i>all</i> users with the same default<br>keys have access to that shared-key<br>resource, and any sensitive information<br>that it contains. | Most common in wireless access points<br>and preconfigured secure server<br>appliances.                                                                                                    |
| IP Spoofing                  | A remote machine acts as a node on<br>your local network, finds vulnerabilities<br>with your servers, and installs a<br>backdoor program or Trojan horse to<br>gain control over your network<br>resources.                                                                                                    | Spoofing is quite difficult as it involves<br>the attacker predicting TCP/IP<br>sequence numbers to coordinate a<br>connection to target systems, but<br>several tools are available to assist<br>crackers in performing such a<br>vulnerability.                                                                                                    |
|                              |                                                                                                    | Depends on target system running<br>services (such as <b>rsh</b> , <b>telnet</b> , FTP<br>and others) that use <i>source-based</i><br>authentication techniques, which are not<br>recommended when compared to PKI or<br>other forms of encrypted authentication<br>used in <b>ssh</b> or SSL/TLS.                                                                                                    |

| Exploit                    | Description                                                                                                    | Notes                                                                                                    |
|----------------------------|----------------------------------------------------------------------------------------------------|----------------------------------------------------------------------------------------------------|
| Eavesdropping              | Collecting data that passes between<br>two active nodes on a network by<br>eavesdropping on the connection<br>between the two nodes.                                                                                                    | This type of attack works mostly with<br>plain text transmission protocols such<br>as Telnet, FTP, and HTTP transfers.<br>Remote attacker must have access to a<br>compromised system on a LAN in order<br>to perform such an attack; usually the<br>cracker has used an active attack (such<br>as IP spoofing or man-in-the-middle) to<br>compromise a system on the LAN.<br>Preventative measures include services<br>with cryptographic key exchange, one-<br>time passwords, or encrypted<br>authentication to prevent password<br>snooping; strong encryption during<br>transmission is also advised.                                                                              |
| Service<br>Vulnerabilities | An attacker finds a flaw or loophole in a<br>service run over the Internet; through<br>this vulnerability, the attacker<br>compromises the entire system and any<br>data that it may hold, and could possibly<br>compromise other systems on the<br>network. | HTTP-based services such as CGI are<br>vulnerable to remote command<br>execution and even interactive shell<br>access. Even if the HTTP service runs<br>as a non-privileged user such as<br>"nobody", information such as<br>configuration files and network maps<br>can be read, or the attacker can start a<br>denial of service attack which drains<br>system resources or renders it<br>unavailable to other users.                                                                                                    |
|                            |                                                                                                    | Services sometimes can have<br>vulnerabilities that go unnoticed during<br>development and testing; these<br>vulnerabilities (such as <i>buffer overflows</i> ,<br>where attackers crash a service using<br>arbitrary values that fill the memory<br>buffer of an application, giving the<br>attacker an interactive command prompt<br>from which they may execute arbitrary<br>commands) can give complete<br>administrative control to an attacker.<br>Administrators should make sure that<br>services do not run as the root user,<br>and should stay vigilant of patches and<br>errata updates for applications from<br>vendors or security organizations such<br>as CERT and CVE. |

| Exploit                            | Description                                                                                                    | Notes                                                                                                    |
|------------------------------------|----------------------------------------------------------------------------------------------------|----------------------------------------------------------------------------------------------------|
| Application<br>Vulnerabilities     | Attackers find faults in desktop and<br>workstation applications (such as email<br>clients) and execute arbitrary code,<br>implant Trojan horses for future<br>compromise, or crash systems. Further<br>exploitation can occur if the<br>compromised workstation has<br>administrative privileges on the rest of<br>the network. | Workstations and desktops are more<br>prone to exploitation as workers do not<br>have the expertise or experience to<br>prevent or detect a compromise; it is<br>imperative to inform individuals of the<br>risks they are taking when they install<br>unauthorized software or open<br>unsolicited email attachments.<br>Safeguards can be implemented such<br>that email client software does not<br>automatically open or execute<br>attachments. Additionally, the automatic<br>update of workstation software via Red<br>Hat Network; or other system<br>management services can alleviate the<br>burdens of multi-seat security<br>deployments. |
| Denial of Service<br>(DoS) Attacks | Attacker or group of attackers<br>coordinate against an organization's<br>network or server resources by sending<br>unauthorized packets to the target host<br>(either server, router, or workstation).<br>This forces the resource to become<br>unavailable to legitimate users.                                                | The most reported DoS case in the US<br>occurred in 2000. Several highly-<br>trafficked commercial and government<br>sites were rendered unavailable by a<br>coordinated ping flood attack using<br>several compromised systems with high<br>bandwidth connections acting as<br><i>zombies</i> , or redirected broadcast nodes.<br>Source packets are usually forged (as<br>well as rebroadcast), making<br>investigation as to the true source of<br>the attack difficult.                                                                                                    |
|                                    |                                                                                                    | Advances in ingress intering (IETF<br>rfc2267) using <b>iptables</b> and Network<br>Intrusion Detection Systems such as<br><b>snort</b> assist administrators in tracking<br>down and preventing distributed DoS<br>attacks.                                                                                                    |

[1] http://www.sans.org/security-resources/mistakes.php

# **Chapter 2. Security Tips for Installation**

Security begins with the first time you put that CD or DVD into your disk drive to install Red Hat Enterprise Linux 7. Configuring your system securely from the beginning makes it easier to implement additional security settings later.

# 2.1. Securing BIOS

Password protection for the BIOS (or BIOS equivalent) and the boot loader can prevent unauthorized users who have physical access to systems from booting using removable media or obtaining root privileges through single user mode. The security measures you should take to protect against such attacks depends both on the sensitivity of the information on the workstation and the location of the machine.

For example, if a machine is used in a trade show and contains no sensitive information, then it may not be critical to prevent such attacks. However, if an employee's laptop with private, unencrypted SSH keys for the corporate network is left unattended at that same trade show, it could lead to a major security breach with ramifications for the entire company.

If the workstation is located in a place where only authorized or trusted people have access, however, then securing the BIOS or the boot loader may not be necessary.

# 2.1.1. BIOS Passwords

The two primary reasons for password protecting the BIOS of a computer are <sup>[2]</sup>:

- 1. *Preventing Changes to BIOS Settings* If an intruder has access to the BIOS, they can set it to boot from a CD-ROM or a flash drive. This makes it possible for them to enter rescue mode or single user mode, which in turn allows them to start arbitrary processes on the system or copy sensitive data.
- 2. *Preventing System Booting* Some BIOSes allow password protection of the boot process. When activated, an attacker is forced to enter a password before the BIOS launches the boot loader.

Because the methods for setting a BIOS password vary between computer manufacturers, consult the computer's manual for specific instructions.

If you forget the BIOS password, it can either be reset with jumpers on the motherboard or by disconnecting the CMOS battery. For this reason, it is good practice to lock the computer case if possible. However, consult the manual for the computer or motherboard before attempting to disconnect the CMOS battery.

# 2.1.1.1. Securing Non-x86 Platforms

Other architectures use different programs to perform low-level tasks roughly equivalent to those of the BIOS on x86 systems. For instance, Intel® Itanium<sup>TM</sup> computers use the *Extensible Firmware Interface* (*EFI*) shell.

For instructions on password protecting BIOS-like programs on other architectures, see the manufacturer's instructions.

# 2.2. Partitioning the Disk

Red Hat recommends creating separate partitions for **/boot**,**/**, **/tmp** and **/var/tmp**. The reasons for each are different and we will address each partition.

#### /boot

This partition is the first partition that is read by the system during boot up. The boot loader and kernel images that are used to boot your system into Red Hat Enterprise Linux 7 are stored in this partition. This partition should not be encrypted. If this partition is included in / and that partition is encrypted or otherwise becomes unavailable then your system will not be able to boot.

#### /home

When user data (**/home**) is stored in **/** instead of in a separate partition, the partition can fill up causing the operating system to become unstable. Also, when upgrading your system to the next version of Red Hat Enterprise Linux 7 it is a lot easier when you can keep your data in the **/home** partition as it will not be overwritten during installation. If the root partition (**/**) becomes corrupt your data could be lost forever. By using a separate partition there is slightly more protection against data loss. You can also target this partition for frequent backups.

#### /tmp and /var/tmp

Both the **/tmp** and **/var/tmp** directories are used to store data that does not need to be stored for a long period of time. However, if a lot of data floods one of these directories it can consume all of your storage space. If this happens and these directories are stored within / then your system could become unstable and crash. For this reason, moving these directories into their own partitions is a good idea.

# Note

During the installation process, an option to encrypt partitions is presented to you. The user must supply a passphrase. This passphrase will be used as a key to unlock the bulk encryption key, which is used to secure the partition's data. For more information on LUKS, see <u>Section 4.9.1</u>, "Using LUKS Disk Encryption".

# 2.3. Installing the Minimum Amount of Packages Required

It is best practice to install only the packages you will use because each piece of software on your computer could possibly contain a vulnerability. If you are installing from the DVD media, take the opportunity to select exactly what packages you want to install during the installation. If you find you need another package, you can always add it to the system later.

A minimal installation can also be performed via a Kickstart file using the **--nobase** option. For more information about Kickstart installations and the **Minimal install** environment, see the <u>Red Hat</u> Enterprise Linux 7 Installation Guide.

# 2.4. Post-installation Procedures

The following steps are the security-related procedures that should be performed immediately after installation of Red Hat Enterprise Linux.

1. Update your system. Run the following command as root:

```
~]# yum update
```

2. Even though the firewall service, **firewalld**, is automatically enabled with the installation of Red Hat Enterprise Linux, there are scenarios where it might be explicitly disabled, for example in the kickstart configuration. In such a case, it is recommended to consider re-enabling the firewall.

To start firewalld run the following commands as root:

```
~]# systemctl start firewalld
~]# systemctl enable firewalld
```

3. To enhance security, disable services you do not need. For example, if there are no printers installed on your computer, disable the **cups** service using the following command:

~]# systemctl disable cups

To review active services, run the following command:

```
~]$ systemctl list-units | grep service
```

# 2.5. Additional Resources

For more information about installation in general, see the Red Hat Enterprise Linux 7 Installation Guide.

[2] Since system BIOSes differ between manufacturers, some may not support password protection of either type, while others may support one type but not the other.

# Chapter 3. Keeping Your System Up-to-Date

This chapter describes the process of keeping your system up-to-date, which involves planning and configuring the way security updates are installed, applying changes introduced by newly updated packages, and using the Red Hat Customer Portal for keeping track of security advisories.

# **3.1. Maintaining Installed Software**

As security vulnerabilities are discovered, the affected software must be updated in order to limit any potential security risks. If the software is a part of a package within a Red Hat Enterprise Linux distribution that is currently supported, Red Hat is committed to releasing updated packages that fix the vulnerabilities as soon as possible.

Often, announcements about a given security exploit are accompanied with a patch (or source code) that fixes the problem. This patch is then applied to the Red Hat Enterprise Linux package and tested and released as an erratum update. However, if an announcement does not include a patch, Red Hat developers first work with the maintainer of the software to fix the problem. Once the problem is fixed, the package is tested and released as an erratum update.

If an erratum update is released for software used on your system, it is highly recommended that you update the affected packages as soon as possible to minimize the amount of time the system is potentially vulnerable.

# 3.1.1. Planning and Configuring Security Updates

All software contains bugs. Often, these bugs can result in a vulnerability that can expose your system to malicious users. Packages that have not been updated are a common cause of computer intrusions. Implement a plan for installing security patches in a timely manner to quickly eliminate discovered vulnerabilities, so they cannot be exploited.

Test security updates when they become available and schedule them for installation. Additional controls need to be used to protect the system during the time between the release of the update and its installation on the system. These controls depend on the exact vulnerability, but may include additional firewall rules, the use of external firewalls, or changes in software settings.

Bugs in supported packages are fixed using the errata mechanism. An erratum consists of one or more RPM packages accompanied by a brief explanation of the problem that the particular erratum deals with. All errata are distributed to customers with active subscriptions through the **Red Hat Subscription Management** service. Errata that address security issues are called *Red Hat Security Advisories*.

For more information on working with security errata, see <u>Section 3.2.1</u>, "Viewing <u>Security Advisories on the</u> <u>Customer Portal</u>". For detailed information about the **Red Hat Subscription Management** service, including instructions on how to migrate from **RHN Classic**, see the documentation related to this service: <u>Red Hat Subscription Management</u>.

# 3.1.1.1. Using the Security Features of Yum

The **Yum** package manager includes several security-related features that can be used to search, list, display, and install security errata. These features also make it possible to use **Yum** to install nothing but security updates.

To check for security-related updates available for your system, run the following command as **root**:

```
~]# yum check-update --security
Loaded plugins: langpacks, product-id, subscription-manager
rhel-7-workstation-rpms/x86_64 | 3.4 kB 00:00:00
No packages needed for security; 0 packages available
```

Note that the above command runs in a non-interactive mode, so it can be used in scripts for automated checking whether there are any updates available. The command returns an exit value of 100 when there are any security updates available and 0 when there are not. On encountering an error, it returns 1.

Analogously, use the following command to only install security-related updates:

```
~]# yum update --security
```

Use the **updateinfo** subcommand to display or act upon information provided by repositories about available updates. The **updateinfo** subcommand itself accepts a number of commands, some of which pertain to security-related uses. See <u>Table 3.1</u>, "Security-related commands usable with yum updateinfo" for an overview of these commands.

Table 3.1. Security-related commands usable with yum updateinfo

| Command                                   | Description                                                                                                    |
|-------------------------------------------|----------------------------------------------------------------------------------------------------|
| advisory [advisories]                     | Displays information about one or more advisories. Replace <i>advisory</i> with an advisory number or numbers. |
| cves                                      | Displays the subset of information that pertains to CVE ( <i>Common Vulnerabilities and Exposures</i> ).       |
| security or sec                           | Displays all security-related information.                                                                     |
| <pre>severity or sev severity_level</pre> | Displays information about security-relevant packages of the supplied <i>severity_level</i> .                  |

# 3.1.2. Updating and Installing Packages

When updating software on a system, it is important to download the update from a trusted source. An attacker can easily rebuild a package with the same version number as the one that is supposed to fix the problem but with a different security exploit and release it on the Internet. If this happens, using security measures, such as verifying files against the original RPM, does not detect the exploit. Thus, it is very important to only download RPMs from trusted sources, such as from Red Hat, and to check the package signatures to verify their integrity.

See the <u>Red Hat Enterprise Linux 7 System Administrator's Guide</u> for detailed information on how to use the **Yum** package manager.

### 3.1.2.1. Verifying Signed Packages

All Red Hat Enterprise Linux packages are signed with the Red Hat **GPG** key. **GPG** stands for **GNU Privacy Guard**, or **GnuPG**, a free software package used for ensuring the authenticity of distributed files. If the verification of a package signature fails, the package may be altered and therefore cannot be trusted.

The **Yum** package manager allows for an automatic verification of all packages it install or upgrades. This feature is enabled by default. To configure this option on your system, make sure the **gpgcheck** configuration directive is set to **1** in the **/etc/yum.conf** configuration file.

Use the following command to manually verify package files on your filesystem:

```
rpmkeys --checksig package_file.rpm
```

See the <u>Product Signing (GPG) Keys</u> article on the Red Hat Customer Portal for additional information about Red Hat package-signing practices.

#### 3.1.2.2. Installing Signed Packages

To install verified packages (see <u>Section 3.1.2.1</u>, "Verifying <u>Signed Packages</u>" for information on how to verify packages) from your filesystem, use the **yum install** command as the **root** user as follows:

yum install package\_file.rpm

Use a shell glob to install several packages at once. For example, the following commands installs all **.rpm** packages in the current directory:

yum install \*.rpm

Important

Before installing any security errata, be sure to read any special instructions contained in the erratum report and execute them accordingly. See <u>Section 3.1.3</u>, "Applying Changes Introduced by Installed Updates" for general instructions about applying changes made by errata updates.

### 3.1.3. Applying Changes Introduced by Installed Updates

After downloading and installing security errata and updates, it is important to halt the usage of the old software and begin using the new software. How this is done depends on the type of software that has been updated. The following list itemizes the general categories of software and provides instructions for using updated versions after a package upgrade.

# Note

In general, rebooting the system is the surest way to ensure that the latest version of a software package is used; however, this option is not always required, nor is it always available to the system administrator.

#### Applications

User-space applications are any programs that can be initiated by the user. Typically, such applications are used only when the user, a script, or an automated task utility launch them.

Once such a user-space application is updated, halt any instances of the application on the system, and launch the program again to use the updated version.

#### Kernel

The kernel is the core software component for the Red Hat Enterprise Linux 7 operating system. It manages access to memory, the processor, and peripherals, and it schedules all tasks.

Because of its central role, the kernel cannot be restarted without also rebooting the computer. Therefore, an updated version of the kernel cannot be used until the system is rebooted.

#### KVM

When the *qemu-kvm* and *libvirt* packages are updated, it is necessary to stop all guest virtual machines, reload relevant virtualization modules (or reboot the host system), and restart the virtual machines.

Use the **1smod** command to determine which modules from the following are loaded: **kvm**, **kvm** - **intel**, or **kvm** - **amd**. Then use the **modprove** -**r** command to remove and subsequently the **modprobe** -**a** command to reload the affected modules. Fox example:

```
~]# lsmod | grep kvm
kvm_intel 143031 0
kvm 460181 1 kvm_intel
~]# modprobe -r kvm-intel
~]# modprobe -r kvm
~]# modprobe -a kvm kvm-intel
```

#### **Shared Libraries**

Shared libraries are units of code, such as **glibc**, that are used by a number of applications and services. Applications utilizing a shared library typically load the shared code when the application is initialized, so any applications using an updated library must be halted and relaunched.

To determine which running applications link against a particular library, use the **1sof** command:

#### lsof library

For example, to determine which running applications link against the **libwrap.so.0** library, type:

```
~]# lsof /lib64/libwrap.so.0
COMMAND
           PID USER FD
                          TYPE DEVICE SIZE/OFF
                                                  NODE NAME
pulseaudi 12363 test mem
                          REG 253,0 42520 34121785
/usr/lib64/libwrap.so.0.7.6
                          REG 253,0
                                        42520 34121785
gnome-set 12365 test mem
/usr/lib64/libwrap.so.0.7.6
gnome-she 12454 test mem
                          REG 253,0
                                        42520 34121785
/usr/lib64/libwrap.so.0.7.6
```

This command returns a list of all the running programs that use **TCP** wrappers for host-access control. Therefore, any program listed must be halted and relaunched when the *tcp\_wrappers* package is updated.

#### systemd Services

systemd services are persistent server programs usually launched during the boot process. Examples of systemd services include **sshd** or **vsftpd**.

Because these programs usually persist in memory as long as a machine is running, each updated systemd service must be halted and relaunched after its package is upgraded. This can be done as the **root** user using the **systemctl** command:

#### systemctl restart service\_name

Replace service\_name with the name of the service you wish to restart, such as sshd.

#### Other Software

Follow the instructions outlined by the resources linked below to correctly update the following applications.

- Red Hat Directory Server See the <u>Release Notes</u> for the version of the Red Hat Directory Server in question at the <u>Red Hat Directory Server product documentation page</u>.
- Red Hat Enterprise Virtualization Manager See the Red Hat Enterprise Linux 7 Installation Guide for the version of the Red Hat Enterprise Virtualization in question at the Red Hat Enterprise Virtualization product documentation page.

# **3.2. Using the Red Hat Customer Portal**

The Red Hat Customer Portal at <a href="https://access.redhat.com/">https://access.redhat.com/</a> is the main customer-oriented resource for official information related to Red Hat products. You can use it to find documentation, manage your subscriptions, download products and updates, open support cases, and learn about security updates.

# 3.2.1. Viewing Security Advisories on the Customer Portal

To view security advisories (errata) relevant to the systems for which you have active subscriptions, log into the Customer Portal at <a href="https://access.redhat.com/">https://access.redhat.com/</a> and click on the Download Products & Updates button on the main page. When you enter the Software & Download Center page, continue by clicking on the Errata button to see a list of advisories pertinent to your registered systems.

To browse a list of all security updates for all active Red Hat products, go to **Security**  $\rightarrow$  **Security Updates**  $\rightarrow$  **Active Products** using the navigation menu at the top of the page.

Click on the erratum code in the left part of the table to display more detailed information about the individual advisories. The next page contains not only a description of the given erratum, including its causes, consequences, and required fixes, but also a list of all packages that the particular erratum updates along with instructions on how to apply the updates. The page also includes links to relevant references, such as related CVE.

# 3.2.2. Navigating CVE Customer Portal Pages

The CVE (*Common Vulnerabilities and Exposures*) project, maintained by The MITRE Corporation, is a list of standardized names for vulnerabilities and security exposures. To browse a list of CVE that pertain to Red Hat products on the Customer Portal, log into your account at <u>https://access.redhat.com/</u> and navigate to **Security**  $\rightarrow$  **Resources**  $\rightarrow$  **CVE Database** using the navigation menu at the top of the page.

Click on the CVE code in the left part of the table to display more detailed information about the individual vulnerabilities. The next page contains not only a description of the given CVE but also a list of affected Red Hat products along with links to relevant Red Hat errata.

# 3.2.3. Understanding Issue Severity Classification

All security issues discovered in Red Hat products are assigned an impact rating by the *Red Hat Security Response Team* according to the severity of the problem. The four-point scale consists of the following levels: Low, Moderate, Important, and Critical. In addition to that, every security issues is rated using the *Common Vulnerability Scoring System* (CVSS) base scores.

Together, these ratings help you understand the impact of security issues, allowing you to schedule and prioritize upgrade strategies for your systems. Note that the ratings reflect the potential risk of a given vulnerability, which is based on a technical analysis of the bug, not the current threat level. This means that the security impact rating does not change if an exploit is released for a particular flaw.

To see a detailed description of the individual levels of severity ratings on the Customer Portal, log into your account at <u>https://access.redhat.com/</u> and navigate to **Security**  $\rightarrow$  **Policies**  $\rightarrow$  **Severity Ratings** using the navigation menu at the top of the page.

# **3.3. Additional Resources**

For more information about security updates, ways of applying them, the Red Hat Customer Portal, and related topics, see the resources listed below.

### **Installed Documentation**

- yum(8) The manual page for the Yum package manager provides information about the way Yum can be used to install, update, and remove packages on your systems.
- rpmkeys(8) The manual page for the rpmkeys utility describes the way this program can be used to verify the authenticity of downloaded packages.

#### **Online Documentation**

- Red Hat Enterprise Linux 7 System Administrator's Guide The System Administrator's Guide for Red Hat Enterprise Linux 7 documents the use of the Yum and rpm programs that are used to install, update, and remove packages on Red Hat Enterprise Linux 7 systems.
- Red Hat Enterprise Linux 7 SELinux User's and Administrator's Guide The SELinux User's and Administrator's Guide for Red Hat Enterprise Linux 7 documents the configuration of the SELinux mandatory access control mechanism.

### **Red Hat Customer Portal**

- Red Hat Customer Portal The main page of the Customer Portal contains links to the most important resources as well as updates about new content available through the portal.
- Security Contacts and Procedures The place to find information about the Red Hat Security Response Team and instructions on when to contact it.
- Red Hat Security Blog Articles about latest security-related issues from Red Hat security professionals.

#### See Also

- Chapter 2, Security Tips for Installation describes how to configuring your system securely from the beginning to make it easier to implement additional security settings later.
- Section 4.9.2, "Creating GPG Keys" describes how to create a set of personal GPG keys to authenticate your communications.

# Chapter 4. Hardening Your System with Tools and Services

# 4.1. Desktop Security

Passwords are the primary method that Red Hat Enterprise Linux 7 uses to verify a user's identity. This is why password security is so important for protection of the user, the workstation, and the network.

For security purposes, the installation program configures the system to use *Secure Hash Algorithm* 512 (*SHA512*) and shadow passwords. It is highly recommended that you do not alter these settings.

If shadow passwords are deselected during installation, all passwords are stored as a one-way hash in the world-readable **/etc/passwd** file, which makes the system vulnerable to offline password cracking attacks. If an intruder can gain access to the machine as a regular user, he can copy the **/etc/passwd** file to his own machine and run any number of password cracking programs against it. If there is an insecure password in the file, it is only a matter of time before the password cracker discovers it.

Shadow passwords eliminate this type of attack by storing the password hashes in the file **/etc/shadow**, which is readable only by the root user.

This forces a potential attacker to attempt password cracking remotely by logging into a network service on the machine, such as SSH or FTP. This sort of brute-force attack is much slower and leaves an obvious trail as hundreds of failed login attempts are written to system files. Of course, if the cracker starts an attack in the middle of the night on a system with weak passwords, the cracker may have gained access before dawn and edited the log files to cover his tracks.

In addition to format and storage considerations is the issue of content. The single most important thing a user can do to protect his account against a password cracking attack is create a strong password.

# 4.1.1. Password Security

### 4.1.1.1. Creating Strong Passwords

When creating a secure password, the user must remember that long passwords are stronger than short and complex ones. It is not a good idea to create a password of just eight characters, even if it contains digits, special characters and uppercase letters. Password cracking tools, such as John The Ripper, are optimized for breaking such passwords, which are also hard to remember by a person.

In information theory, entropy is the level of uncertainty associated with a random variable and is presented in bits. The higher the entropy value, the more secure the password is. According to NIST SP 800-63-1, passwords that are not present in a dictionary comprised of 50000 commonly selected passwords should have at least 10 bits of entropy. As such, a password that consists of four random words contains around 40 bits of entropy. A long password consisting of multiple words for added security is also called a *passphrase*, for example:

randomword1 randomword2 randomword3 randomword4

If the system enforces the use of uppercase letters, digits, or special characters, the passphrase that follows the above recommendation can be modified in a simple way, for example by changing the first character to uppercase and appending "1!". Note that such a modification *does not* increase the security of the passphrase significantly.

Another way to create a password yourself is using a password generator. The **pwmake** is a commandline tool for generating random passwords that consist of all four groups of characters – uppercase, lowercase, digits and special characters. The utility allows you to specify the number of entropy bits that are used to generate the password. The entropy is pulled from **/dev/urandom**. The minimum number of bits you can specify is 56, which is enough for passwords on systems and services where brute force attacks are rare. 64 bits is adequate for applications where the attacker does not have direct access to the password hash file. For situations when the attacker might obtain the direct access to the password hash or the password is used as an encryption key, 80 to 128 bits should be used. If you specify an invalid number of entropy bits, **pwmake** will use the default of bits. To create a password of 128 bits, run the following command:

#### pwmake 128

While there are different approaches to creating a secure password, always avoid the following bad practices:

- > Using a single dictionary word, a word in a foreign language, an inverted word, or only numbers.
- Using less than 10 characters for a password or passphrase.
- Using a sequence of keys from the keyboard layout.
- Writing down your passwords.
- Using personal information in a password, such as birth dates, anniversaries, family member names, or pet names.
- Using the same passphrase or password on multiple machines.

While creating secure passwords is imperative, managing them properly is also important, especially for system administrators within larger organizations. The following section details good practices for creating and managing user passwords within an organization.

### 4.1.1.2. Forcing Strong Passwords

If an organization has a large number of users, the system administrators have two basic options available to force the use of strong passwords. They can create passwords for the user, or they can let users create their own passwords while verifying the passwords are of adequate strength.

Creating the passwords for the users ensures that the passwords are good, but it becomes a daunting task as the organization grows. It also increases the risk of users writing their passwords down, thus exposing them.

For these reasons, most system administrators prefer to have the users create their own passwords, but actively verify that these passwords are strong enough. In some cases, administrators may force users to change their passwords periodically through password aging.

When users are asked to create or change passwords, they can use the **passwd** command-line utility, which is *PAM*-aware (*Pluggable Authentication Modules*) and checks to see if the password is too short or otherwise easy to crack. This checking is performed by the **pam\_pwquality.so** PAM module.

Note

In Red Hat Enterprise Linux 7, the **pam\_pwquality** PAM module replaced **pam\_cracklib**, which was used in Red Hat Enterprise Linux 6 as a default module for password quality checking. It uses the same back end as **pam\_cracklib**.

The **pam\_pwquality** module is used to check a password's strength against a set of rules. Its procedure consists of two steps: first it checks if the provided password is found in a dictionary. If not, it continues with a number of additional checks. **pam\_pwquality** is stacked alongside other PAM modules in the **password** component of the **/etc/pam.d/passwd** file, and the custom set of rules is specified in the **/etc/security/pwquality.conf** configuration file. For a complete list of these checks, see the **pwquality.conf** (8) manual page.

### Example 4.1. Configuring password strength-checking in pwquality.conf

To enable using pam\_quality, add the following line to the password stack in the /etc/pam.d/passwd file:

password required pam\_pwquality.so retry=3

Options for the checks are specified one per line. For example, to require a password with a minimum length of 8 characters, including all four classes of characters, add the following lines to the **/etc/security/pwquality.conf** file:

minlen=8
minclass=4

To set a password strength-check for consecutive or repetitive characters, add the following lines to /etc/security/pwquality.conf:

maxsequence=3
maxrepeat=3

In this example, the password entered cannot contain more than 3 consecutive characters, such as "**abcd**" or "**1234**". Additionally, the number of identical consecutive characters is limited to 3.

Note

As the root user is the one who enforces the rules for password creation, he can set any password for himself or for a regular user, despite the warning messages.

### 4.1.1.3. Configuring Password Aging

Password aging is another technique used by system administrators to defend against bad passwords within an organization. Password aging means that after a specified period (usually 90 days), the user is prompted to create a new password. The theory behind this is that if a user is forced to change his password periodically, a cracked password is only useful to an intruder for a limited amount of time. The downside to password aging, however, is that users are more likely to write their passwords down.

There are two primary programs used to specify password aging under Red Hat Enterprise Linux 7: the

#### chage command or the graphical User Manager (system - config-users) application.

7 Important

In Red Hat Enterprise Linux 7, shadow passwords are enabled by default. For more information, see the Red Hat Enterprise Linux 7 System Administrator's Guide.

The -M option of the **chage** command specifies the maximum number of days the password is valid. For example, to set a user's password to expire in 90 days, use the following command:

chage -M 90 <username>

In the above command, replace *<username>* with the name of the user. To disable password expiration, it is traditional to use a value of **99999** after the **-M** option (this equates to a little over 273 years).

For more information on the options available with the **chage** command, see the table below.

| Table 4.1. chage command line options | Table 4.1 | . chage | command | line | options |
|---------------------------------------|-----------|---------|---------|------|---------|
|---------------------------------------|-----------|---------|---------|------|---------|

| Option  | Description                                                                                                    |  |
|---------|----------------------------------------------------------------------------------------------------|--|
| -d days | Specifies the number of days since January 1, 1970 the password was changed.                                                                                                    |  |
| -E date | Specifies the date on which the account is locked, in the format YYYY-<br>MM-DD. Instead of the date, the number of days since January 1, 1970<br>can also be used.                                                                                                    |  |
| -I days | Specifies the number of inactive days after the password expiration before locking the account. If the value is <b>0</b> , the account is not locked after the password expires.                                                                                                 |  |
| -1      | Lists current account aging settings.                                                                                                    |  |
| -m days | Specify the minimum number of days after which the user must change passwords. If the value is $0$ , the password does not expire.                                                                                                    |  |
| -M days | Specify the maximum number of days for which the password is valid.<br>When the number of days specified by this option plus the number of<br>days specified with the <b>-d</b> option is less than the current day, the user<br>must change passwords before using the account. |  |
| -W days | Specifies the number of days before the password expiration date to warn the user.                                                                                                    |  |

You can also use the **chage** command in interactive mode to modify multiple password aging and account details. Use the following command to enter interactive mode:

chage <username>

The following is a sample interactive session using this command:

```
~]# chage juan
Changing the aging information for juan
Enter the new value, or press ENTER for the default
Minimum Password Age [0]: 10
Maximum Password Age [99999]: 90
```

```
Last Password Change (YYYY-MM-DD) [2006-08-18]:
Password Expiration Warning [7]:
Password Inactive [-1]:
Account Expiration Date (YYYY-MM-DD) [1969-12-31]:
```

You can configure a password to expire the first time a user logs in. This forces users to change passwords immediately.

1. Set up an initial password. There are two common approaches to this step: you can either assign a default password, or you can use a null password.

To assign a default password, type the following at a shell prompt as **root**:

passwd username

To assign a null password instead, use the following command:

passwd -d username

📐 Warning

Using a null password, while convenient, is a highly insecure practice, as any third party can log in first and access the system using the insecure username. Avoid using null passwords wherever possible. If it is not possible, always make sure that the user is ready to log in before unlocking an account with a null password.

2. Force immediate password expiration by running the following command as **root**:

```
chage -d 0 username
```

This command sets the value for the date the password was last changed to the epoch (January 1, 1970). This value forces immediate password expiration no matter what password aging policy, if any, is in place.

Upon the initial log in, the user is now prompted for a new password.

You can also use the graphical **User Manager** application to create password aging policies, as follows. Note: you need Administrator privileges to perform this procedure.

- 1. Click the **System** menu on the Panel, point to **Administration** and then click **Users and Groups** to display the User Manager. Alternatively, type the command **system-config-users** at a shell prompt.
- 2. Click the **Users** tab, and select the required user in the list of users.
- 3. Click **Properties** on the toolbar to display the User Properties dialog box (or choose **Properties** on the **File** menu).
- 4. Click the **Password Info** tab, and select the check box for **Enable password expiration**.
- 5. Enter the required value in the Days before change required field, and click OK.

### 4.1.2. Locking Inactive User Accounts

# 4.1.3. Locking User Accounts After Failed Login Attempts

In Red Hat Enterprise Linux 6, the **pam\_faillock** PAM module allows system administrators to lock out user accounts after a specified number of failed attempts. Limiting user login attempts serves mainly as a security measure that aims to prevent possible brute force attacks targeted to obtain a user's account password

With the **pam\_faillock** module, failed login attempts are stored in a separate file for each user in the **/var/run/faillock** directory.

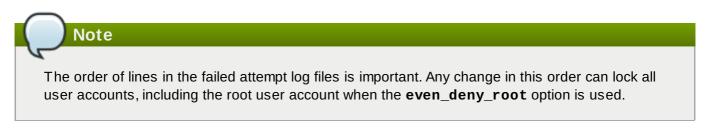

Follow these steps to configure account locking:

To lock out any non-root user after three unsuccessful attempts and unlock that user after 10 minutes, add the following lines to the auth section of the /etc/pam.d/system-auth and /etc/pam.d/password-auth files:

```
authrequiredpam_faillock.sopreauth silent audit deny=3unlock_time=600authsufficientpam_unix.sonullok try_first_passauth[default=die]pam_faillock.soauthfail audit deny=3unlock_time=600authauthfail audit deny=3
```

2. Add the following line to the **account** section of both files specified in the previous step:

|--|--|

3. To apply account locking for the root user as well, add the even\_deny\_root option to the pam\_faillock entries in the /etc/pam.d/system-auth and /etc/pam.d/password-auth files:

```
authrequiredpam_faillock.sopreauth silent audit deny=3even_deny_rootunlock_time=600authsufficientpam_unix.sonullok try_first_passauth[default=die]pam_faillock.soauthfailaudit deny=3even_deny_rootunlock_time=600authsufficientpam_faillock.soauthsuccaudit deny=3even_deny_rootunlock_time=600unlock_time=600
```

When user **john** attempts to log in for the fourth time after failing to log in three times previously, his account is locked upon the fourth attempt:

```
[yruseva@localhost ~]$ su - john
Account locked due to 3 failed logins
su: incorrect password
```

To disable a user from locking out even after multiple failed logins add the below line just above the "first call of" pam\_faillock in both /etc/pam.d/system-auth and /etc/pam.d/password-auth. Also replace user1, user2, user3 with the actual user names.

auth [success=1 default=ignore] pam\_succeed\_if.so user in user1:user2:user3

To view the number of failed attempts per user, run, as root, the following command:

```
[root@localhost ~]# faillock
john:
When Type Source
2013-03-05 11:44:14 TTY pts/0
```

Valid

To unlock a user's account, run, as root, the following command:

```
faillock --user <username> --reset
```

When modifying authentication configuration using the **authconfig** utility, the **system-auth** and **password-auth** files are overwritten with the settings from the **authconfig** utility. In order to use the configuration files and **authconfig** simultaneously, you must configure account locking using the following steps:

1. Create the following symbolic links:

```
~]# ln -s /etc/pam.d/system-auth /etc/pam.d/system-auth-local
~]# ln -s /etc/pam.d/password-auth /etc/pam.d/password-auth-local
```

2. The /etc/pam.d/system-auth-local file should contain the following lines:

```
pam_faillock.so preauth silent audit deny=3
auth
            required
unlock_time=600 include system-auth-ac
auth
            [default=die] pam_faillock.so authfail silent audit deny=3
unlock time=600
account
            required
                            pam_faillock.so
account
            include
                            system-auth-ac
            include
                            system-auth-ac
password
            include
session
                            system-auth-ac
```

3. The /etc/pam.d/password-auth-local file should contain the following lines:

```
pam_faillock.so preauth silent audit deny=3
auth
            required
unlock_time=600 include password-auth-ac
auth
            [default=die] pam_faillock.so authfail silent audit deny=3
unlock_time=600
            required
                            pam_faillock.so
account
account
            include
                            password-auth-ac
password
            include
                            system-auth-ac
                            system-auth-ac
session
            include
```

For more information on various **pam\_faillock** configuration options, see the **pam\_faillock(8)** man page.

### 4.1.4. Session Locking

Users may need to leave their workstation unattended for a number of reasons during everyday operation. This could present an opportunity for an attacker to physically access the machine, especially in environments with insufficient physical security measures (see <u>Section 1.2.1, "Physical Controls</u>"). Laptops are especially exposed since their mobility interferes with physical security. You can alleviate these risks by using session locking features which prevent access to the system until a correct password is entered.

# Note

The main advantage of locking the screen instead of logging out is that a lock allows the user's processes (such as file transfers) to continue running. Logging out would stop these processes.

### 4.1.4.1. Locking Virtual Consoles Using vlock

Users may also need to lock a virtual console. This can be done using a utility called **vlock**. To install this utility, execute the following command as root:

```
~]# yum install vlock
```

After installation, any console session can be locked using the **vlock** command without any additional parameters. This locks the currently active virtual console session while still allowing access to the others. To prevent access to all virtual consoles on the workstation, execute the following:

```
vlock -a
```

In this case, **vlock** locks the currently active console and the **-a** option prevents switching to other virtual consoles.

See the **vlock(1)** man page for additional information.

# > Important

There are several known issues relevant to the version of **vlock** currently available for Red Hat Enterprise Linux 7:

- The program does not currently allow unlocking consoles using the root password. Additional information can be found in BZ#895066.
- Locking a console does not clear the screen and scrollback buffer, allowing anyone with physical access to the workstation to view previously issued commands and any output displayed in the console. See BZ#807369 for more information.

# 4.2. Controlling Root Access

When administering a home machine, the user must perform some tasks as the root user or by acquiring effective root privileges via a *setuid* program, such as **sudo** or **su**. A setuid program is one that operates with the user ID (*UID*) of the program's owner rather than the user operating the program. Such programs are denoted by an **s** in the owner section of a long format listing, as in the following example:

```
~]$ ls -l /bin/su
-rwsr-xr-x. 1 root root 34904 Mar 10 2011 /bin/su
```

Note

The **s** may be upper case or lower case. If it appears as upper case, it means that the underlying permission bit has not been set.

For the system administrators of an organization, however, choices must be made as to how much administrative access users within the organization should have to their machine. Through a PAM module called **pam\_console.so**, some activities normally reserved only for the root user, such as rebooting and mounting removable media are allowed for the first user that logs in at the physical console. However, other important system administration tasks, such as altering network settings, configuring a new mouse, or mounting network devices, are not possible without administrative privileges. As a result, system administrators must decide how much access the users on their network should receive.

# 4.2.1. Disallowing Root Access

If an administrator is uncomfortable allowing users to log in as root for these or other reasons, the root password should be kept secret, and access to runlevel one or single user mode should be disallowed through boot loader password protection (see <u>Section 4.2.5</u>, "Securing the Boot Loader" for more information on this topic.)

The following are four different ways that an administrator can further ensure that root logins are disallowed:

### Changing the root shell

To prevent users from logging in directly as root, the system administrator can set the root account's shell to **/sbin/nologin** in the **/etc/passwd** file.

### Table 4.2. Disabling the Root Shell

| Effects                                                                                                    | Does Not Affect                                                                                                    |
|----------------------------------------------------------------------------------------------------|----------------------------------------------------------------------------------------------------|
| Prevents access to the root shell and logs<br>any such attempts. The following programs<br>are prevented from accessing the root<br>account: | Programs that do not require a shell, such as FTP clients, mail clients, and many setuid programs. The following programs are <i>not</i> prevented from accessing the root account: |
| <pre>&gt; login &gt; gdm &gt; kdm &gt; xdm &gt; su &gt; ssh &gt; scp &gt; sftp</pre>                                                         | <ul> <li>sudo</li> <li>FT P clients</li> <li>Email clients</li> </ul>                                                                                                    |

#### Disabling root access via any console device (tty)

To further limit access to the root account, administrators can disable root logins at the console by editing the **/etc/securetty** file. This file lists all devices the root user is allowed to log into. If the file does not exist at all, the root user can log in through any communication device on the system, whether via the console or a raw network interface. This is dangerous, because a user can log in to their machine as root via Telnet, which transmits the password in plain text over the network.

By default, Red Hat Enterprise Linux 7's **/etc/securetty** file only allows the root user to log in at the console physically attached to the machine. To prevent the root user from logging in, remove the contents of this file by typing the following command at a shell prompt as root:

echo > /etc/securetty

To enable **securetty** support in the KDM, GDM, and XDM login managers, add the following line:

```
auth [user_unknown=ignore success=ok ignore=ignore default=bad]
pam_securetty.so
```

to the files listed below:

- > /etc/pam.d/gdm
- >/etc/pam.d/gdm-autologin
- >/etc/pam.d/gdm-fingerprint
- >/etc/pam.d/gdm-password
- >/etc/pam.d/gdm-smartcard
- > /etc/pam.d/kdm
- > /etc/pam.d/kdm-np
- > /etc/pam.d/xdm

Warning

A blank **/etc/securetty** file does *not* prevent the root user from logging in remotely using the OpenSSH suite of tools because the console is not opened until after authentication.

#### Table 4.3. Disabling Root Logins

| Effects                                                                                                    | Does Not Affect                                                                                                    |
|----------------------------------------------------------------------------------------------------|----------------------------------------------------------------------------------------------------|
| Prevents access to the root account via the console or the network. The following programs are prevented from accessing the root account: | Programs that do not log in as root, but<br>perform administrative tasks through setuid or<br>other mechanisms. The following programs<br>are <i>not</i> prevented from accessing the root<br>account: |
| » login<br>» gdm                                                                                                    | » SU                                                                                                    |
| » kdm                                                                                                    | » sudo                                                                                                    |
| » xdm                                                                                                    | » ssh                                                                                                    |
| Other network services that open a tty                                                                                                    | » scp                                                                                                    |
|                                                                                                    | » sftp                                                                                                    |

#### **Disabling root SSH logins**

To prevent root logins via the SSH protocol, edit the SSH daemon's configuration file, **/etc/ssh/sshd\_config**, and change the line that reads:

#PermitRootLogin yes

to read as follows:

PermitRootLogin no

#### Table 4.4. Disabling Root SSH Logins

| Effects                                                                                                    | Does Not Affect                                           |
|----------------------------------------------------------------------------------------------------|-----------------------------------------------------------|
| Prevents root access via the OpenSSH suite<br>of tools. The following programs are<br>prevented from accessing the root account:<br>ssh | Programs that are not part of the OpenSSH suite of tools. |
| ▶ scp                                                                                                    |                                                           |
| ▶ sftp                                                                                                    |                                                           |

#### Using PAM to limit root access to services

PAM, through the **/lib/security/pam\_listfile.so** module, allows great flexibility in denying specific accounts. The administrator can use this module to reference a list of users who are not allowed to log in. To limit root access to a system service, edit the file for the target service in the **/etc/pam.d/** directory and make sure the **pam\_listfile.so** module is required for authentication.

The following is an example of how the module is used for the **vsftpd** FTP server in the **/etc/pam.d/vsftpd** PAM configuration file (the \ character at the end of the first line is *not* necessary if the directive is on a single line):

This instructs PAM to consult the **/etc/vsftpd.ftpusers** file and deny access to the service for any listed user. The administrator can change the name of this file, and can keep separate lists for each service or use one central list to deny access to multiple services.

If the administrator wants to deny access to multiple services, a similar line can be added to the PAM configuration files, such as **/etc/pam.d/pop** and **/etc/pam.d/imap** for mail clients, or **/etc/pam.d/ssh** for SSH clients.

For more information about PAM, see *The Linux-PAM System Administrator's Guide*, located in the /usr/share/doc/pam-<version>/html/ directory.

#### Table 4.5. Disabling Root Using PAM

| Effects                                                                                                    | Does Not Affect                               |
|----------------------------------------------------------------------------------------------------|-----------------------------------------------|
| Prevents root access to network services that<br>are PAM aware. The following services are<br>prevented from accessing the root account: | Programs and services that are not PAM aware. |
| »login                                                                                                    |                                               |
| » gdm                                                                                                    |                                               |
| » kdm                                                                                                    |                                               |
| » xdm                                                                                                    |                                               |
| » ssh                                                                                                    |                                               |
| » scp                                                                                                    |                                               |
| » sftp                                                                                                    |                                               |
| FTP clients                                                                                                    |                                               |
| Email clients                                                                                                    |                                               |
| Any PAM aware services                                                                                                    |                                               |

## 4.2.2. Allowing Root Access

If the users within an organization are trusted and computer-literate, then allowing them root access may not be an issue. Allowing root access by users means that minor activities, like adding devices or configuring network interfaces, can be handled by the individual users, leaving system administrators free to deal with network security and other important issues.

On the other hand, giving root access to individual users can lead to the following issues:

- Machine Misconfiguration Users with root access can misconfigure their machines and require assistance to resolve issues. Even worse, they might open up security holes without knowing it.
- Running Insecure Services Users with root access might run insecure servers on their machine, such as FTP or Telnet, potentially putting usernames and passwords at risk. These services transmit this information over the network in plain text.
- Running Email Attachments As Root Although rare, email viruses that affect Linux do exist. The only time they are a threat, however, is when they are run by the root user.
- Keeping the audit trail intact Because the root account is often shared by multiple users, so that multiple system administrators can maintain the system, it is impossible to figure out which of those users was root at a given time. When using separate logins, the account a user logs in with, as well as a unique number for session tracking purposes, is put into the task structure, which is inherited by every process that the user starts. When using concurrent logins, the unique number can be used to trace actions to specific logins. When an action generates an audit event, it is recorded with the login account and the session associated with that unique number. Use the **aulast** command to view these logins and sessions. The --proof option of the **aulast** command can be used suggest a specific **ausearch** query to isolate auditable events generated by a particular session. For more information about the Audit system, see Chapter 5, System Auditing.

## 4.2.3. Limiting Root Access

Rather than completely denying access to the root user, the administrator may want to allow access only via setuid programs, such as **su** or **sudo**. For more information on **su** and **sudo**, see the <u>Red Hat</u> Enterprise Linux 7 System Administrator's Guide and the **su(1)** and **sudo(8)** man pages.

## 4.2.4. Enabling Automatic Logouts

When the user is logged in as **root**, an unattended login session may pose a significant security risk. To reduce this risk, you can configure the system to automatically log out idle users after a fixed period of time:

1. Make sure the *screen* package is installed. You can do so by running the following command as **root**:

yum install screen

For more information on how to install packages in Red Hat Enterprise Linux 7, see the <u>Red Hat</u> Enterprise Linux 7 System Administrator's Guide.

2. As **root**, add the following line at the beginning of the **/etc/profile** file to make sure the processing of this file cannot be interrupted:

trap "" 1 2 3 15

 Add the following lines at the end of the /etc/profile file to start a screen session each time a user logs in to a virtual console or remotely:

```
SCREENEXEC="screen"
if [ -w $(tty) ]; then
trap "exec $SCREENEXEC" 1 2 3 15
echo -n 'Starting session in 10 seconds'
sleep 10
exec $SCREENEXEC
fi
```

Note that each time a new session starts, a message will be displayed and the user will have to wait ten seconds. To adjust the time to wait before starting a session, change the value after the **sleep** command.

 Add the following lines to the /etc/screenrc configuration file to close the screen session after a given period of inactivity:

idle 120 quit autodetach off

This will set the time limit to 120 seconds. To adjust this limit, change the value after the **idle** directive.

Alternatively, you can configure the system to only lock the session by using the following lines instead:

idle 120 lockscreen autodetach off

This way, a password will be required to unlock the session.

The changes take effect the next time a user logs in to the system.

### 4.2.5. Securing the Boot Loader

The primary reasons for password protecting a Linux boot loader are as follows:

1. *Preventing Access to Single User Mode* — If attackers can boot the system into single user mode, they are logged in automatically as root without being prompted for the root password.

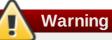

Protecting access to single user mode with a password by editing the *SINGLE* parameter in the /etc/sysconfig/init file is not recommended. An attacker can bypass the password by specifying a custom initial command (using the *init* = parameter) on the kernel command line in GRUB 2. It is recommended to password-protect the GRUB 2 boot loader, as described in the Red Hat Enterprise Linux 7 System Administrator's Guide.

- 2. *Preventing Access to the GRUB 2 Console* If the machine uses GRUB 2 as its boot loader, an attacker can use the GRUB 2 editor interface to change its configuration or to gather information using the **cat** command.
- 3. *Preventing Access to Insecure Operating Systems* If it is a dual-boot system, an attacker can select an operating system at boot time ,for example DOS, which ignores access controls and file permissions.

Red Hat Enterprise Linux 7 ships with the GRUB 2 boot loader on the Intel 64 and AMD64 platform. For a detailed look at GRUB 2, see the Red Hat Enterprise Linux 7 System Administrator's Guide.

### 4.2.5.1. Disabling Interactive Startup

Pressing the **I** key at the beginning of the boot sequence allows you to start up your system interactively. During an interactive startup, the system prompts you to start up each service one by one. However, this may allow an attacker who gains physical access to your system to disable the security-related services and gain access to the system.

To prevent users from starting up the system interactively, as root, disable the **PROMPT** parameter in the **/etc/sysconfig/init** file:

PROMPT=no

## 4.3. Securing Services

While user access to administrative controls is an important issue for system administrators within an organization, monitoring which network services are active is of paramount importance to anyone who administers and operates a Linux system.

Many services under Red Hat Enterprise Linux 7 are network servers. If a network service is running on a machine, then a server application (called a *daemon*), is listening for connections on one or more network ports. Each of these servers should be treated as a potential avenue of attack.

## 4.3.1. Risks To Services

Network services can pose many risks for Linux systems. Below is a list of some of the primary issues:

- Denial of Service Attacks (DoS) By flooding a service with requests, a denial of service attack can render a system unusable as it tries to log and answer each request.
- Distributed Denial of Service Attack (DDoS) A type of DoS attack which uses multiple compromised machines (often numbering in the thousands or more) to direct a coordinated attack on a service, flooding it with requests and making it unusable.

- Script Vulnerability Attacks If a server is using scripts to execute server-side actions, as Web servers commonly do, an attacker can target improperly written scripts. These script vulnerability attacks can lead to a buffer overflow condition or allow the attacker to alter files on the system.
- Buffer Overflow Attacks Services that connect to privileged ports, ports under 1023, must run as an administrative user. If the application has an exploitable buffer overflow, an attacker could gain access to the system as the user running the daemon. Because exploitable buffer overflows exist, crackers use automated tools to identify systems with vulnerabilities, and once they have gained access, they use automated rootkits to maintain their access to the system.

## Note

The threat of buffer overflow vulnerabilities is mitigated in Red Hat Enterprise Linux 7 by *ExecShield*, an executable memory segmentation and protection technology supported by x86-compatible uni- and multi-processor kernels. ExecShield reduces the risk of buffer overflow by separating virtual memory into executable and non-executable segments. Any program code that tries to execute outside of the executable segment (such as malicious code injected from a buffer overflow exploit) triggers a segmentation fault and terminates.

Execshield also includes support for *No eXecute* (NX) technology on AMD64 platforms and *eXecute Disable* (XD) technology on Itanium and Intel® 64 systems. These technologies work in conjunction with ExecShield to prevent malicious code from running in the executable portion of virtual memory with a granularity of 4KB of executable code, lowering the risk of attack from buffer overflow exploits.

## Important

To limit exposure to attacks over the network, all services that are unused should be turned off.

## 4.3.2. Identifying and Configuring Services

To enhance security, most network services installed with Red Hat Enterprise Linux 7 are turned off by default. There are, however, some notable exceptions:

- **cups** The default print server for Red Hat Enterprise Linux 7.
- cups-lpd An alternative print server.
- xinetd A super server that controls connections to a range of subordinate servers, such as gssftp and telnet.
- sshd The OpenSSH server, which is a secure replacement for Telnet.

When determining whether to leave these services running, it is best to use common sense and avoid taking any risks. For example, if a printer is not available, do not leave **cups** running. The same is true for **portreserve**. If you do not mount NFSv3 volumes or use NIS (the **ypbind** service), then **rpcbind** should be disabled. Checking which network services are available to start at boot time is not sufficient. It is recommended to also check which ports are open and listening. Refer to <u>Section 4.4.2</u>, "Verifying Which Ports Are Listening" for more information.

## 4.3.3. Insecure Services

Potentially, any network service is insecure. This is why turning off unused services is so important. Exploits for services are routinely revealed and patched, making it very important to regularly update packages associated with any network service. See <u>Chapter 3</u>, *Keeping Your System Up-to-Date* for more information.

Some network protocols are inherently more insecure than others. These include any services that:

- Transmit Usernames and Passwords Over a Network Unencrypted Many older protocols, such as Telnet and FTP, do not encrypt the authentication session and should be avoided whenever possible.
- Transmit Sensitive Data Over a Network Unencrypted Many protocols transmit data over the network unencrypted. These protocols include Telnet, FTP, HTTP, and SMTP. Many network file systems, such as NFS and SMB, also transmit information over the network unencrypted. It is the user's responsibility when using these protocols to limit what type of data is transmitted.

Examples of inherently insecure services include **rlogin**, **rsh**, and **telnet**, and **vsftpd**.

All remote login and shell programs (**rlogin**, **rsh**, and **telnet**) should be avoided in favor of SSH. See Section 4.3.10, "Securing SSH" for more information about **sshd**.

FTP is not as inherently dangerous to the security of the system as remote shells, but FTP servers must be carefully configured and monitored to avoid problems. See <u>Section 4.3.8</u>, "Securing FTP" for more information about securing FTP servers.

Services that should be carefully implemented and behind a firewall include:

- » auth
- » nfs-server
- smb and nbm (Samba)
- » yppasswdd
- » ypserv
- » ypxfrd

More information on securing network services is available in Section 4.4, "Securing Network Access".

## 4.3.4. Securing rpcbind

The **rpcbind** service is a dynamic port assignment daemon for RPC services such as NIS and NFS. It has weak authentication mechanisms and has the ability to assign a wide range of ports for the services it controls. For these reasons, it is difficult to secure.

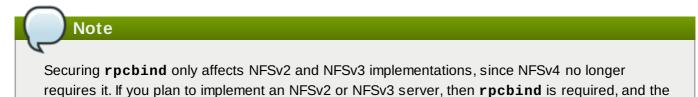

following section applies.

If running RPC services, follow these basic rules.

#### 4.3.4.1. Protect rpcbind With TCP Wrappers

It is important to use TCP Wrappers to limit which networks or hosts have access to the **rpcbind** service since it has no built-in form of authentication.

Further, use *only* IP addresses when limiting access to the service. Avoid using hostnames, as they can be forged by DNS poisoning and other methods.

#### 4.3.4.2. Protect rpcbind With firewalld

To further restrict access to the **rpcbind** service, it is a good idea to add **firewalld** rules to the server and restrict access to specific networks.

Below are two example **firewalld** Rich Text commands. The first allows TCP connections to the port 111 (used by the **rpcbind** service) from the 192.168.0.0/24 network. The second allows TCP connections to the same port from the localhost. All other packets are dropped.

```
~]# firewall-cmd --add-rich-rule='rule family="ipv4" port port="111"
protocol="tcp" source address="192.168.0.0/24" invert="True" drop'
~]# firewall-cmd --add-rich-rule='rule family="ipv4" port port="111"
protocol="tcp" source address="127.0.0.1" accept'
```

To similarly limit UDP traffic, use the following command:

~]# firewall-cmd --add-rich-rule='rule family="ipv4" port port="111" protocol="udp" source address="192.168.0.0/24" invert="True" drop'

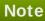

Add --permanent to the **firewalld** Rich Text commands to make the settings permanent. See <u>Section 4.5, "Using Firewalls</u>" for more information about implementing firewalls.

## 4.3.5. Securing NIS

The *Network Information Service* (NIS) is an RPC service, called **ypserv**, which is used in conjunction with **rpcbind** and other related services to distribute maps of usernames, passwords, and other sensitive information to any computer claiming to be within its domain.

A NIS server is comprised of several applications. They include the following:

- /usr/sbin/rpc.yppasswdd Also called the yppasswdd service, this daemon allows users to change their NIS passwords.
- /usr/sbin/rpc.ypxfrd Also called the ypxfrd service, this daemon is responsible for NIS map transfers over the network.
- /usr/sbin/ypserv This is the NIS server daemon.

NIS is somewhat insecure by today's standards. It has no host authentication mechanisms and transmits all of its information over the network unencrypted, including password hashes. As a result, extreme care must be taken when setting up a network that uses NIS. This is further complicated by the fact that the default configuration of NIS is inherently insecure.

It is recommended that anyone planning to implement a NIS server first secure the **rpcbind** service as outlined in Section 4.3.4, "Securing rpcbind", then address the following issues, such as network planning.

#### 4.3.5.1. Carefully Plan the Network

Because NIS transmits sensitive information unencrypted over the network, it is important the service be run behind a firewall and on a segmented and secure network. Whenever NIS information is transmitted over an insecure network, it risks being intercepted. Careful network design can help prevent severe security breaches.

#### 4.3.5.2. Use a Password-like NIS Domain Name and Hostname

Any machine within a NIS domain can use commands to extract information from the server without authentication, as long as the user knows the NIS server's DNS hostname and NIS domain name.

For instance, if someone either connects a laptop computer into the network or breaks into the network from outside (and manages to spoof an internal IP address), the following command reveals the **/etc/passwd** map:

```
ypcat -d <NIS_domain> -h <DNS_hostname> passwd
```

If this attacker is a root user, they can obtain the **/etc/shadow** file by typing the following command:

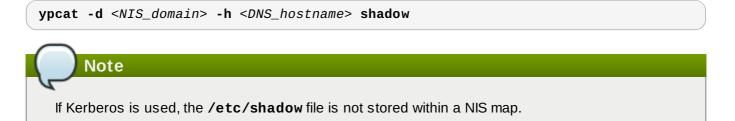

To make access to NIS maps harder for an attacker, create a random string for the DNS hostname, such as **o7hfawtgmhwg.domain.com**. Similarly, create a *different* randomized NIS domain name. This makes it much more difficult for an attacker to access the NIS server.

#### 4.3.5.3. Edit the /var/yp/securenets File

If the /var/yp/securenets file is blank or does not exist (as is the case after a default installation), NIS listens to all networks. One of the first things to do is to put netmask/network pairs in the file so that ypserv only responds to requests from the appropriate network.

Below is a sample entry from a /var/yp/securenets file:

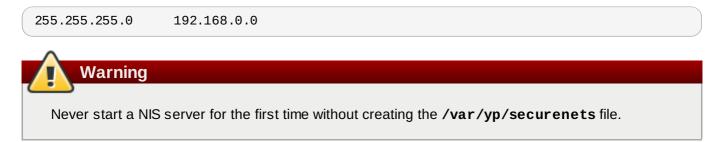

This technique does not provide protection from an IP spoofing attack, but it does at least place limits on what networks the NIS server services.

#### 4.3.5.4. Assign Static Ports and Use Rich Text Rules

All of the servers related to NIS can be assigned specific ports except for **rpc.yppasswdd** — the daemon that allows users to change their login passwords. Assigning ports to the other two NIS server daemons, **rpc.ypxfrd** and **ypserv**, allows for the creation of firewall rules to further protect the NIS server daemons from intruders.

To do this, add the following lines to **/etc/sysconfig/network**:

```
YPSERV_ARGS="-p 834"
YPXFRD_ARGS="-p 835"
```

The following rich text **firewalld** rules can then be used to enforce which network the server listens to for these ports:

```
~]# firewall-cmd --add-rich-rule='rule family="ipv4" source
address="192.168.0.0/24" invert="True" port port="834-835" protocol="tcp"
drop'
~]# firewall-cmd --add-rich-rule='rule family="ipv4" source
address="192.168.0.0/24" invert="True" port port="834-835" protocol="udp"
drop'
```

This means that the server only allows connections to ports 834 and 835 if the requests come from the **192.168.0.0/24** network. The first rule is for **TCP** and the second for **UDP**.

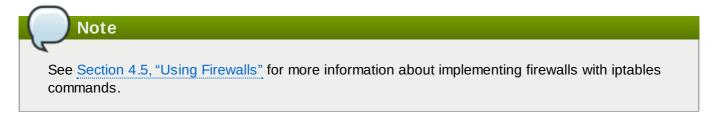

#### 4.3.5.5. Use Kerberos Authentication

One of the issues to consider when NIS is used for authentication is that whenever a user logs into a machine, a password hash from the **/etc/shadow** map is sent over the network. If an intruder gains access to a NIS domain and sniffs network traffic, they can collect usernames and password hashes. With enough time, a password cracking program can guess weak passwords, and an attacker can gain access to a valid account on the network.

Since Kerberos uses secret-key cryptography, no password hashes are ever sent over the network, making the system far more secure. See the Linux Domain Identity, Authentication, and Policy Guide for more information about Kerberos.

## 4.3.6. Securing NFS

## Important

NFS traffic can be sent using TCP in all versions, it should be used with NFSv3, rather than UDP, and is required when using NFSv4. All versions of NFS support Kerberos user and group authentication, as part of the **RPCSEC\_GSS** kernel module. Information on **rpcbind** is still included, since Red Hat Enterprise Linux 7 supports NFSv3 which utilizes **rpcbind**.

#### 4.3.6.1. Carefully Plan the Network

NFSv2 and NFSv3 traditionally passed data insecurely. All versions of NFS now have the ability to authenticate (and optionally encrypt) ordinary file system operations using Kerberos. Under NFSv4 all operations can use Kerberos; under v2 or v3, file locking and mounting still do not use it. When using NFSv4.0, delegations may be turned off if the clients are behind NAT or a firewall. For information on the use of NFSv4.1 to allow delegations to operate through NAT and firewalls, see the <u>Red Hat</u> Enterprise Linux 7 Storage Administration Guide.

## 4.3.6.2. Securing NFS Mount Options

The use of the **mount** command in the **/etc/fstab** file is explained in the <u>Red Hat Enterprise Linux 7</u> <u>Storage Administration Guide</u>. From a security administration point of view it is worthwhile to note that the NFS mount options can also be specified in **/etc/nfsmount.conf**, which can be used to set custom default options.

## 4.3.6.2.1. Review the NFS Server

Warning

Only export entire file systems. Exporting a subdirectory of a file system can be a security issue. It is possible in some cases for a client to "break out" of the exported part of the file system and get to unexported parts (see the section on subtree checking in the **exports(5)** man page.

Use the **ro** option to export the file system as read-only whenever possible to reduce the number of users able to write to the mounted file system. Only use the **rw** option when specifically required. See the man **exports(5)** page for more information. Allowing write access increases the risk from symlink attacks for example. This includes temporary directories such as **/tmp** and **/usr/tmp**.

Where directories must be mounted with the **rw** option avoid making them world-writable whenever possible to reduce risk. Exporting home directories is also viewed as a risk as some applications store passwords in clear text or weakly encrypted. This risk is being reduced as application code is reviewed and improved. Some users do not set passwords on their SSH keys so this too means home directories present a risk. Enforcing the use of passwords or using Kerberos would mitigate that risk.

Restrict exports only to clients that need access. Use the **showmount** -e command on an NFS server to review what the server is exporting. Do not export anything that is not specifically required.

Do not use the **no\_root\_squash** option and review existing installations to make sure it is not used. See Section 4.3.6.4, "Do Not Use the no\_root\_squash Option" for more information.

The **secure** option is the server-side export option used to restrict exports to "reserved" ports. By default, the server allows client communication only from "reserved" ports (ports numbered less than 1024), because traditionally clients have only allowed "trusted" code (such as in-kernel NFS clients) to use those ports. However, on many networks it is not difficult for anyone to become root on some client, so it is rarely safe for the server to assume that communication from a reserved port is privileged. Therefore the restriction to reserved ports is of limited value; it is better to rely on Kerberos, firewalls, and restriction of exports to particular clients.

Most clients still do use reserved ports when possible. However, reserved ports are a limited resource, so clients (especially those with a large number of NFS mounts) may choose to use higher-numbered ports as well. Linux clients may do this using the "noresvport" mount option. If you wish to allow this on an export, you may do so with the "insecure" export option.

It is good practice not to allow users to login to a server. While reviewing the above settings on an NFS server conduct a review of who and what can access the server.

#### 4.3.6.2.2. Review the NFS Client

Use the **nosuid** option to disallow the use of a **setuid** program. The **nosuid** option disables the **set-user-identifier** or **set-group-identifier** bits. This prevents remote users from gaining higher privileges by running a setuid program. Use this option on the client and the server side.

The **noexec** option disables all executable files on the client. Use this to prevent users from inadvertently executing files placed in the file system being shared. The **nosuid** and **noexec** options are standard options for most, if not all, file systems.

Use the **nodev** option to prevent "device-files" from being processed as a hardware device by the client.

The **resvport** option is a client-side mount option and **secure** is the corresponding server-side export option (see explanation above). It restricts communication to a "reserved port". The reserved or "well known" ports are reserved for privileged users and processes such as the root user. Setting this option causes the client to use a reserved source port to communicate with the server.

All versions of NFS now support mounting with Kerberos authentication. The mount option to enable this is: **sec=krb5**.

NFSv4 supports mounting with Kerberos using **krb5i** for integrity and **krb5p** for privacy protection. These are used when mounting with **sec=krb5**, but need to be configured on the NFS server. See the man page on exports (**man 5 exports**) for more information.

The NFS man page (**man 5 nfs**) has a "SECURITY CONSIDERATIONS" section which explains the security enhancements in NFSv4 and contains all the NFS specific mount options.

#### 4.3.6.3. Beware of Syntax Errors

The NFS server determines which file systems to export and which hosts to export these directories to by consulting the **/etc/exports** file. Be careful not to add extraneous spaces when editing this file.

For instance, the following line in the **/etc/exports** file shares the directory **/tmp/nfs/** to the host **bob.example.com** with read/write permissions.

```
/tmp/nfs/ bob.example.com(rw)
```

The following line in the **/etc/exports** file, on the other hand, shares the same directory to the host **bob.example.com** with read-only permissions and shares it to the *world* with read/write permissions due to a single space character after the hostname.

/tmp/nfs/ bob.example.com (rw)

It is good practice to check any configured NFS shares by using the **showmount** command to verify what is being shared:

```
showmount -e <hostname>
```

#### 4.3.6.4. Do Not Use the no\_root\_squash Option

By default, NFS shares change the root user to the **nfsnobody** user, an unprivileged user account. This changes the owner of all root-created files to **nfsnobody**, which prevents uploading of programs with the setuid bit set.

If **no\_root\_squash** is used, remote root users are able to change any file on the shared file system and leave applications infected by Trojans for other users to inadvertently execute.

#### 4.3.6.5. NFS Firewall Configuration

NFSv4 is the default version of NFS for Red Hat Enterprise Linux 7 and it only requires port 2049 to be open for TCP. If using NFSv3 then four additional ports are required as explained below.

#### **Configuring Ports for NFSv3**

The ports used for NFS are assigned dynamically by rpcbind, which can cause problems when creating firewall rules. To simplify this process, use the */etc/sysconfig/nfs* file to specify which ports are to be used:

- MOUNTD\_PORT TCP and UDP port for mountd (rpc.mountd)
- STATD\_PORT TCP and UDP port for status (rpc.statd)
- **LOCKD\_TCPPORT** TCP port for nlockmgr (rpc.lockd)
- » LOCKD\_UDPPORT UDP port nlockmgr (rpc.lockd)

Port numbers specified must not be used by any other service. Configure your firewall to allow the port numbers specified, as well as TCP and UDP port 2049 (NFS).

Run the **rpcinfo** -**p** command on the NFS server to see which ports and RPC programs are being used.

## 4.3.7. Securing the Apache HTTP Server

The Apache HTTP Server is one of the most stable and secure services that ships with Red Hat Enterprise Linux 7. A large number of options and techniques are available to secure the Apache HTTP Server — too numerous to delve into deeply here. The following section briefly explains good practices when running the Apache HTTP Server.

Always verify that any scripts running on the system work as intended *before* putting them into production. Also, ensure that only the root user has write permissions to any directory containing scripts or CGIs. To do this, run the following commands as the root user:

chown root <directory\_name>

```
chmod 755 <directory_name>
```

System administrators should be careful when using the following configuration options (configured in /etc/httpd/conf/httpd.conf):

#### **FollowSymLinks**

This directive is enabled by default, so be sure to use caution when creating symbolic links to the document root of the Web server. For instance, it is a bad idea to provide a symbolic link to /.

#### Indexes

This directive is enabled by default, but may not be desirable. To prevent visitors from browsing files on the server, remove this directive.

#### UserDir

The **UserDir** directive is disabled by default because it can confirm the presence of a user account on the system. To enable user directory browsing on the server, use the following directives:

UserDir enabled UserDir disabled root

These directives activate user directory browsing for all user directories other than **/root/**. To add users to the list of disabled accounts, add a space-delimited list of users on the **UserDir disabled** line.

#### ServerTokens

The **ServerTokens** directive controls the server response header field which is sent back to clients. It includes various information which can be customized using the following parameters:

ServerTokens Full (default option) — provides all available information (OS type and used modules), for example:

Apache/2.0.41 (Unix) PHP/4.2.2 MyMod/1.2

ServerTokens Prod or ServerTokens ProductOnly — provides the following information:

Apache

» ServerTokens Major — provides the following information:

Apache/2

ServerTokens Minor — provides the following information:

Apache/2.0

ServerTokens Min or ServerTokens Minimal — provides the following information:

Apache/2.0.41

ServerTokens OS — provides the following information:

Apache/2.0.41 (Unix)

It is recommended to use the **ServerTokens Prod** option so that a possible attacker does not gain any valuable information about your system.

#### Important

Do not remove the **IncludesNoExec** directive. By default, the *Server-Side Includes* (SSI) module cannot execute commands. It is recommended that you do not change this setting unless absolutely necessary, as it could, potentially, enable an attacker to execute commands on the system.

#### **Removing httpd Modules**

In certain scenarios, it is beneficial to remove certain **httpd** modules to limit the functionality of the HTTP Server. To do so, simply comment out the entire line which loads the module you wish to remove in the **/etc/httpd/conf/httpd.conf** file. For example, to remove the proxy module, comment out the following line by prepending it with a hash sign:

#LoadModule proxy\_module modules/mod\_proxy.so

Note that the **/etc/httpd/conf.d/** directory contains configuration files which are used to load modules as well.

#### httpd and SELinux

For information, see the Red Hat Enterprise Linux 7 SELinux User's and Administrator's Guide.

### 4.3.8. Securing FTP

The *File Transfer Protocol* (FTP) is an older TCP protocol designed to transfer files over a network. Because all transactions with the server, including user authentication, are unencrypted, it is considered an insecure protocol and should be carefully configured.

Red Hat Enterprise Linux 7 provides two FTP servers:

- Red Hat Content Accelerator (tux) A kernel-space Web server with FTP capabilities.
- » vsftpd A standalone, security oriented implementation of the FTP service.

The following security guidelines are for setting up the **vsftpd** FTP service.

#### 4.3.8.1. FTP Greeting Banner

Before submitting a username and password, all users are presented with a greeting banner. By default, this banner includes version information useful to crackers trying to identify weaknesses in a system.

To change the greeting banner for **vsftpd**, add the following directive to the **/etc/vsftpd/vsftpd.conf** file:

ftpd\_banner=<insert\_greeting\_here>

Replace <insert\_greeting\_here> in the above directive with the text of the greeting message.

For mutil-line banners, it is best to use a banner file. To simplify management of multiple banners, place all banners in a new directory called **/etc/banners/**. The banner file for FTP connections in this example is **/etc/banners/ftp.msg**. Below is an example of what such a file may look like:

Note

It is not necessary to begin each line of the file with **220** as specified in <u>Section 4.4.1, "Securing</u> Services With TCP Wrappers and xinetd".

To reference this greeting banner file for **vsftpd**, add the following directive to the **/etc/vsftpd/vsftpd.conf** file:

```
banner_file=/etc/banners/ftp.msg
```

It also is possible to send additional banners to incoming connections using TCP Wrappers as described in Section 4.4.1.1, "TCP Wrappers and Connection Banners".

#### 4.3.8.2. Anonymous Access

The presence of the /var/ftp/ directory activates the anonymous account.

The easiest way to create this directory is to install the **vsftpd** package. This package establishes a directory tree for anonymous users and configures the permissions on directories to read-only for anonymous users.

By default the anonymous user cannot write to any directories.

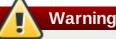

If enabling anonymous access to an FTP server, be aware of where sensitive data is stored.

#### 4.3.8.2.1. Anonymous Upload

To allow anonymous users to upload files, it is recommended that a write-only directory be created within **/var/ftp/pub/**. To do this, run the following command as root:

```
~]# mkdir /var/ftp/pub/upload
```

Next, change the permissions so that anonymous users cannot view the contents of the directory:

```
~]# chmod 730 /var/ftp/pub/upload
```

A long format listing of the directory should look like this:

```
~]# ls -ld /var/ftp/pub/upload
drwx-wx---. 2 root ftp 4096 Nov 14 22:57 /var/ftp/pub/upload
```

Administrators who allow anonymous users to read and write in directories often find that their servers become a repository of stolen software.

Additionally, under vsftpd, add the following line to the /etc/vsftpd/vsftpd.conf file:

```
anon_upload_enable=YES
```

#### 4.3.8.3. User Accounts

Because FTP transmits unencrypted usernames and passwords over insecure networks for authentication, it is a good idea to deny system users access to the server from their user accounts.

To disable all user accounts in **vsftpd**, add the following directive to **/etc/vsftpd/vsftpd.conf**:

#### 4.3.8.3.1. Restricting User Accounts

To disable FTP access for specific accounts or specific groups of accounts, such as the root user and those with **sudo** privileges, the easiest way is to use a PAM list file as described in <u>Section 4.2.1</u>, "Disallowing Root Access". The PAM configuration file for **vsftpd** is **/etc/pam.d/vsftpd**.

It is also possible to disable user accounts within each service directly.

To disable specific user accounts in vsftpd, add the username to /etc/vsftpd/ftpusers

#### 4.3.8.4. Use TCP Wrappers To Control Access

Use TCP Wrappers to control access to either FTP daemon as outlined in <u>Section 4.4.1</u>, "Securing Services With TCP Wrappers and xinetd".

#### 4.3.9. Securing Postfix

Postfix is a Mail Transfer Agent (MTA) that uses the Simple Mail Transfer Protocol (SMTP) to deliver electronic messages between other MTAs and to email clients or delivery agents. Although many MTAs are capable of encrypting traffic between one another, most do not, so sending email over any public networks is considered an inherently insecure form of communication. Postfix replaces Sendmail as the default MTA in Red Hat Enterprise Linux 7.

It is recommended that anyone planning to implement a Postfix server address the following issues.

#### 4.3.9.1. Limiting a Denial of Service Attack

Because of the nature of email, a determined attacker can flood the server with mail fairly easily and cause a denial of service. The effectiveness of such attacks can be limited by setting limits of the directives in the /etc/postfix/main.cf file. You can change the value of the directives which are already there or you can add the directives you need with the value you want in the following format:

<directive> = <value>

. The following is a list of directives that can be used for limiting a denial of service attack:

- smtpd\_client\_connection\_rate\_limit The maximum number of connection attempts any client is allowed to make to this service per time unit (described below). The default value is 0, which means a client can make as many connections per time unit as Postfix can accept. By default, clients in trusted networks are excluded.
- anvil\_rate\_time\_unit This time unit is used for rate limit calculations. The default value is 60 seconds.
- smtpd\_client\_event\_limit\_exceptions Clients that are excluded from the connection and rate limit commands. By default, clients in trusted networks are excluded.
- smtpd\_client\_message\_rate\_limit The maximum number of message deliveries a client is allowed to request per time unit (regardless of whether or not Postfix actually accepts those messages).

- default\_process\_limit The default maximum number of Postfix child processes that provide a given service. This limit can be overruled for specific services in the master.cf file. By default the value is 100.
- queue\_minfree The minimum amount of free space in bytes in the queue file system that is needed to receive mail. This is currently used by the Postfix SMTP server to decide if it will accept any mail at all. By default, the Postfix SMTP server rejects MAIL FROM commands when the amount of free space is less than 1.5 times the message\_size\_limit. To specify a higher minimum free space limit, specify a queue\_minfree value that is at least 1.5 times the message\_size\_limit. By default the queue\_minfree value is 0.
- header\_size\_limit The maximum amount of memory in bytes for storing a message header. If a header is larger, the excess is discarded. By default the value is 102400.
- message\_size\_limit The maximum size in bytes of a message, including envelope information. By default the value is 10240000.

#### 4.3.9.2. NFS and Postfix

Never put the mail spool directory, **/var/spool/postfix/**, on an NFS shared volume. Because NFSv2 and NFSv3 do not maintain control over user and group IDs, two or more users can have the same UID, and receive and read each other's mail.

## Note

With NFSv4 using Kerberos, this is not the case, since the **SECRPC\_GSS** kernel module does not utilize UID-based authentication. However, it is still considered good practice *not* to put the mail spool directory on NFS shared volumes.

#### 4.3.9.3. Mail-only Users

To help prevent local user exploits on the Postfix server, it is best for mail users to only access the Postfix server using an email program. Shell accounts on the mail server should not be allowed and all user shells in the **/etc/passwd** file should be set to **/sbin/nologin** (with the possible exception of the root user).

#### 4.3.9.4. Disable Postfix Network Listening

By default, Postfix is set up to only listen to the local loopback address. You can verify this by viewing the file **/etc/postfix/main.cf**.

View the file /etc/postfix/main.cf to ensure that only the following *inet\_interfaces* line appears:

```
inet_interfaces = localhost
```

This ensures that Postfix only accepts mail messages (such as cron job reports) from the local system and not from the network. This is the default setting and protects Postfix from a network attack.

For removal of the localhost restriction and allowing Postfix to listen on all interfaces the *inet\_interfaces* = *all* setting can be used.

## 4.3.10. Securing SSH

Secure Shell (SSH) is a powerful network protocol used to communicate with another system over a secure channel. The transmissions over **SSH** are encrypted and protected from interception. See the <u>Red Hat Enterprise Linux 7 System Administrator's Guide</u> for general information about the **SSH** protocol and about using the **SSH** service in Red Hat Enterprise Linux 7.

# **Important**

This section draws attention to the most common ways of securing an **SSH** setup. By no means should this list of suggested measures be considered exhaustive or definitive. See **sshd\_config(5)** for a description of all configuration directives available for modifying the behavior of the **sshd** daemon and to **ssh(1)** for an explanation of basic **SSH** concepts.

## 4.3.10.1. Cryptographic Login

**SSH** supports the use of cryptographic keys for logging in to computers. This is much more secure than using only a password. If you combine this method with other authentication methods, it can be considered a multi-factor authentication. See <u>Section 4.3.10.2</u>, "Multiple Authentication Methods" for more information about using multiple authentication methods.

In order to enable the use of cryptographic keys for authentication, the **PubkeyAuthentication** configuration directive in the **/etc/ssh/sshd\_config** file needs to be set to **yes**. Note that this is the default setting. Set the **PasswordAuthentication** directive to **no** to disable the possibility of using passwords for logging in.

**SSH** keys can be generated using the **ssh-keygen** command. If invoked without additional arguments, it creates a 2048-bit RSA key set. The keys are stored, by default, in the **~/.ssh** directory. You can utilize the **-b** switch to modify the bit-strength of the key. Using 2048-bit keys is normally sufficient. The <u>Red Hat</u> Enterprise Linux 7 System Administrator's Guide includes detailed information about generating key pairs.

You should see the two keys in your ~/.ssh directory. If you accepted the defaults when running the sshkeygen command, then the generated files are named id\_rsa and id\_rsa.pub and contain the private and public key respectively. You should always protect the private key from exposure by making it unreadable by anyone else but the file's owner. The public key, however, needs to be transferred to the system you are going to log in to. You can use the ssh-copy-id command to transfer the key to the server:

```
~]$ ssh-copy-id -i [user@]server
```

This command will also automatically append the public key to the ~/.ssh/authorized\_key file on the *server*. The **sshd** daemon will check this file when you attempt to log in to the server.

Similarly to passwords and any other authentication mechanism, you should change your **SSH** keys regularly. When you do, make sure you remove any unused keys from the **authorized\_key** file.

## 4.3.10.2. Multiple Authentication Methods

Using multiple authentication methods, or multi-factor authentication, increases the level of protection against unauthorized access, and as such should be considered when hardening a system to prevent it from being compromised. Users attempting to log in to a system that uses multi-factor authentication must successfully complete all specified authentication methods in order to be granted access.

Use the **AuthenticationMethods** configuration directive in the **/etc/ssh/sshd\_config** file to specify which authentication methods are to be utilized. Note that it is possible to define more than one list of required authentication methods using this directive. If that is the case, the user must complete every method in at least one of the lists. The lists need to be separated by blank spaces, and the individual authentication-method names within the lists must be comma-separated. For example:

AuthenticationMethods publickey, gssapi-with-mic publickey, keyboard-interactive

An **sshd** daemon configured using the above **AuthenticationMethods** directive only grants access if the user attempting to log in successfully completes either **publickey** authentication followed by **gssapi-with-mic** or by **keyboard-interactive** authentication. Note that each of the requested authentication methods needs to be explicitly enabled using a corresponding configuration directive (such as **PubkeyAuthentication**) in the **/etc/ssh/sshd\_config** file. See the *AUTHENTICATION* section of **ssh(1)** for a general list of available authentication methods.

## 4.3.10.3. Other Ways of Securing SSH

#### **Protocol Version**

Even though the implementation of the **SSH** protocol supplied with Red Hat Enterprise Linux 7 supports both the SSH-1 and SSH-2 versions of the protocol, only the latter should be used whenever possible. The SSH-2 version contains a number of improvements over the older SSH-1, and the majority of advanced configuration options is only available when using SSH-2.

Users are encouraged to make use of SSH-2 in order to maximize the extent to which the **SSH** protocol protects the authentication and communication for which it is used. The version or versions of the protocol supported by the **sshd** daemon can be specified using the **Protocol** configuration directive in the **/etc/ssh/sshd\_config** file. The default setting is **2**.

#### **Key Types**

While the **ssh-keygen** command generates a pair of SSH-2 RSA keys by default, using the **-t** option, it can be instructed to generate DSA or ECDSA keys as well. The ECDSA (Elliptic Curve Digital Signature Algorithm) offers better performance at the same equivalent symmetric key length. It also generates shorter keys.

#### **Non-Default Port**

By default, the **sshd** daemon listens on the **22** network port. Changing the port reduces the exposure of the system to attacks based on automated network scanning, thus increasing security through obscurity. The port can be specified using the **Port** directive in the **/etc/ssh/sshd\_config** configuration file. Note also that the default SELinux policy must be changed to allow for the use of a non-default port. You can do this by modifying the **ssh\_port\_t** SELinux type by typing the following command as **root**:

```
~]# semanage -a -t ssh_port_t -p tcp port_number
```

In the above command, replace *port\_number* with the new port number specified using the **Port** directive.

#### **No Root Login**

Provided that your particular use case does not require the possibility of logging in as the **root** user, you should consider setting the **PermitRootLogin** configuration directive to **no** in the **/etc/ssh/sshd\_config** file. By disabling the possibility of logging in as the **root** user, the administrator can audit which user runs what privileged command after they log in as regular users and then gain **root** rights.

## 4.4. Securing Network Access

### 4.4.1. Securing Services With TCP Wrappers and xinetd

TCP Wrappers are capable of much more than denying access to services. This section illustrates how they can be used to send connection banners, warn of attacks from particular hosts, and enhance logging functionality. See the **hosts\_options(5)** man page for information about the TCP Wrapper functionality and control language. See the **xinetd.conf(5)** man page for the available flags, which act as options you can apply to a service.

#### 4.4.1.1. TCP Wrappers and Connection Banners

Displaying a suitable banner when users connect to a service is a good way to let potential attackers know that the system administrator is being vigilant. You can also control what information about the system is presented to users. To implement a TCP Wrappers banner for a service, use the **banner** option.

This example implements a banner for **vsftpd**. To begin, create a banner file. It can be anywhere on the system, but it must have same name as the daemon. For this example, the file is called **/etc/banners/vsftpd** and contains the following lines:

```
220-Hello, %c
220-All activity on ftp.example.com is logged.
220-Inappropriate use will result in your access privileges being removed.
```

The %c token supplies a variety of client information, such as the username and hostname, or the username and IP address to make the connection even more intimidating.

For this banner to be displayed to incoming connections, add the following line to the **/etc/hosts.allow** file:

vsftpd : ALL : banners /etc/banners/

#### 4.4.1.2. TCP Wrappers and Attack Warnings

If a particular host or network has been detected attacking the server, TCP Wrappers can be used to warn the administrator of subsequent attacks from that host or network using the **spawn** directive.

In this example, assume that a cracker from the 206.182.68.0/24 network has been detected attempting to attack the server. Place the following line in the **/etc/hosts.deny** file to deny any connection attempts from that network, and to log the attempts to a special file:

ALL : 206.182.68.0 : spawn /bin/echo `date` %c %d >> /var/log/intruder\_alert

The %d token supplies the name of the service that the attacker was trying to access.

To allow the connection and log it, place the **spawn** directive in the **/etc/hosts.allow** file.

Note

Because the **spawn** directive executes any shell command, it is a good idea to create a special script to notify the administrator or execute a chain of commands in the event that a particular client attempts to connect to the server.

#### 4.4.1.3. TCP Wrappers and Enhanced Logging

If certain types of connections are of more concern than others, the log level can be elevated for that service using the **severity** option.

For this example, assume that anyone attempting to connect to port 23 (the Telnet port) on an FTP server is a cracker. To denote this, place an **emerg** flag in the log files instead of the default flag, **info**, and deny the connection.

To do this, place the following line in **/etc/hosts.deny**:

in.telnetd : ALL : severity emerg

This uses the default **authpriv** logging facility, but elevates the priority from the default value of **info** to **emerg**, which posts log messages directly to the console.

### 4.4.2. Verifying Which Ports Are Listening

Unnecessary open ports should be avoided because it increases the attack surface of your system. If after the system has been in service you find unexpected open ports in listening state, that might be signs of intrusion and it should be investigated.

Issue the following command, as root, from the console to determine which ports are listening for connections from the network:

|                |          |         |               | ep -v ESTABLISHED<br>and established) |        |                 |
|----------------|----------|---------|---------------|---------------------------------------|--------|-----------------|
|                |          |         | ocal Address  | Foreign Address                       | State  | PID/Program     |
| name           | .cv-q 5c | nu-ų Lu | Juar Audress  | Tortergit Address                     | State  | 1 1D/11 Og1 all |
| tcp            | Θ        | 0 0     | .0.0.0:111    | 0.0.0.0:*                             | LISTEN | 1608/rpcbind    |
| · ·            | 0        |         | 27.0.0.1:53   | 0.0.0:*                               | LISTEN | 2581/unbound    |
| tcp<br>top     | 0        |         | .0.0.0:22     | 0.0.0:*                               | LISTEN | 2048/sshd       |
| tcp            |          |         |               |                                       |        |                 |
| tcp            | 0        |         | 27.0.0.1:631  | 0.0.0.0:*                             | LISTEN | 3202/cupsd      |
| tcp            | 0        | 00      | .0.0.0:54136  | 0.0.0:*                               | LISTEN |                 |
| 2279/rpc       |          |         |               |                                       |        |                 |
| tcp            | 0        |         | 27.0.0.1:25   | 0.0.0.*                               | LISTEN | 2708/master     |
| tcp            | Θ        | 0 12    | 27.0.0.1:8953 | 0.0.0:*                               | LISTEN | 2581/unbound    |
| tcp            | Θ        | 0 12    | 27.0.0.1:8955 | 0.0.0:*                               | LISTEN | 2634/dnssec-    |
| trigger        |          |         |               |                                       |        |                 |
| tcp6           | Θ        | 0::     | ::111         | :::*                                  | LISTEN | 1608/rpcbind    |
| tcp6           | 0        | 0 ::    | ::60881       | :::*                                  | LISTEN |                 |
| 2279/rpc       | .statd   |         |               |                                       |        |                 |
| tcp6           | Θ        | 0::     | :1:53         | :::*                                  | LISTEN | 2581/unbound    |
| tcp6           | 0        | 0::     | : :22         | :::*                                  | LISTEN | 2048/sshd       |
| tcp6           | 0        | 0::     | :1:631        | •••*                                  | LISTEN | 3202/cupsd      |
| tcp6           | 0        | 0 ::    | :1:25         | :::*                                  | LISTEN | 2708/master     |
| tcp6           | 0        |         | 1:8953        | *                                     | LISTEN | 2581/unbound    |
| udp            | 0        |         | 27.0.0.1:766  | 0.0.0.0:*                             |        |                 |
| 2279/rpc.statd |          |         |               |                                       |        |                 |
| udp            | 0        | 0 0     | .0.0.0:59186  | 0.0.0.0:*                             |        | 674/avahi-      |
| uup            | 0        | 0.0     | 1010101000100 | 0.0.0.0.                              |        |                 |

| daemon:  | r        |                 |         |   |               |
|----------|----------|-----------------|---------|---|---------------|
| udp      | 0        | 0 0.0.0.0:33639 | 0.0.0:* |   |               |
| 2279/rpc | .statd   |                 |         |   |               |
| udp      | 0        | 0 0.0.0.0:889   | 0.0.0:* |   | 1608/rpcbind  |
| udp      | Θ        | 0 127.0.0.1:53  | 0.0.0:* |   | 2581/unbound  |
| udp      | Θ        | 0 0.0.0.0:68    | 0.0.0:* |   | 2642/dhclient |
| udp      | 0        | 0 0.0.0.0:111   | 0.0.0:* |   | 1608/rpcbind  |
| udp      | 0        | 0 0.0.0.0:46198 | 0.0.0:* |   | 2642/dhclient |
| udp      | 0        | 0 0.0.0.0:123   | 0.0.0:* |   | 697/chronyd   |
| udp      | 0        | 0 0.0.0.0:5353  | 0.0.0:* |   | 674/avahi-    |
| daemon:  | r        |                 |         |   |               |
| udp      | 0        | 0 127.0.0.1:323 | 0.0.0:* |   | 697/chronyd   |
| udp6     | 0        | 0 :::3885       | :::*    |   |               |
| 2642/dhc | lient    |                 |         |   |               |
| udp6     | 0        | 0 :::889        | :::*    |   | 1608/rpcbind  |
| udp6     | 0        | 0 ::1:53        | :::*    |   | 2581/unbound  |
| udp6     | 0        | 0 :::111        | :::*    |   | 1608/rpcbind  |
| udp6     | 0        | 0 :::123        | :::*    |   | 697/chronyd   |
| udp6     | 0        | 0 ::1:323       | :::*    |   | 697/chronyd   |
| udp6     | 0        | 0 :::33235      | :::*    |   |               |
| 2279/rpc | .statd   |                 |         |   |               |
| raw6     | 0        | 0 :::58         | :::*    | 7 |               |
| 2612/Net | workMana | ger             |         |   |               |

Note that at time of writing the **-1** option does not list SCTP servers.

Review the output of the command with the services needed on the system, turn off what is not specifically required or authorized, repeat the check. Proceed then to make external checks using **nmap** from another system connected via the network to the first system. This can be used verify the rules in **iptables**. Make a scan for every IP address shown in the **ss** output (except for localhost 127.0.0.0 or ::1 range) from an external system. Use the **-6** option for scanning an IPv6 address. See **man nmap(1)** for more information.

The following is an example of the command to be issued from the console of another system to determine which ports are listening for TCP connections from the network:

~]# nmap -sT -0 192.168.122.1

See the man pages for **ss**, **nmap**, and **services** for more information.

## 4.4.3. Disabling Source Routing

Source routing is an Internet Protocol mechanism that allows an IP packet to carry information, a list of addresses, that tells a router the path the packet must take. There is also an option to record the hops as the route is traversed. The list of hops taken, the "route record", provides the destination with a return path to the source. This allows the source (the sending host) to specify the route, loosely or strictly, ignoring the routing tables of some or all of the routers. It can allow a user to redirect network traffic for malicious purposes. Therefore, source-based routing should be disabled.

The **accept\_source\_route** option causes network interfaces to accept packets with the *Strict Source Route* (SSR) or *Loose Source Routing* (LSR) option set. The acceptance of source routed packets is controlled by sysctl settings. Issue the following command as root to drop packets with the SSR or LSR option set:

~]# /sbin/sysctl -w net.ipv4.conf.all.accept\_source\_route=0

Disabling the forwarding of packets should also be done in conjunction with the above when possible (disabling forwarding may interfere with virtualization). Issue the commands listed below as root:

These commands disable forwarding of IPv4 and IPv6 packets on all interfaces.

```
~]# /sbin/sysctl -w net.ipv4.conf.all.forwarding=0
```

~]# /sbin/sysctl -w net.ipv6.conf.all.forwarding=0

These commands disable forwarding of all multicast packets on all interfaces.

```
~]# /sbin/sysctl -w net.ipv4.conf.all.mc_forwarding=0
```

~]# /sbin/sysctl -w net.ipv6.conf.all.mc\_forwarding=0

Accepting ICMP redirects has few legitimate uses. Disable the acceptance and sending of ICMP redirected packets unless specifically required.

These commands disable acceptance of all ICMP redirected packets on all interfaces.

~]# /sbin/sysctl -w net.ipv4.conf.all.accept\_redirects=0

~]# /sbin/sysctl -w net.ipv6.conf.all.accept\_redirects=0

This command disables acceptance of secure ICMP redirected packets on all interfaces.

~]# /sbin/sysctl -w net.ipv4.conf.all.secure\_redirects=0

This command disables acceptance of all IPv4 ICMP redirected packets on all interfaces.

~]# /sbin/sysctl -w net.ipv4.conf.all.send\_redirects=0

There is only a directive to disable sending of IPv4 redirected packets. See <u>RFC4294</u> for an explanation of "IPv6 Node Requirements" which resulted in this difference between IPv4 and IPv6.

In order to make the settings permanent they must be added to /etc/sysctl.conf.

See the sysctl man page, **sysctl(8)**, for more information. See <u>RFC791</u> for an explanation of the Internet options related to source based routing and its variants.

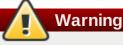

Ethernet networks provide additional ways to redirect traffic, such as ARP or MAC address spoofing, unauthorized DHCP servers, and IPv6 router or neighbor advertisements. In addition, unicast traffic is occasionally broadcast, causing information leaks. These weaknesses can only be addressed by specific countermeasures implemented by the network operator. Host-based countermeasures are not fully effective.

## 4.4.4. Reverse Path Filtering

Reverse path filtering is used to prevent packets which arrived via one interface from leaving via a different interface. When outgoing routes and incoming routes are different it is sometimes referred to as "asymmetric routing". Routers often route packets this way but most hosts should not need to do this. Exceptions are such applications as sending traffic out over one link and receiving traffic over another link from a different service provider. For example, using leased lines in combination with xDSL, or Satellite links with 3G modems. If such a scenario is applicable to you then turning off reverse path filtering on the incoming interface is necessary. In short, unless you know that it is required, it is best disabled as it prevents users spoofing IP addresses from local subnets and reduces the opportunity for DDoS attacks.

## Note

Red Hat Enterprise Linux 7 defaults to using Strict Reverse Path filtering following the "Strict Reverse Path" recommendation from RFC 3704, Ingress Filtering for Multihomed Networks. This currently only applies to IPv4.

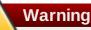

If forwarding is enabled, then Reverse Path Filtering should only be disabled if there are other means for source address validation (such as iptables rules for example).

#### rp\_filter

Reverse Path Filter is enabled by means of the **rp\_filter** directive. The **rp\_filter** option is used to direct the kernel to select from one of three modes.

It takes the following form when setting the default behavior:

```
~]# /sbin/sysctl -w net.ipv4.conf.default.rp_filter=INTEGER
```

where INTEGER is one of the following:

- 0 No source validation.
- 1 Strict mode as defined in RFC3704.
- 2 Loose mode as defined in RFC3704.

The setting can be overridden per network interface using **net.ipv4**.*interface*.**rp\_filter**. To make these settings persistent across reboot, modify the **/etc/sysctl.conf** file.

#### 4.4.4.1. Additional Resources

The following are resources which explain more about Reverse Path Filtering.

» Useful Websites

See RFC3704 for an explanation of Ingress Filtering for Multihomed Networks.

See <u>https://www.kernel.org/doc/Documentation/networking/ip-sysctl.txt</u> for a list of files and options available in the /proc/sys/net/ipv4/ directory.

## 4.5. Using Firewalls

## 4.5.1. Introduction to firewalld

The dynamic firewall daemon **firewalld** provides a dynamically managed firewall with support for network "zones" to assign a level of trust to a network and its associated connections and interfaces. It has support for **IPv4** and **IPv6** firewall settings. It supports Ethernet bridges and has a separation of runtime and permanent configuration options. It also has an interface for services or applications to add firewall rules directly.

## 4.5.2. Understanding firewalld

A graphical configuration tool, **firewall-config**, is used to configure **firewalld**, which in turn uses **iptables tool** to communicate with **Netfilter** in the kernel which implements packet filtering.

To use the graphical **firewall-config** tool, press the **Super** key to enter the Activities Overview, type **firewall** and then press **Enter**. The **firewall-config** tool appears. You will be prompted for an administrator password.

The **firewall-config** tool has a drop-down selection menu labeled **Configuration**. This enables selecting between **Runtime** and **Permanent** mode. Notice that if you select **Permanent**, an additional row of icons will appear in the left hand corner. These icons only appear in permanent configuration mode because a service's parameters cannot be changed in run time mode.

The firewall service provided by **firewalld** is dynamic rather than static because changes to the configuration can be made at anytime and are immediately implemented, there is no need to save or apply the changes. No unintended disruption of existing network connections occurs as no part of the firewall has to be reloaded.

A command line client, **firewall-cmd**, is provided. It can be used to make permanent and non-permanent run-time changes as explained in **man firewall-cmd(1)**. Permanent changes need to be made as explained in the **firewalld(1)** man page. Note that the **firewall-cmd** command can be run by the **root** user and also by an administrative user, in other words, a member of the **wheel** group. In the latter case the command will be authorized via the **polkit** mechanism.

The configuration for **firewalld** is stored in various XML files in **/usr/lib/firewalld**/ and **/etc/firewalld**/. This allows a great deal of flexibility as the files can be edited, written to, backed up, used as templates for other installations and so on.

Other applications can communicate with **firewalld** using D-bus.

## 4.5.3. Comparison of firewalld to system-config-firewall and iptables

The essential differences between **firewalld** and the **iptables service** are:

- The iptables service stores configuration in /etc/sysconfig/iptables while firewalld stores it in various XML files in /usr/lib/firewalld/ and /etc/firewalld/. Note that the /etc/sysconfig/iptables file does not exist as firewalld is installed by default on Red Hat Enterprise Linux.
- With the iptables service, every single change means flushing all the old rules and reading all the new rules from /etc/sysconfig/iptables while with firewalld there is no re-creating of all the rules; only the differences are applied. Consequently, firewalld can change the settings during run time without existing connections being lost.

Both use **iptables tool** to talk to the kernel packet filter.

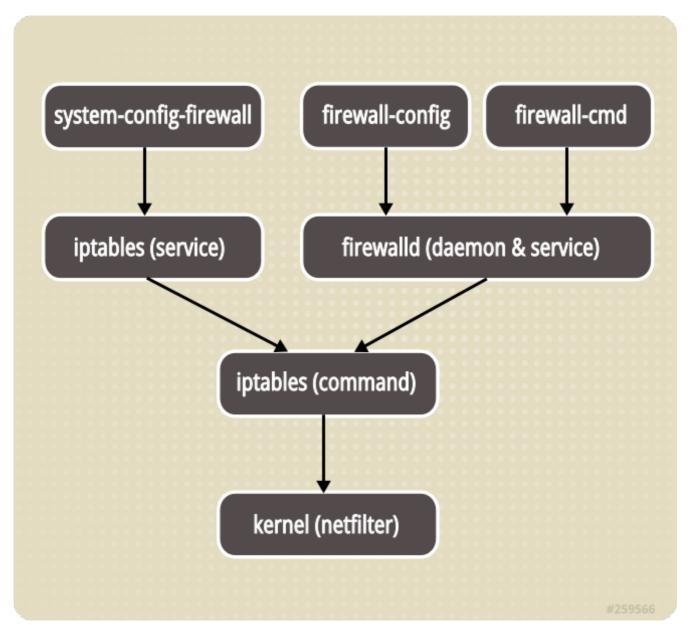

#### Figure 4.1. The Firewall Stack

## 4.5.4. Understanding Network Zones

Firewalls can be used to separate networks into different zones based on the level of trust the user has decided to place on the devices and traffic within that network. **NetworkManager** informs **firewalld** to which zone an interface belongs. An interface's assigned zone can be changed by **NetworkManager** or via the **firewall-config** tool which can open the relevant **NetworkManager** window for you.

The zone settings in **/etc/firewalld/** are a range of preset settings which can be quickly applied to a network interface. They are listed here with a brief explanation:

#### drop

Any incoming network packets are dropped, there is no reply. Only outgoing network connections are possible.

#### block

Any incoming network connections are rejected with an icmp-host-prohibited message for **IPv4** and icmp6-adm-prohibited for **IPv6**. Only network connections initiated from within the system are possible.

#### public

For use in public areas. You do not trust the other computers on the network to not harm your computer. Only selected incoming connections are accepted.

#### external

For use on external networks with masquerading enabled especially for routers. You do not trust the other computers on the network to not harm your computer. Only selected incoming connections are accepted.

#### dmz

For computers in your demilitarized zone that are publicly-accessible with limited access to your internal network. Only selected incoming connections are accepted.

#### work

For use in work areas. You mostly trust the other computers on networks to not harm your computer. Only selected incoming connections are accepted.

#### home

For use in home areas. You mostly trust the other computers on networks to not harm your computer. Only selected incoming connections are accepted.

#### internal

For use on internal networks. You mostly trust the other computers on the networks to not harm your computer. Only selected incoming connections are accepted.

#### trusted

All network connections are accepted.

It is possible to designate one of these zones to be the default zone. When interface connections are added to **NetworkManager**, they are assigned to the default zone. On installation, the default zone in **firewalld** is set to be the public zone.

## 4.5.5. Choosing a Network Zone

The network zone names have been chosen to be self-explanatory and to allow users to quickly make a reasonable decision. However, a review of the default configuration settings should be made and unnecessary services disabled according to your needs and risk assessments.

## 4.5.6. Understanding Predefined Services

A service can be a list of local ports and destinations as well as a list of firewall helper modules automatically loaded if a service is enabled. The use of predefined services makes it easier for the user to enable and disable access to a service. Using the predefined services, or custom defined services, as opposed to opening ports or ranges or ports may make administration easier. Service configuration options and generic file information are described in the **firewalld.service(5)** man page. The services are specified by means of individual XML configuration files which are named in the following format: *service-name.xml*.

To view the list of services using the graphical **firewall-config** tool, press the **Super** key to enter the Activities Overview, type **firewall** and then press **Enter**. The **firewall-config** tool appears. You will be prompted for an administrator password. You can now view the list of services under the **Services** tab.

To list the default predefined services available using the command line, issue the following command as **root**:

#### ~]# ls /usr/lib/firewalld/services/

Files in /usr/lib/firewalld/services/ must not be edited. Only the files in /etc/firewalld/services/ should be edited.

To list the system or user created services, issue the following command as **root**:

```
~]# ls /etc/firewalld/services/
```

Services can be added and removed using the graphical **firewall-config** tool and by editing the XML files in **/etc/firewalld/services/**. If a service has not been added or changed by the user, then no corresponding XML file will be found in **/etc/firewalld/services/**. The files **/usr/lib/firewalld/services/** can be used as templates if you wish to add or change a service. As **root**, issue a command in the following format:

~]# cp /usr/lib/firewalld/services/[service].xml /etc/firewalld/services/[service].xml

You may then edit the newly created file. **firewalld** will prefer files in **/etc/firewalld/services/** but will fall back to **/usr/lib/firewalld/services/** should a file be deleted, but only after a reload.

## 4.5.7. Understanding the Direct Interface

firewalld has a so called "direct interface", which enables directly passing rules to iptables, ip6tables and ebtables. It is intended for use by applications and not users. It is dangerous to use the direct interface if you are not very familiar with iptables as you could inadvertently cause a breach in the firewall. firewalld still tracks what has been added, so it is still possible to query firewalld and see the changes made by an application using the direct interface mode. The direct interface is used by adding the --direct option to the firewall-cmd command.

The direct interface mode is intended for services or applications to add specific firewall rules during run time. The rules are not permanent and need to be applied every time after receiving the start, restart or reload message from **firewalld** using D-BUS.

## 4.5.8. Checking if firewalld is Installed

In Red Hat Enterprise Linux 7 **firewalld** and the graphical user interface configuration tool **firewallconfig** are installed by default. This can be checked by running the following command as **root**:

```
~]# yum install firewalld firewall-config
```

## 4.5.9. Disabling firewalld

To disable **firewalld**, run the following commands as **root**:

```
~]# systemctl disable firewalld
# systemctl stop firewalld
```

#### 4.5.10. Using the iptables Service

To use the **iptables** and **ip6tables** services instead of **firewalld**, first disable **firewalld** by running the following command as **root**:

```
~]# systemctl disable firewalld
# systemctl stop firewalld
```

Then install the *iptables-services* package by entering the following command as **root**:

```
~]# yum install iptables-services
```

The *iptables-services* package contains the **iptables** service and the **ip6tables** service.

Then, to start the **iptables** and **ip6tables** services, run the following commands as **root**:

```
# systemctl start iptables
# systemctl start ip6tables
# systemctl enable iptables
# systemctl enable ip6tables
```

#### 4.5.11. Start firewalld

To start **firewalld**, enter the following command as **root**:

```
~]# systemctl start firewalld
```

### 4.5.12. Checking if firewalld is Running

To check if **firewalld** is running, enter the following command:

```
~]$ systemctl status firewalld
firewalld.service - firewalld - dynamic firewall daemon
Loaded: loaded (/usr/lib/systemd/system/firewalld.service; enabled)
Active: active (running) since Sat 2013-04-06 22:56:59 CEST; 2 days ago
Main PID: 688 (firewalld)
CGroup: name=systemd:/system/firewalld.service
```

In addition, check if **firewall-cmd** can connect to the daemon by entering the following command:

```
~]$ firewall-cmd --state running
```

#### 4.5.13. Installing firewalld

To install *firewalld*, run the following command as **root**:

```
~]# yum install firewalld
```

To install the graphical user interface tool *firewall-config*, run the following command as **root**:

```
~]# yum install firewall-config
```

## 4.5.14. Configuring the Firewall

The firewall can be configured using the graphical user interface tool **firewall-config**, using the command line interface tool **firewall-cmd** and by editing XML configuration files. These methods will be described in order.

#### 4.5.14.1. Configuring The Firewall Using The Graphical User Interface

#### 4.5.14.1.1. Start The graphical firewall configuration tool

To start the graphical **firewall-config** tool, press the **Super** key to enter the Activities Overview, type **firewall** and then press **Enter**. The **firewall-config** tool appears. You will be prompted for an administrator password.

To start the graphical firewall configuration tool using the command line, enter the following command as **root** user:

~]# firewall-config

The **Firewall Configuration** window opens. Note, this command can be run as normal user but you will then be prompted for an administrator password from time to time.

| Firewall Configuration                                                                                                    |  |  |  |  |  |
|----------------------------------------------------------------------------------------------------|--|--|--|--|--|
| File Options View Help                                                                                                    |  |  |  |  |  |
| Configuration: Runtime V                                                                                                    |  |  |  |  |  |
|                                                                                                    |  |  |  |  |  |
| Zones Services ICMP Types Direct Configuration Lockdown Whitelist                                                                                                    |  |  |  |  |  |
| A firewalld zone defines the level of trust for network connections, interfaces and source addresses bound to the zone. The zone                                     |  |  |  |  |  |
| combines services, ports, protocols, masquerading, port/packet forwarding, icmp filters and rich rules. The zone can be bound to<br>interfaces and source addresses. |  |  |  |  |  |
| Zone                                                                                                    |  |  |  |  |  |
| block                                                                                                    |  |  |  |  |  |
| dmz Add entries to bind interfaces to the zone. If the interface will be used by a connection, the zone will be set                                                  |  |  |  |  |  |
| drop to the zone specified in the connection.                                                                                                    |  |  |  |  |  |
| external Interface Comment                                                                                                    |  |  |  |  |  |
| home Used by network connection 'eth0'                                                                                                    |  |  |  |  |  |
| internal                                                                                                    |  |  |  |  |  |
| public                                                                                                    |  |  |  |  |  |
| trusted                                                                                                    |  |  |  |  |  |
| work                                                                                                    |  |  |  |  |  |
|                                                                                                    |  |  |  |  |  |
|                                                                                                    |  |  |  |  |  |
|                                                                                                    |  |  |  |  |  |
| Add Edit Remove                                                                                                    |  |  |  |  |  |
| Connected. Default Zone: public Lockdown: disabled Panic Mode: disabled                                                                                              |  |  |  |  |  |

#### Figure 4.2. The firewall configuration tool

Look for the word "Connected" in the lower left corner. This indicates that the **firewall-config** tool is connected to the user space daemon, **firewalld**. Note that the **ICMP Types**, **Direct Configuration**, and **Lockdown Whitlist** tabs are only visible after being selected from the **View** drop-down menu.

#### 4.5.14.1.2. Changing the Firewall Settings

To immediately change the current firewall settings, ensure the current view is set to **Runtime**. Alternatively, to edit the settings to be applied at the next system start, or firewall reload, select **Permanent** from the drop-down list.

## Note

When making changes to the firewall settings in **Runtime** mode, your selection takes immediate effect when you set or clear the check box associated with the service. You should keep this in mind when working on a system that may be in use by other users.

When making changes to the firewall settings in **Permanent** mode, your selection will only take effect when you reload the firewall or the system restarts. You can use the reload icon below the **File** menu, or click the **Options** menu and select **Reload Firewall**.

You can select zones in the left hand side column. You will notice the zones have some services enabled, you may need to resize the window or scroll to see the full list. You can customize the settings by selecting and deselecting a service.

#### 4.5.14.1.3. Add an Interface to a Zone

To add or reassign an interface of a connection to a zone, start **firewall-config**, select **Options** from the menu bar, select **Change Zones of Connections** from the drop-down menu, the **Connections** list is displayed. Select the connection to be reassigned. The **Select Zone for Connection** window appears. Select the new firewall zone from the drop-down menu and click **OK**.

#### 4.5.14.1.4. Set the Default Zone

To set the default zone that new interfaces will be assigned to, start **firewall-config**, select **Options** from the menu bar, select **Change Default Zone** from the drop-down menu. The **Default Zone** window appears. Select the zone form the list that you want to be used as the default zone and click **OK**.

#### 4.5.14.1.5. Configuring Services

To enable or disable a predefined or custom service, start the **firewall-config** tool and select the network zone whose services are to be configured. Select the **Services** tab and select the check box for each type of service you want to trust. Clear the check box to block a service.

To edit a service, start the **firewall-config** tool and then select **Permanent** mode from the drop-down selection menu labeled **Configuration**. Additional icons and menu buttons appear at the bottom of the **Services** window. Select the service you wish to configure.

The **Ports and Protocols** tab enables adding, changing, and removing of ports and protocols for the selected service. The modules tab is for configuring **Netfilter** helper modules. The **Destination** tab enables limiting traffic to a particular destination address and Internet Protocol (**IPv4** or **IPv6**).

#### 4.5.14.1.6. Open Ports in the Firewall

To permit traffic through the firewall to a certain port, start the **firewall-config** tool and select the network zone whose settings you want to change. Select the **Ports** tab and the click the **Add** button on the right hand side. The **Port and Protocol** window opens.

Enter the port number or range of ports to permit. Select **tcp** or **udp** from the drop-down list.

#### 4.5.14.1.7. Enable IP Address Masquerading

To translate **IPv4** addresses to a single external address, start the **firewall-config** tool and select the network zone whose addresses are to be translated. Select the **Masquerading** tab and select the check box to enable the translation of **IPv4** addresses to a single address.

#### 4.5.14.1.8. Configure Port Forwarding

To forward inbound network traffic, or "packets", for a specific port to an internal address or alternative port, first enable IP address masquerading, then select the **Port Forwarding** tab.

Select the protocol of the incoming traffic and the port or range of ports on the upper section of the window. The lower section is for setting details about the destination.

To forward traffic to a local port, that is to say to a port on the same system, select the **Local forwarding** check box. Enter the local port or range of ports for the traffic to be sent to.

To forward traffic to another **IPv4** address, select the **Forward to another port** check box. Enter the destination IP address and port or port range. The default is to send to the same port if the port field is left empty. Click **OK** to apply the changes.

#### 4.5.14.1.9. Configuring the ICMP Filter

To enable or disable an **ICMP** filter, start the **firewall-config** tool and select the network zone whose messages are to be filtered. Select the **ICMP Filter** tab and select the check box for each type of **ICMP** message you want to filter. Clear the check box to disable a filter. This setting is per direction and the default allows everything.

To edit an **ICMP** type, start the **firewall-config** tool and then select **Permanent** mode from the dropdown selection menu labeled **Configuration**. Additional icons appear at the bottom of the **Services** window.

#### 4.5.14.2. Configuring the Firewall Using the Command Line Tool, firewall-cmd

The command line tool **firewall-cmd** is part of the **firewalld** application which is installed by default. You can verify that it is installed by checking the version or displaying the help output. Enter the following command to check the version:

~]\$ firewall-cmd --version

Enter the following command to view the help output:

```
~]$ firewall-cmd --help
```

We list a selection of commands below, for a full list please see the man page, **man firewall-cmd(1)**.

## Note

In order to make a command permanent or persistent, add the **--permanent** option to all commands apart from the **--direct** commands (which are by their nature temporary). Note that this not only means the change will be permanent but that the change will only take effect after firewall reload, service restart, or after system reboot. Settings made with **firewall-cmd** without the **--permanent** option take effect immediately, but are only valid till next firewall reload, system boot, or **firewalld** service restart. Reloading the firewall does not in itself break connections, but be aware you are discarding temporary changes by doing so.

### 4.5.14.3. View the Firewall Settings Using the Command Line Interface (CLI)

To get a text display of the state of **firewalld**, enter the following command:

```
~]$ firewall-cmd --state
```

To view the list of active zones, with a list of the interfaces currently assigned to them, enter the following command:

~]\$ **firewall-cmd --get-active-zones** public: em1 wlan0

To find out the zone that an interface, for example em1, is currently assigned to, enter the following command:

```
~]$ firewall-cmd --get-zone-of-interface=em1 public
```

To find out all the interfaces assigned to a zone, for example the public zone, enter the following command as **root**:

```
~]# firewall-cmd --zone=public --list-interfaces
em1 wlan0
```

This information is obtained from NetworkManager and only shows interfaces not connections.

To find out all the settings of a zone, for example the public zone, enter the following command as **root**:

```
~]# firewall-cmd --zone=public --list-all
public
    interfaces:
    services: mdns dhcpv6-client ssh
    ports:
    forward-ports:
    icmp-blocks: source-quench
```

To view the network zones currently active, enter the following command as root:

```
~]# firewall-cmd --get-service
cluster-suite pop3s bacula-client smtp ipp radius bacula ftp mdns samba dhcpv6-
client dns openvpn imaps samba-client http https ntp vnc-server telnet libvirt ssh
ipsec ipp-client amanda-client tftp-client nfs tftp libvirt-tls
```

This will list the names of the services in /usr/lib/firewalld/services/. Note that the configuration files themselves are named *service-name*.xml.

To view the network zones that will be active after the next firewall reload, enter the following command as **root**:

~]# firewall-cmd --get-service --permanent

#### 4.5.14.4. Change the Firewall Settings Using the Command Line Interface (CLI)

#### 4.5.14.4.1. Drop All Packets (Panic Mode)

To start dropping all incoming and outgoing packets, enter the following command as **root**:

~]# firewall-cmd --panic-on

All incoming and outgoing packets will be dropped. Active connections will be terminated after a period of inactivity; the time taken depends on the individual session time out values.

To start passing incoming and outgoing packets again, enter the following command as **root**:

~]# firewall-cmd --panic-off

After disabling panic mode, established connections might work again if panic mode was enabled for a short period of time.

To find out if panic mode is enabled or disabled, enter the following command:

~]\$ firewall-cmd --query-panic

Prints **yes** with exit status **0**, if enabled, prints **no** with exit status **1** otherwise.

#### 4.5.14.4.2. Reload the Firewall Using the Command Line Interface (CLI)

To reload the firewall with out interrupting user connections, that is to say, with out losing state information, enter the following command as **root**:

~]# firewall-cmd --reload

To reload the firewall and interrupt user connections, that is to say, to discard state information, enter the following command as **root**:

~]# firewall-cmd --complete-reload

This command should normally only be used in case of severe firewall problems. For example, if there are state information problems and no connection can be established but the firewall rules are correct.

#### 4.5.14.4.3. Add an Interface to a Zone Using the Command Line Interface (CLI)

To add an interface to a zone, for example to add em1 to the public zone, enter the following command as

root:

~]# firewall-cmd --zone=public --add-interface=em1

To make this setting permanent, add the --permanent option and reload the firewall.

#### 4.5.14.4.4. Add an Interface to a Zone by Editing the Interface Configuration File

To add an interface to a zone by editing the **ifcfg-em1** configuration file, for example to add em1 to the work zone, as **root** use an editor to add the following line to **ifcfg-em1**:

ZONE=work

Note that if you omit the **ZONE** option, or use **ZONE=**, or **ZONE=''**, then the default zone will be used.

NetworkManager will automatically reconnect and the zone will be set accordingly.

#### 4.5.14.4.5. Configure the Default Zone by Editing the firewalld Configuration File

As **root**, open **/etc/firewalld/firewalld.conf** and edit the file as follows:

```
# default zone
# The default zone used if an empty zone string is used.
# Default: public
DefaultZone=home
```

Reload the firewall, by entering the following command as **root**:

~]# firewall-cmd --reload

This will reload the firewall without losing state information (TCP sessions will not be interrupted).

#### 4.5.14.4.6. Set the Default Zone by Using the Command Line Interface (CLI)

To set the default zone, for example to public, enter the following command as **root**:

~]# firewall-cmd --set-default-zone=public

This change will take immediate effect and in this case it is not necessary to reload the firewall.

#### 4.5.14.4.7. Open Ports in the Firewall Using the Command Line Interface (CLI)

List all open ports for a zone, for example dmz, by entering the following command as **root**:

~]# firewall-cmd --zone=dmz --list-ports

To add a port to a zone, for example to allow **TCP** traffic to port **8080** to the dmz zone, enter the following command as **root**:

~]# firewall-cmd --zone=dmz --add-port=8080/tcp

To make this setting permanent, add the --permanent option and reload the firewall.

To add a range of ports to a zone, for example to allow the ports from 5060 to 5061 to the public zone, enter the following command as **root**:

~]# firewall-cmd --zone=public --add-port=5060-5061/udp

To make this setting permanent, add the --permanent option and reload the firewall.

#### 4.5.14.4.8. Add a Service to a Zone Using the Command Line Interface (CLI)

To add a service to a zone, for example to allow **SMTP** to the work zone, enter the following command as **root**:

~]# firewall-cmd --zone=work --add-service=smtp

To make this setting permanent, add the **--permanent** option and reload the firewall.

#### 4.5.14.4.9. Remove a Service from a Zone Using the Command Line Interface (CLI)

To remove a service from a zone, for example to remove **SMTP** from the work zone, enter the following command as **root**:

~]# firewall-cmd --zone=work --remove-service=smtp

Add the **--permanent** option to make the change persist after system boot. If using this option and you wish to make the change immediate, reload the firewall, by entering the following command as **root**:

~]# firewall-cmd --reload

Note, this will not break established connections. If that is your intention, you could use the **--completereload** option but this will break all established connections not just for the service you have removed.

#### 4.5.14.4.10. Add a Service to a Zone by Editing XML Files

To view the default zone files, enter the following command as **root**:

~]# ls /usr/lib/firewalld/zones/ block.xml drop.xml home.xml public.xml work.xml dmz.xml external.xml internal.xml trusted.xml

These files must not be edited. They are used by default if no equivalent file exists in the **/etc/firewalld/zones/** directory.

To view the zone files that have been changed from the default, enter the following command as **root**:

```
~]# ls /etc/firewalld/zones/
external.xml public.xml public.xml.old
```

In the example shown above, the work zone file does not exist. To add the work zone file, enter the following command as **root**:

#### ~]# cp /usr/lib/firewalld/zones/work.xml /etc/firewalld/zones/

You can now edit the file in the **/etc/firewalld/zones/** directory. If you delete the file, **firewalld** will fall back to using the default file in **/usr/lib/firewalld/zones/**.

To add a service to a zone, for example to allow **SMTP** to the work zone, use an editor with **root** privileges to edit the **/etc/firewalld/zones/work.xml** file to include the following line:

<service name="smtp"/>

#### 4.5.14.4.11. Remove a Service from a Zone by Editing XML files

An editor running with **root** privileges is required to edit the XML zone files. To view the files for previously configured zones, enter the following command as **root**:

```
~]# ls /etc/firewalld/zones/
external.xml public.xml work.xml
```

To remove a service from a zone, for example to remove **SMTP** from the work zone, use an editor with **root** privileges to edit the **/etc/firewalld/zones/work.xml** file to remove the following line:

<service name="smtp"/>

If no other changes have been made to the **work.xml** file, it can be removed and **firewalld** will use the default /usr/lib/firewalld/zones/work.xml configuration file after the next reload or system boot.

#### 4.5.14.4.12. Configure IP Address Masquerading

To check if IP masquerading is enabled, for example for the external zone, enter the following command as **root**:

~]# firewall-cmd --zone=external --query-masquerade

Prints **yes** with exit status **0**, if enabled, prints **no** with exit status **1** otherwise. If **zone** is omitted, the default zone will be used.

To enable IP masquerading, enter the following command as **root**:

~]# firewall-cmd --zone=external --add-masquerade

To make this setting permanent, add the --permanent option and reload the firewall.

To disable IP masquerading, enter the following command as **root**:

~]# firewall-cmd --zone=external --remove-masquerade

To make this setting permanent, add the **--permanent** option and reload the firewall.

#### 4.5.14.4.13. Configure Port Forwarding Using the Command Line Interface (CLI)

To forward inbound network packets from one port to an alternative port or address, first enable IP address masquerading for a zone, for example external, by entering the following command as **root**:

~]# firewall-cmd --zone=external --add-masquerade

To forward packets to a local port, that is to say to a port on the same system, enter the following command as **root**:

~]# firewall-cmd --zone=external --add-forward-

#### port=port=22:proto=tcp:toport=3753

In this example, the packets intended for port 22 are now forwarded to port 3753. The original destination port is specified with the **port** option. This option can be a port, or port range, together with a protocol. The protocol, if specified, must be one of either **tcp** or **udp**. The new local port, the port or range of ports to which the traffic is being forwarded to, is specified with the **toport** option. To make this setting permanent, add the **--permanent** option and reload the firewall.

To forward packets to another **IPv4** address, usually an internal address, without changing the destination port, enter the following command as **root**:

```
~]# firewall-cmd --zone=external --add-forward-
port=port=22:proto=tcp:toaddr=192.0.2.55
```

In this example, the packets intended for port 22 are now forwarded to the same port at the address given with the **toaddr**. The original destination port is specified with the **port**. This option can be a port, or port range, together with a protocol. The protocol, if specified, must be one of either **tcp** or **udp**. The new destination port, the port or range of ports to which the traffic is being forwarded to, is specified with the **toport**. To make this setting permanent, add the **--permanent** option and reload the firewall.

To forward packets to another port at another **IPv4** address, usually an internal address, enter the following command as **root**:

```
~]# firewall-cmd --zone=external /
--add-forward-port=port=22:proto=tcp:toport=2055:toaddr=192.0.2.55
```

In this example, the packets intended for port 22 are now forwarded to port 2055 at the address given with the **toaddr** option. The original destination port is specified with the **port** option. This option can be a port, or port range, together with a protocol. The protocol, if specified, must be one of either **tcp** or **udp**. The new destination port, the port or range of ports to which the traffic is being forwarded to, is specified with the **toport**. To make this setting permanent, add the **--permanent** option and reload the firewall.

#### 4.5.14.5. Configuring the Firewall Using XML Files

The configuration settings for **firewalld** are stored in XML files in the **/etc/firewalld**/ directory. Do not edit the files in the **/usr/lib/firewalld**/ directory, they are for the default settings. You will need **root** user permissions to view and edit the XML files. The XML files are explained in three man pages:

- firewalld.icmptype(5) man page Describes XML configuration files for ICMP filtering.
- firewalld.service(5) man page Describes XML configuration files for firewalld service.
- firewalld.zone(5) man page Describes XML configuration files for firewalld zone configuration.

The XML files can be created and edited directly or created indirectly using the graphical and command line tools. Organizations can distribute them in RPM files which can make management and version control easier. Tools such as **Puppet** can distribute such configuration files.

#### 4.5.14.6. Using the Direct Interface

It is possible to add and remove chains during runtime by using the **--direct** option with the **firewall-cmd** tool. A few examples are presented here, please see the **firewall-cmd(1)** man page for more information.

It is dangerous to use the direct interface if you are not very familiar with **iptables** as you could inadvertently cause a breach in the firewall.

The direct interface mode is intended for services or applications to add specific firewall rules during run time. The rules are not permanent and need to be applied every time after receiving the start, restart or reload message from **firewalld** using D-BUS.

## 4.5.14.6.1. Adding a Custom Rule Using the Direct Interface

To add a custom rule to the chain "IN\_public\_allow", issuing a command as **root** in the following format:

~]# firewall-cmd --direct --add-rule ipv4 filter IN\_public\_allow \
 0 -m tcp -p tcp --dport 666 -j ACCEPT

## 4.5.14.6.2. Removing a Custom Rule Using the Direct Interface

To remove a custom rule from the chain "IN\_public\_allow", issuing a command as **root** in the following format:

~]# firewall-cmd --direct --remove-rule ipv4 filter IN\_public\_allow \ 0 -m tcp -p tcp --dport 666 -j ACCEPT

## 4.5.14.6.3. Listing Custom Rules Using the Direct Interface

To list the rules in the chain "IN\_public\_allow", issuing a command as **root** in the following format:

~]# firewall-cmd --direct --get-rules ipv4 filter IN\_public\_allow

## 4.5.15. Configuring Complex Firewall Rules with the "Rich Language" Syntax

With the "rich language" syntax, complex firewall rules can be created in a way that is easier to understand than the direct interface method. In addition, the settings can be made permanent. The language uses keywords with values and is an abstract representation of **iptables** rules. Zones can be configured using this language, the current configuration method will still be supported.

#### 4.5.15.1. Format of the Rich Language Commands

All the commands in this section need to be run as **root**. The format of the command to add a rule is as follows:

```
firewall-cmd [--zone=zone] --add-rich-rule='rule' [--timeout=seconds]
```

This will add a rich language rule *rule* for zone *zone*. This option can be specified multiple times. If the zone is omitted, the default zone will be used. If a timeout is supplied, the rule or rules will be active for the amount of seconds specified and will be removed automatically afterwards.

To remove a rule:

firewall-cmd [--zone=zone] --remove-rich-rule='rule'

This will remove a rich language rule *rule* for zone *zone*. This option can be specified multiple times. If the zone is omitted, the default zone will be used.

To check if a rule is present:

```
firewall-cmd [--zone=zone] --query-rich-rule='rule'
```

This will return whether a rich language rule *rule* has been added for the zone *zone*. Prints **yes** with exit status **0**, if enabled, prints **no** with exit status **1** otherwise. If the zone is omitted, the default zone will be used.

For information about the rich language representation used in the zone configuration files, see the **firewalld.zone(5)** man page.

### 4.5.15.2. Understanding the Rich Rule Structure

The format or structure of the rich rule commands is as follows:

```
rule [family="<rule family>"]
    [ source address="<address>" [invert="True"] ]
    [ destination address="<address>" [invert="True"] ]
    [ <element> ]
    [ log [prefix="<prefix text>"] [level="<log level>"] [limit
value="rate/duration"] ]
    [ audit ]
    [ accept|reject|drop ]
```

A rule is associated with a particular zone. A zone can have several rules. If some rules interact or contradict, the first rule that matches the packet applies. If the rule family is provided, it can be either **ipv4** or **ipv6**, it limits the rule to **IPv4** or **IPv6**. If the rule family is not provided, the rule will be added for both **IPv4** and **IPv6**. If source or destination addresses are used in a rule, then the rule family needs to be provided. This is also the case for port forwarding.

### 4.5.15.3. Understanding the Rich Rule Commands

#### source

By specifying the source address the origin of a connection attempt can be limited to the source address. A source address or address range is either an IP address or a network IP address with a mask for **IPv4** or **IPv6**. The network family (**IPv4** or **IPv6**) will be automatically discovered. For **IPv4**, the mask can be a network mask or a plain number. For **IPv6** the mask is a plain number. The use of host names is not supported. It is possible to invert the sense of the source address command by adding **invert**="*true*" or **invert**="*yes*"; all but the supplied address will match.

### destination

By specifying the destination address the target can be limited to the destination address. The destination address uses the same syntax as the source address. The use of source and destination addresses is optional and the use of a destination addresses is not possible with all elements. This depends on the use of destination addresses, for example in service entries. The element can be exactly one of the element types: **service**, **port**, **protocol**, **masquerade**, **icmp-block** and **forward-port**.

#### service

The service name is one of the **firewalld** provided services. To get a list of the supported services, issue the following command: **firewall-cmd --get-services**. If a service provides a destination address, it will conflict with a destination address in the rule and will result in an error. The services using destination addresses internally are mostly services using multicast. The command takes the following form:

### service name=service\_name

## port

The port can either be a single port number or a port range, for example, 5060-5062. The protocol can either be specified as **tcp** or **udp**. The command takes the following form:

port port=number\_or\_range protocol=protocol

## protocol

The protocol value can be either a protocol ID number or a protocol name. For allowed protocol entries, see **/etc/protocols**. The command takes the following form:

```
protocol value=protocol_name_or_ID
```

## icmp-block

Use this command to block one or more **ICMP** types. The **ICMP** type is one of the **ICMP** types **firewalld** supports. To get a listing of supported **ICMP** types, issue the following command:

~]\$ firewall-cmd --get-icmptypes

Specifying an action is not allowed here. **icmp-block** uses the action **reject** internally. The command takes the following form:

icmp-block name=icmptype\_name

## masquerade

Turns on IP masquerading in the rule. A source address can be provided to limit masquerading to this area, but not a destination address. Specifying an action is not allowed here.

## forward-port

Forward packets from a local port with protocol specified as **tcp** or **udp** to either another port locally, to another machine, or to another port on another machine. The **port** and **to-port** can either be a single port number or a port range. The destination address is a simple IP address. Specifying an action is not allowed here. The **forward-port** command uses the action **accept** internally. The command takes the following form:

## log

Log new connection attempts to the rule with kernel logging, for example in syslog. You can define a prefix text that will be added to the log message as a prefix. Log level can be one of **emerg**, **alert**, **crit**, **error**, **warning**, **notice**, **info** or **debug**. The use of log is optional. It is possible to limit logging as follows:

log [prefix=prefix text] [level=log level] limit value=rate/duration

The rate is a natural positive number [1, ..], the duration of s, m, h, d. s means seconds, m minutes, h hours and d days. The maximum limit value is 1/d which means at maximum one log entry per day.

## audit

Audit provides an alternative way for logging using audit records sent to the service **auditd**. The audit type can be one of **ACCEPT**, **REJECT** or **DROP** but it is not specified after the command **audit** as the audit type will be automatically gathered from the rule action. Audit does not have its own parameters, but limit can be added optionally. The use of audit is optional.

## accept|reject|drop

An action can be one of **accept**, **reject** or **drop**. The rule can only contain an element or a source. If the rule contains an element, then new connections matching the element will be handled with the action. If the rule contains a source, then everything from the source address will be handled with the action specified.

accept | reject [type=reject type] | drop

With **accept** all new connection attempts will be granted. With **reject** they will be rejected and their source will get a reject message. The reject type can be set to use another value. With **drop** all packets will be dropped immediately and no information is sent to the source.

## 4.5.15.4. Using the Rich Rule Log Command

Logging can be done with the **Netfilter** log target and also with the audit target. A new chain is added to all zones with a name in the format "*zone\_*log", where *zone* is the zone name. This is processed before the **deny** chain in order to have proper ordering. The rules or parts of them are placed in separate chains, according to the action of the rule, as follows:

*zone\_*log *zone\_*deny *zone\_*allow

All logging rules will be placed in the "zone\_log" chain, which will be parsed first. All **reject** and **drop** rules will be placed in the "zone\_deny" chain, which will be parsed after the log chain. All **accept** rules will be placed in the "zone\_allow" chain, which will be parsed after the **deny** chain. If a rule contains **log** and also **deny** or **allow** actions, the parts are placed in the matching chains.

## 4.5.15.4.1. Using the Rich Rule Log Command Example 1

Enable new IPv4 and IPv6 connections for authentication header protocol AH:

```
rule protocol value="ah" accept
```

## 4.5.15.4.2. Using the Rich Rule Log Command Example 2

Allow new IPv4 and IPv6 connections for protocol FTP and log 1 per minute using audit:

rule service name="ftp" log limit value="1/m" audit accept

#### 4.5.15.4.3. Using the Rich Rule Log Command Example 3

Allow new **IPv4** connections from address **192.168.0.0/24** for protocol **TFTP** and log 1 per minute using syslog:

```
rule family="ipv4" source address="192.168.0.0/24" service name="tftp" log
prefix="tftp" level="info" limit value="1/m" accept
```

### 4.5.15.4.4. Using the Rich Rule Log Command Example 4

New **IPv6** connections from **1:2:3:4:6:** for protocol **RADIUS** are all rejected and logged at a rate of 3 per minute. New **IPv6** connections from other sources are accepted:

```
rule family="ipv6" source address="1:2:3:4:6::" service name="radius" log
prefix="dns" level="info" limit value="3/m" reject
rule family="ipv6" service name="radius" accept
```

#### 4.5.15.4.5. Using the Rich Rule Log Command Example 5

Forward **IPv6** packets received from **1:2:3:4:6:** on port 4011 with protocol **TCP** to **1::2:3:4:7** on port 4012.

```
rule family="ipv6" source address="1:2:3:4:6::" forward-port to-addr="1::2:3:4:7"
to-port="4012" protocol="tcp" port="4011"
```

#### 4.5.15.4.6. Using the Rich Rule Log Command Example 6

Whitelist a source address to allow all connections from this source.

rule family="ipv4" source address="192.168.2.2" accept

See the **firewalld.richlanguage(5)** man page for more examples.

# 4.5.16. Firewall Lockdown

Local applications or services are able to change the firewall configuration if they are running as **root** (for example, **libvirt**). With this feature, the administrator can lock the firewall configuration so that either no applications, or only applications that are added to the lockdown whitelist, are able to request firewall changes. The lockdown settings default to disabled. If enabled, the user can be sure that there are no unwanted configuration changes made to the firewall by local applications or services.

#### 4.5.16.1. Configuring Firewall Lockdown

Using an editor running as **root**, add the following line to the **/etc/firewalld/firewalld.conf** file as follows:

Lockdown=yes

Reload the firewall using the following command as **root**:

```
~]# firewall-cmd --reload
```

Try to enable the service **imaps** in the default zone using the following command as an administrative user, that is to say, a user in group **wheel** (usually the first user on system). You will be prompted for the user password:

#### ~]\$ **firewall-cmd --add-service=imaps** Error: ACCESS\_DENIED: lockdown is enabled

To enable the use of **firewall-cmd**, issue the following command as **root**:

```
~]# firewall-cmd --add-lockdown-whitelist-command='/usr/bin/python -Es
/usr/bin/firewall-cmd*'
```

Add the --permanent option if you want to make it persistent.

Reload the firewall as **root**:

```
~]# firewall-cmd --reload
```

Try to enable the **imaps** service again in the default zone by entering the following command as an administrative user. You will be prompted for the user password:

~]\$ firewall-cmd --add-service=imaps

This time the command succeeds.

#### 4.5.16.2. Configure Lockdown with the Command Line Client

To query whether lockdown is enabled, enter the following command as **root**:

```
~]# firewall-cmd --query-lockdown
```

Prints **yes** with exit status **0**, if lockdown is enabled, prints **no** with exit status **1** otherwise.

To enable lockdown, enter the following command as **root**:

```
~]# firewall-cmd --lockdown-on
```

To disable lockdown, enter the following command as **root**:

```
~]# firewall-cmd --lockdown-off
```

### 4.5.16.3. Configure Lockdown Whitelist Options with the Command Line

The lockdown whitelist can contain commands, security contexts, users and user IDs. If a command entry on the whitelist ends with an asterisk "\*", then all command lines starting with that command will match. If the "\*" is not there then the absolute command including arguments must match.

The context is the security (SELinux) context of a running application or service. To get the context of a running application use the following command:

~]\$ ps -e --context

That command returns all running applications. Pipe the output through the **grep** tool to get the application of interest. For example:

#### ~]\$ ps -e --context | grep example\_program

To list all command lines that are on the whitelist, enter the following command as **root**:

#### ~]# firewall-cmd --list-lockdown-whitelist-commands

To add a command *command* to the whitelist, enter the following command as **root**:

~]# firewall-cmd --add-lockdown-whitelist-command='/usr/bin/python -Es /usr/bin/command'

To remove a command *command* from the whitelist, enter the following command as **root**:

~]# firewall-cmd --remove-lockdown-whitelist-command='/usr/bin/python -Es /usr/bin/command'

To query whether the command *command* is on the whitelist, enter the following command as **root**:

~]# firewall-cmd --query-lockdown-whitelist-command='/usr/bin/python -Es /usr/bin/command'

Prints **yes** with exit status **0**, if true, prints **no** with exit status **1** otherwise.

To list all security contexts that are on the whitelist, enter the following command as **root**:

~]# firewall-cmd --list-lockdown-whitelist-contexts

To add a context context to the whitelist, enter the following command as **root**:

~]# firewall-cmd --add-lockdown-whitelist-context=context

Add the --permanent option to make it persistent.

To remove a context context from the whitelist, enter the following command as **root**:

~]# firewall-cmd --remove-lockdown-whitelist-context=context

Add the **--permanent** option to make it persistent.

To query whether the context context is on the whitelist, enter the following command **root**:

```
~]# firewall-cmd --query-lockdown-whitelist-context=context
```

Prints **yes** with exit status **0**, if true, prints **no** with exit status **1** otherwise.

To list all user IDs that are on the whitelist, enter the following command as **root**:

~]# firewall-cmd --list-lockdown-whitelist-uids

To add a user ID *uid* to the whitelist, enter the following command as **root**:

~]# firewall-cmd --add-lockdown-whitelist-uid=uid

Add the --permanent option to make it persistent.

To remove a user ID *uid* from the whitelist, enter the following command as **root**:

~]# firewall-cmd --remove-lockdown-whitelist-uid=uid

Add the --permanent option to make it persistent.

To query whether the user ID *uid* is on the whitelist, enter the following command:

### ~]\$ firewall-cmd --query-lockdown-whitelist-uid=*uid*

Prints **yes** with exit status **0**, if true, prints **no** with exit status **1** otherwise.

To list all user names that are on the whitelist, enter the following command as **root**:

#### ~]# firewall-cmd --list-lockdown-whitelist-users

To add a user name *user* to the whitelist, enter the following command as **root**:

~]# firewall-cmd --add-lockdown-whitelist-user=user

Add the --permanent option to make it persistent.

To remove a user name *user* from the whitelist, enter the following command as **root**:

~]# firewall-cmd --remove-lockdown-whitelist-user=user

Add the --permanent option to make it persistent.

To query whether the user name user is on the whitelist, enter the following command:

~]\$ firewall-cmd --query-lockdown-whitelist-user=user

Prints **yes** with exit status **0**, if true, prints **no** with exit status **1** otherwise.

#### 4.5.16.4. Configure Lockdown Whitelist Options with Configuration Files

The default whitelist configuration file contains the **NetworkManager** context and the default context of **libvirt**. Also the user ID 0 is in the list.

```
<?xml version="1.0" encoding="utf-8"?>
<whitelist>
  <selinux context="system_u:system_r:NetworkManager_t:s0"/>
    <selinux context="system_u:system_r:virtd_t:s0-s0:c0.c1023"/>
    <user id="0"/>
</whitelist>
```

Here follows an example whitelist configuration file enabling all commands for the **firewall-cmd** utility, for a user called *user* whose user ID is **815**:

```
<?xml version="1.0" encoding="utf-8"?>
<whitelist>
  <command name="/usr/bin/python -Es /bin/firewall-cmd*"/>
   <selinux context="system_u:system_r:NetworkManager_t:s0"/>
   <user id="815"/>
   <user name="user"/>
  </whitelist>
```

In this example we have shown both **user id** and **user name** but only one is required. Python is the interpreter and therefore prepended to the command line. You can also use a very specific command, for example:

### /usr/bin/python /bin/firewall-cmd --lockdown-on

In that example only the --lockdown-on command will be allowed.

# Note

In Red Hat Enterprise Linux 7, all utilities are now placed in /usr/bin/ and the /bin/ directory is sym-linked to the /usr/bin/ directory. In other words, although the path for firewall-cmd when run as root might resolve to /bin/firewall-cmd, /usr/bin/firewall-cmd can now be used. All new scripts should use the new location but be aware that if scripts that run as root have been written to use the /bin/firewall-cmd path then that command path must be whitelisted in addition to the /usr/bin/firewall-cmd path traditionally used only for non-root users.

The "\*" at the end of the name attribute of a command means that all commands that start with this string will match. If the "\*" is not there then the absolute command including arguments must match.

# 4.5.17. Additional Resources

The following sources of information provide additional resources regarding **firewalld**.

## 4.5.17.1. Installed Documentation

- firewalld(1) man page Describes command options for firewalld.
- firewalld.conf(5) man page Contains information to configure firewalld.
- firewall-cmd(1) man page Describes command options for the firewalld command line client.
- firewalld.icmptype(5) man page Describes XML configuration files for ICMP filtering.
- firewalld.service(5) man page Describes XML configuration files for firewalld service.
- firewalld.zone(5) man page Describes XML configuration files for firewalld zone configuration.
- firewalld.direct(5) man page Describes the firewalld direct interface configuration file.
- firewalld.lockdown-whitelist(5) man page Describes the firewalld lockdown whitelist configuration file.
- firewall.richlanguage(5) man page Describes the firewalld rich language rule syntax.
- firewalld.zones(5) man page General description of what zones are and how to configure them.

# 4.6. Securing DNS Traffic with DNSSEC

## 4.6.1. Introduction to DNSSEC

DNSSEC is a set of *Domain Name System Security Extensions* (DNSSEC) that enables a **DNS** client to authenticate and check the integrity of responses from a **DNS** nameserver in order to verify their origin and to determine if they have been tampered with in transit.

# 4.6.2. Understanding DNSSEC

For connecting over the Internet, a growing number of websites now offer the ability to connect securely using **HTTPS**. However, before connecting to an **HTTPS** webserver, a **DNS** lookup must be performed, unless you enter the IP address directly. These **DNS** lookups are done insecurely and are subject to *man-in-the-middle* attacks due to lack of authentication. In other words, a **DNS** client cannot have confidence that the replies that appear to come from a given **DNS** nameserver are authentic and have not been tampered with. More importantly, a recursive nameserver cannot be sure that the records it obtains from other nameservers are genuine. The **DNS** protocol did not provide a mechanism for the client to ensure it was not subject to a man-in-the-middle attack. DNSSEC was introduced to address the lack of authentication and integrity checks when resolving domain names using **DNS**. It does not address the problem of confidentiality.

Publishing DNSSEC information involves digitally signing **DNS** resource records as well as distributing public keys in such a way as to enable **DNS** resolvers to build a hierarchical chain of trust. Digital signatures for all **DNS** resource records are generated and added to the zone as digital signature resource records (RRSIG). The public key of a zone is added as a DNSKEY resource record. To build the hierarchical chain, hashes of the DNSKEY are published in the parent zone as *Delegation of Signing* (DS) resource records. To facilitate proof of non-existence, the *NextSECure* (NSEC) and NSEC3 resource records are used. In a DNSSEC signed zone, each *resource record set* (RRset) has a corresponding RRSIG resource record. Note that records used for delegation to a child zone (NS and glue records) are not signed; these records appear in the child zone and are signed there.

Processing DNSSEC information is done by resolvers that are configured with the root zone public key. Using this key, resolvers can verify the signatures used in the root zone. For example, the root zone has signed the DS record for **.com**. The root zone also serves NS and glue records for the **.com** name servers. The resolver follows this delegation and queries for the DNSKEY record of **.com** using these delegated name servers. The hash of the DNSKEY record obtained should match the DS record in the root zone. If so, the resolver will trust the obtained DNSKEY for **.com**. In the **.com** zone, the RRSIG records are created by the **.com** DNSKEY. This process is repeated similarly for delegations within **.com**, such as **redhat.com**. Using this method, a validating **DNS** resolver only needs to be configured with one root key while it collects many DNSKEYs from around the world during its normal operation. If a cryptographic check fails, the resolver will return SERVFAIL to the application.

DNSSEC has been designed in such a way that it will be completely invisible to applications not supporting DNSSEC. If a non-DNSSEC application queries a DNSSEC capable resolver, it will receive the answer without any of these new resource record types such as RRSIG. However, the DNSSEC capable resolver will still perform all cryptographic checks, and will still return a SERVFAIL error to the application if it detects malicious **DNS** answers. DNSSEC protects the integrity of the data between **DNS** servers (authoritative and recursive), it does not provide security between the application and the resolver. Therefor, it is important that the applications are given a secure transport to their resolver. The easiest way to accomplish that is to run a DNSSEC capable resolver on **localhost** and use **127.0.0.1** in **/etc/resolv.conf**. Alternatively a VPN connection to a remote **DNS** server could be used.

## **Understanding the Hotspot Problem**

When using Wi-Fi Hotspots or VPNs, there is a reliance on "DNS lies". Captive portals tend to hijack **DNS** in order to redirect users to a page where they are required to authenticate (or pay) for the Wi-Fi service. Users connecting to a VPN often need to use an "internal only" **DNS** server in order to locate resources that do not exist outside the corporate network. This requires additional handling by software. For example, **dnssec-trigger** can be used to detect if a Hotspot is hijacking the **DNS** queries and **unbound** can act as a proxy nameserver to handle the DNSSEC queries.

# Choosing a DNSSEC Capable Recursive Resolver

To deploy a DNSSEC capable recursive resolver, either **BIND** or **unbound** can be used. Both enable DNSSEC by default and are configured with the DNSSEC root key. To enable DNSSEC on a server, either will work however the use of **unbound** is preferred on mobile devices, such as notebooks, as it allows the local user to dynamically reconfigure the DNSSEC overrides required for Hotspots when using **dnssec-trigger**, and for VPNs when using **Libreswan**. The **unbound** daemon further supports the deployment of DNSSEC exceptions listed in the **etc/unbound/\***.**d/** directories which can be useful to both servers and mobile devices.

# 4.6.3. Understanding Dnssec-trigger

Once **unbound** is installed and configured in **/etc/resolv.conf**, all **DNS** queries from applications are processed by **unbound**. **dnssec-trigger** only reconfigures the **unbound** resolver when triggered to do so. This mostly applies to roaming client machines, such as laptops, that connect to different Wi-Fi networks. The process is as follows:

- » NetworkManager "triggers" dnssec-trigger when a new DNS server is obtained via DHCP.
- Dnssec-trigger then performs a number of tests against the server and decides whether or not it properly supports DNSSEC.
- If it does, then dnssec-trigger reconfigures unbound to use that DNS server as a forwarder for all queries.
- If the tests fail, dnssec-trigger will ignore the new DNS server and try a few available fall-back methods.
- If it determines that an unrestricted port 53 (UDP and TCP) is available, it will tell unbound to become a full recursive DNS server without using any forwarder.
- If this is not possible, for example because port 53 is blocked by a firewall for everything except reaching the network's DNS server itself, it will try to use DNS to port 80, or TLS encapsulated DNS to port 443. Servers running DNS on port 80 and 443 can be configured in /etc/dnssec-trigger.conf. Commented out examples should be available in the default configuration file.
- If these fall-back methods also fail, dnssec-trigger offers to either operate insecurely, which would bypass DNSSEC completely, or run in "cache only" mode where it will not attempt new DNS queries but will answer for everything it already has in the cache.

Wi-Fi Hotspots increasingly redirect users to a sign-on page before granting access to the Internet. During the probing sequence outlined above, if a redirection is detected, the user is prompted to ask if a login is required to gain Internet access. The **dnssec-trigger** daemon continues to probe for DNSSEC resolvers every ten seconds. See <u>Section 4.6.8</u>, "Using Dnssec-trigger" for information on using the **dnssec-trigger** graphical utility.

# 4.6.4. VPN Supplied Domains and Name Servers

Some types of VPN connections can convey a domain and a list of nameservers to use for that domain as part of the VPN tunnel setup. On **Red Hat Enterprise Linux**, this is supported by **NetworkManager**. This means that the combination of **unbound**, **dnssec-trigger**, and **NetworkManager** can properly support domains and name servers provided by VPN software. Once the VPN tunnel comes up, the local **unbound** cache is flushed for all entries of the domain name received, so that queries for names within the domain name are fetched fresh from the internal name servers reached via the VPN. When the VPN tunnel is terminated, the **unbound** cache is flushed again to ensure any queries for the domain will return the public IP addresses, and not the previously obtained private IP addresses. See <u>Section 4.6.11</u>, "Configuring DNSSEC Validation for Connection Supplied Domains".

# 4.6.5. Recommended Naming Practices

Red Hat recommends that both static and transient names match the *fully-qualified domain name* (FQDN) used for the machine in **DNS**, such as **host.example.com**.

The Internet Corporation for Assigned Names and Numbers (ICANN) sometimes adds previously unregistered Top-Level Domains (such as **.yourcompany**) to the public register. Therefore, Red Hat strongly recommends that you do not use a domain name that is not delegated to you, even on a private network, as this can result in a domain name that resolves differently depending on network configuration. As a result, network resources can become unavailable. Using domain names that are not delegated to you also makes DNSSEC more difficult to deploy and maintain, as domain name collisions require manual configuration to enable DNSSEC validation. See the ICANN FAQ on domain name collision for more information on this issue.

# 4.6.6. Understanding Trust Anchors

A trust anchor consists of a **DNS** name and public key (or hash of the public key) associated with that name. It is expressed as a base 64 encoded key. It is similar to a certificate in that it is a means of exchanging information, including a public key, which can be used to verify and authenticate **DNS** records. See RFC 4033 for a more complete definition of a trust anchor.

# 4.6.7. Installing DNSSEC

## 4.6.7.1. Installing unbound

In order to validate **DNS** using DNSSEC locally on a machine, it is necessary to install the **DNS** resolver **unbound** (or **bind**). It is only necessary to install **dnssec-trigger** on mobile devices. For servers, **unbound** should be sufficient although a forwarding configuration for the local domain might be required depending on where the server is located (LAN or Internet). **dnssec-trigger** will currently only help with the global public DNS zone. **NetworkManager**, **dhclient**, and VPN applications can often gather the domain list (and nameserver list as well) automatically, but not **dnssec-trigger** nor **unbound**.

To install **unbound** run the following command as the **root** user:

## ~]# yum install unbound

## 4.6.7.2. Checking if unbound is Running

To determine whether the **unbound** daemon is running, enter the following command:

```
~]$ systemctl status unbound
unbound.service - Unbound recursive Domain Name Server
Loaded: loaded (/usr/lib/systemd/system/unbound.service; disabled)
Active: active (running) since Wed 2013-03-13 01:19:30 CET; 6h ago
```

The **systemctl status** command will report **unbound** as **Active: inactive (dead)** if the **unbound** service is not running.

#### 4.6.7.3. Starting unbound

To start the **unbound** daemon for the current session, run the following command as the **root** user:

```
~]# systemctl start unbound
```

Run the **systemctl enable** command to ensure that **unbound** starts up every time the system boots:

~]# systemctl enable unbound

The **unbound** daemon allows configuration of local data or overrides using the following directories:

- The /etc/unbound/conf.d directory is used to add configurations for a specific domain name. This is used to redirect queries for a domain name to a specific DNS server. This is often used for sub-domains that only exist within a corporate WAN.
- The /etc/unbound/keys.d directory is used to add trust anchors for a specific domain name. This is required when an internal-only name is DNSSEC signed, but there is no publicly existing DS record to build a path of trust. Another use case is when an internal version of a domain is signed using a different DNSKEY than the publicly available name outside the corporate WAN.
- The /etc/unbound/local.d directory is used to add specific DNS data as a local override. This can be used to build blacklists or create manual overrides. This date will be returned to clients by unbound, but it will not be marked as DNSSEC signed.

**NetworkManager**, as well as some VPN software, may change the configuration dynamically. These configuration directories contain commented out example entries. For further information see the **unbound.conf(5)** man page.

#### 4.6.7.4. Installing Dnssec-trigger

The **dnssec-trigger** application runs as a daemon, **dnssec-triggerd**. To install **dnssec-trigger** run the following command as the **root** user:

```
~]# yum install dnssec-trigger
```

#### 4.6.7.5. Checking if the Dnssec-trigger Daemon is Running

To determine whether **dnssec-triggerd** is running, enter the following command:

```
~]$ systemctl status dnssec-triggerd
systemctl status dnssec-triggerd.service
dnssec-triggerd.service - Reconfigure local DNS(SEC) resolver on network change
Loaded: loaded (/usr/lib/systemd/system/dnssec-triggerd.service; enabled)
Active: active (running) since Wed 2013-03-13 06:10:44 CET; 1h 41min ago
```

The **systemctl status** command will report **dnssec-triggerd** as **Active: inactive (dead)** if the **dnssec-triggerd** daemon is not running. To start it for the current session run the following command as the **root** user:

~]# systemctl start dnssec-triggerd

Run the **systemctl enable** command to ensure that **dnssec-triggerd** starts up every time the system boots:

~]# systemctl enable dnssec-triggerd

## 4.6.8. Using Dnssec-trigger

The **dnssec-trigger** application has a GNOME panel utility for displaying DNSSEC probe results and for performing DNSSEC probe requests on demand. To start the utility, press the **Super** key to enter the Activities Overview, type **DNSSEC** and then press **Enter**. An icon resembling a ships anchor is added to the message tray at the bottom of the screen. Press the round blue notification icon in the bottom right of the screen to reveal it. Right click the anchor icon to display a pop-up menu.

In normal operations **unbound** is used locally as the name server, and **resolv.conf** points to **127.0.0.1**. When you click **OK** on the **Hotspot Sign-On** panel this is changed. The **DNS** servers are queried from **NetworkManager** and put in **resolv.conf**. Now you can authenticate on the Hotspot's sign-on page. The anchor icon shows a big red exclamation mark to warn you that **DNS** queries are being made insecurely. When authenticated, **dnssec-trigger** should automatically detect this and switch back to secure mode, although in some cases it cannot and the user has to do this manually by selecting **Reprobe**.

**Dnssec-trigger** does not normally require any user interaction. Once started, it works in the background and if a problem is encountered it notifies the user by means of a pop-up text box. It also informs **unbound** about changes to the **resolv.conf** file.

## 4.6.9. Using dig With DNSSEC

To see whether DNSSEC is working, one can use various command line tools. The best tool to use is the **dig** command from the *bind-utils* package. Other tools that are useful are **drill** from the *ldns* package and **unbound-host** from the *unbound* package. The old **DNS** utilities **nslookup** and **host** are obsolete and should not be used.

To send a query requesting DNSSEC data using **dig**, the option **+dnssec** is added to the command, for example:

```
~]$ dig +dnssec whitehouse.gov
; <<>> DiG 9.9.3-rl.13207.22-P2-RedHat-9.9.3-4.P2.el7 <<>> +dnssec whitehouse.gov
;; global options: +cmd
;; Got answer:
;; ->>HEADER<<- opcode: QUERY, status: NOERROR, id: 21388
;; flags: qr rd ra ad; QUERY: 1, ANSWER: 2, AUTHORITY: 0, ADDITIONAL: 1
;; OPT PSEUDOSECTION:
; EDNS: version: 0, flags: do; udp: 4096
;; QUESTION SECTION:
;whitehouse.gov. IN A
;; ANSWER SECTION:
whitehouse.gov. 20 IN A 72.246.36.110
```

whitehouse.gov. 20 IN RRSIG A 7 2 20 20130825124016 20130822114016 8399
whitehouse.gov. BB8VHWEkIaKpaLprt3hq1GkjDR0vkmjYTBxiGhuki/BJn3PoIGyrftxR
HH0377I0Lsybj/uZv5hL4UwWd/lw6Gn8GPikqhztAkgMxddMQ2IARP6p
wbM0KbSUuV6NGUT1WWwpbi+LelFMqQcAq3Se66iyH0Jem7HtgPEUE1Zc 3oI=

```
;; Query time: 227 msec
;; SERVER: 127.0.0.1#53(127.0.0.1)
;; WHEN: Thu Aug 22 22:01:52 EDT 2013
;; MSG SIZE rcvd: 233
```

In addition to the A record, an RRSIG record is returned which contains the DNSSEC signature, as well as the inception time and expiration time of the signature. The **unbound** server indicated that the data was DNSSEC authenticated by returning the **ad** bit in the **flags**: section at the top.

If DNSSEC validation fails, the dig command would return a SERVFAIL error:

```
~]$ dig badsign-a.test.dnssec-tools.org
; <<>> DiG 9.9.3-rl.156.01-P1-RedHat-9.9.3-3.P1.el7 <<>> badsign-a.test.dnssec-
tools.org
;; global options: +cmd
;; Got answer:
;; ->>HEADER<<- opcode: QUERY, status: SERVFAIL, id: 1010
;; flags: qr rd ra; QUERY: 1, ANSWER: 0, AUTHORITY: 0, ADDITIONAL: 1
;; OPT PSEUDOSECTION:
; EDNS: version: 0, flags:; udp: 4096
;; QUESTION SECTION:
;badsign-a.test.dnssec-tools.org. IN A
;; Query time: 1284 msec
;; SERVER: 127.0.0.1#53(127.0.0.1)
;; WHEN: Thu Aug 22 22:04:52 EDT 2013
;; MSG SIZE rcvd: 60]
```

To request more information about the failure, DNSSEC checking can be disabled by specifying the **+cd** option to the **dig** command:

```
~]$ dig +cd +dnssec badsign-a.test.dnssec-tools.org
; <<>> DiG 9.9.3-rl.156.01-P1-RedHat-9.9.3-3.P1.el7 <<>> +cd +dnssec badsign-
a.test.dnssec-tools.org
;; global options: +cmd
;; Got answer:
;; ->>HEADER<<- opcode: QUERY, status: NOERROR, id: 26065
;; flags: qr rd ra cd; QUERY: 1, ANSWER: 2, AUTHORITY: 0, ADDITIONAL: 1
;; OPT PSEUDOSECTION:
; EDNS: version: 0, flags: do; udp: 4096
;; QUESTION SECTION:
;badsign-a.test.dnssec-tools.org. IN A
;; ANSWER SECTION:
badsign-a.test.dnssec-tools.org. 49 IN A 75.119.216.33
badsign-a.test.dnssec-tools.org. 49 IN RRSIG A 5 4 86400 20130919183720
20130820173720 19442 test.dnssec-tools.org.
E572dLKMvYB4cgTRyAHIKKEvd0P7tockQb7hXFNZKVbfXbZJ0IDREJrr
zCgAfJ2hykfY0yJHAlnuQvM0s6x0nNBSvc2xLIybJdfTaN6kSR0YFdYZ
n2NpPctn2kUBn5UR1BJRin3Gqy20LZ1Zx2KD7cZBtieMsU/IunyhCSc0 kYw=
```

```
;; Query time: 1 msec
;; SERVER: 127.0.0.1#53(127.0.0.1)
;; WHEN: Thu Aug 22 22:06:31 EDT 2013
;; MSG SIZE rcvd: 257
```

Often, DNSSEC mistakes manifest themselves by bad inception or expiration time, although in this example, the people at <u>www.dnssec-tools.org</u> have mangled this RRSIG signature on purpose, which we would not be able to detect by looking at this output manually. The error will show in the output of **systemctl status unbound** and the **unbound** daemon logs these errors to **syslog** as follows:

Aug 22 22:04:52 laptop unbound: [3065:0] info: validation failure badsigna.test.dnssec-tools.org. A IN

An example using **unbound-host**:

```
~]$ unbound-host -C /etc/unbound/unbound.conf -v whitehouse.gov
whitehouse.gov has address 184.25.196.110 (secure)
whitehouse.gov has IPv6 address 2600:1417:11:2:8800::fc4 (secure)
whitehouse.gov has IPv6 address 2600:1417:11:2:8000::fc4 (secure)
whitehouse.gov mail is handled by 105 mail1.eop.gov. (secure)
whitehouse.gov mail is handled by 110 mail5.eop.gov. (secure)
whitehouse.gov mail is handled by 105 mail4.eop.gov. (secure)
whitehouse.gov mail is handled by 110 mail6.eop.gov. (secure)
whitehouse.gov mail is handled by 110 mail6.eop.gov. (secure)
whitehouse.gov mail is handled by 105 mail2.eop.gov. (secure)
whitehouse.gov mail is handled by 105 mail2.eop.gov. (secure)
```

# **4.6.10. Setting up Hotspot Detection Infrastructure for Dnssec-trigger**

When connecting to a network, **dnssec-trigger** attempts to detect a Hotspot. A Hotspot is generally a device that forces user interaction with a web page before they can use the network resources. The detection is done by attempting to download a specific fixed web page with known content. If there is a Hotspot then the content received will not be as expected.

To set up a fixed web page with known content that can be used by **dnssec-trigger** to detect a Hotspot, proceed as follows:

- 1. Set up a web server on some machine that is publicly reachable on the Internet. See the Red Hat Enterprise Linux 7 System Administrator's Guide for more information about web servers.
- 2. Once you have the server running, publish a static page with known content on it. The page does not need to be a valid HTML page. For example, you could use a plain-text file named hotspot.txt that contains only the string OK. Assuming your server is located at example.com and you published your hotspot.txt file in the web server document\_root/static/ sub-directory, then the address to your static web page would be example.com/static/hotspot.txt. See the DocumentRoot directive in the Red Hat Enterprise Linux 7 System Administrator's Guide.
- 3. Add the following line to the /etc/dnssec-trigger/dnssec-trigger.conf file:

url: "http://example.com/static/hotspot.txt OK"

This command adds a URL that is probed via **HTTP** (port 80). The first part is the URL that will be resolved and the page that will be downloaded. The second part of the command is the text string that the downloaded webpage is expected to contain.

For more information on the configuration options see the man page **dnssec-trigger.conf(8)**.

# 4.6.11. Configuring DNSSEC Validation for Connection Supplied Domains

By default, forward zones with proper nameservers are automatically added into **unbound** by **dnssectrigger** for every domain provided by any connection, except Wi-Fi connections, through **NetworkManager**. By default, all forward zones added into **unbound** are DNSSEC validated.

The default behavior for validating forward zones can be altered, so that all forward zones will **not** be DNSSEC validated by default. To do this, change the **validate\_connection\_provided\_zones** variable in the **dnssec-trigger** configuration file **/etc/dnssec.conf**. As **root** user, open and edit the line as follows:

#### validate\_connection\_provided\_zones=no

The change is not done for any existing forward zones, but only for future forward zones. Therefore if you want to disable DNSSEC for the current provided domain, you need to reconnect.

## 4.6.11.1. Configuring DNSSEC Validation for Wi-Fi Supplied Domains

Adding forward zones for Wi-Fi provided zones can be enabled. To do this, change the **add\_wifi\_provided\_zones** variable in the **dnssec-trigger** configuration file **/etc/dnssec.conf**. As **root** user, open and edit the line as follows:

#### add\_wifi\_provided\_zones=yes

The change is not done for any existing forward zones, but only for future forward zones. Therefore if you want to enable DNSSEC for the current Wi-Fi provided domain, you need to reconnect (restart) the Wi-Fi connection.

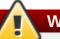

# Warning

Turning **on** the addition of Wi-Fi provided domains as forward zones into **unbound** may have security implications such as:

- 1. A Wi-Fi access point can intentionally provide you a domain via **DHCP** for which it does not have authority and route all your **DNS** queries to its **DNS** servers.
- 2. If you have the DNSSEC validation of forward zones turned **off**, the Wi-Fi provided **DNS** servers can spoof the **IP** address for domain names from the provided domain without you knowing it.

## 4.6.12. Additional Resources

The following are resources which explain more about DNSSEC.

#### 4.6.12.1. Installed Documentation

- Inssec-trigger(8) man page Describes command options for dnssec-triggerd, dnssec-trigger-control and dnssec-trigger-panel.
- dnssec-trigger.conf(8) man page Describes the configuration options for dnssectriggerd.
- » unbound (8) man page Describes the command options for unbound, the DNS validating resolver.

• unbound.conf(5) man page — Contains information to configure unbound.

resolv.conf(5) man page — Contains information that is read by the resolver routines.

## 4.6.12.2. Online Documentation http://tools.ietf.org/html/rfc4033

RFC 4033 DNS Security Introduction and Requirements.

## http://www.dnssec.net/

A website with links to many DNSSEC resources.

#### http://www.dnssec-deployment.org/

The DNSSEC Deployment Initiative, sponsored by the Department for Homeland Security, contains a lot of DNSSEC information and has a mailing list to discuss DNSSEC deployment issues.

### http://www.internetsociety.org/deploy360/dnssec/community/

The Internet Society's "Deploy 360" initiative to stimulate and coordinate DNSSEC deployment is a good resource for finding communities and DNSSEC activities worldwide.

#### http://www.unbound.net/

This document contains general information about the unbound DNS service.

## http://www.nlnetlabs.nl/projects/dnssec-trigger/

This document contains general information about **dnssec-trigger**.

# 4.7. Securing Virtual Private Networks (VPNs)

In Red Hat Enterprise Linux 7, a *Virtual Private Network* (VPN) can be configured using the **IPsec** tunneling protocol which is supported by the **Libreswan** application. **Libreswan** is a fork of the **Openswan** application and examples in documentation should be interchangeable. The **NetworkManager IPsec** plug-in is called *NetworkManager-libreswan*. Users of GNOME Shell should install the *NetworkManager-libreswan-gnome* package which has *NetworkManager-libreswan* as a dependency.

**Libreswan** is an open source, user space **IPsec** implementation available in Red Hat Enterprise Linux 7. It uses the *Internet key exchange* (IKE) protocol. **IKE** version 1 and 2 are implemented as a user-level daemon. Manual key establishment is also possible via **ip xfrm** commands, however this is not recommended. **Libreswan** interfaces with the Linux kernel using netlink to transfer the encryption keys. Packet encryption and decryption happen in the Linux kernel.

**Libreswan** uses the *network security services* (NSS) cryptographic library, which is required for *Federal Information Processing Standard* (FIPS) security compliance.

## 4.7.1. IPsec VPN Using Libreswan

To install Libreswan, issue the following command as root:

~]# yum install libreswan

To check that Libreswan is installed, issue the following command:

#### ~]\$ yum info libreswan

After a new installation of **Libreswan** the NSS database should be initialized as part of the install process. However, should you need to start a new database, first remove the old database as follows:

~]# rm /etc/ipsec.d/\*db

Then, to initialize a new NSS database, issue the following command as **root**:

```
~]# ipsec initnss
Enter a password which will be used to encrypt your keys.
The password should be at least 8 characters long,
and should contain at least one non-alphabetic character.
Enter new password:
Re-enter password:
```

If you do not wish to use a password for NSS, just press **Enter** twice when prompted for the password. If you do enter a password then you will have to re-enter it every time **Libreswan** is started, such as every time the system is booted.

To check if the **ipsec** daemon provided by **Libreswan** is running, issue the following command:

```
~]$ systemctl status ipsec
ipsec.service - Internet Key Exchange (IKE) Protocol Daemon for IPsec
Loaded: loaded (/usr/lib/systemd/system/ipsec.service; disabled)
Active: inactive (dead)
```

To start the **ipsec** daemon provided by **Libreswan**, issue the following command as **root**:

~]# systemctl start ipsec

To confirm that the daemon is now running:

```
~]$ systemctl status ipsec
ipsec.service - Internet Key Exchange (IKE) Protocol Daemon for IPsec
Loaded: loaded (/usr/lib/systemd/system/ipsec.service; disabled)
Active: active (running) since Wed 2013-08-21 12:14:12 CEST; 18s ago
```

To ensure that **Libreswan** will start when the system starts, issue the following command as **root**:

~]# systemctl enable ipsec

Configure any intermediate as well as host-based firewalls to permit the **ipsec** service. See <u>Section 4.5</u>, <u>"Using Firewalls</u>" for information on firewalls and allowing specific services to pass through. **Libreswan** requires the firewall to allow the following packets:

- **UDP** port 500 for the **Internet Key Exchange** (IKE) protocol
- **UDP** port 4500 for IKE NAT-Traversal
- » Protocol 50 for Encapsulated Security Payload (ESP) IPsec packets
- Protocol 51 for Authenticated Header (AH) IPsec packets (uncommon)

We present three examples of using **Libreswan** to set up an **IPsec** VPN. The first example is for connecting two hosts together so that they may communicate securely. The second example is connecting two sites together to form one network. The third example is supporting roaming users, known as *road warriors* in this context.

# 4.7.2. VPN Configurations Using Libreswan

**Libreswan** does not use the terms "source" or "destination". Instead, it uses the terms "left" and "right" to refer to end points (the hosts). This allows the same configuration to be used on both end points in most cases, although most administrators use "left" for the local host and "right" for the remote host.

There are three commonly used methods for authentication of endpoints:

- Pre-Shared Keys (PSK) is the simplest authentication method. PSK's should consist of random characters and have a length of at least 20 characters. Due to the dangers of non-random and short PSKs, this method is not available when the system is running in FIPS mode
- Raw RSA keys are commonly used for static host-to-host or subnet-to-subnet **IPsec** configurations. The hosts are manually configured with each other's public RSA key. This method does not scale well when dozens or more hosts all need to setup **IPsec** tunnels to each other.
- X.509 certificates are commonly used for large scale deployments where there are many hosts that need to connect to a common **IPsec** gateway. A central *certificate authority* (CA) is used to sign RSA certificates for hosts or users. This central CA is responsible for relaying trust, including the revocations of individual hosts or users.

# 4.7.3. Host-To-Host VPN Using Libreswan

To configure **Libreswan** to create a host-to-host **IPsec** VPN, between two hosts referred to as "left" and "right", enter the following commands as **root** on the host called "left" to create a new raw RSA key pair:

```
~]# ipsec newhostkey --configdir /etc/ipsec.d \
--output /etc/ipsec.d/www.example.com.secrets
Generated RSA key pair using the NSS database
```

This generates an RSA key pair for the host. The process of generating RSA keys can take many minutes, especially on virtual machines with low entropy.

To view the public key, issue the following command as **root**, on the host referred to as "left":

```
~]# ipsec showhostkey --left
# rsakey AQOrlo+h0
leftrsasigkey=0sAQOrlo+hOafUZDlCQmXFrje/oZm [...] W2n417C/4urYHQkCvuIQ==
```

You will need this key to add to the configuration file as explained below.

Enter the following commands as **root** on the host referred to as "right":

```
~]# ipsec newhostkey --configdir /etc/ipsec.d \
--output /etc/ipsec.d/www.example.com.secrets
Generated RSA key pair using the NSS database
```

To view the public key, issue the following command as **root** on the host referred to as "right":

```
~]# ipsec showhostkey --right
# rsakey AQ03fwC6n
rightrsasigkey=0sAQ03fwC6nSSGgt64DWiYZzuHbc4 [...] D/v8t5YTQ==
```

You will need this key to add to the configuration file.

The secret part is stored in /etc/ipsec.d/\*.db files, also called the "NSS database".

To make a configuration file for this host-to-host tunnel, the lines **leftrsasigkey=** and **rightrsasigkey=** from above, are added to a custom configuration file placed in the **/etc/ipsec.d/** directory. To enable **Libreswan** to read the custom configurations files, use an editor running as **root** to edit the main configuration file, **/etc/ipsec.conf**, and enable the following line by removing the # comment character so that it looks as follows:

```
include /etc/ipsec.d/*.conf
```

Using an editor running as **root**, create a file with a suitable name in the following format:

/etc/ipsec.d/my\_host-to-host.conf

Edit the file as follows:

```
conn mytunnel
leftid=@west.example.com
left=192.1.2.23
leftrsasigkey=0sAQOrlo+hOafUZDlCQmXFrje/oZm [...] W2n417C/4urYHQkCvuIQ==
rightid=@east.example.com
right=192.1.2.45
rightrsasigkey=0sAQO3fwC6nSSGgt64DWiYZzuHbc4 [...] D/v8t5YTQ==
authby=rsasig
# load and initiate automatically
auto=start
```

You can use the identical configuration file on both left and right hosts. They will auto-detect if they are "left" or "right". If one of the hosts is a mobile host, which implies the **IP** address is not known in advance, then on the mobile host use **%defaultroute** as its **IP** address. This will pick up the dynamic **IP** address automatically. On the static host that accepts connections from incoming mobile hosts, specify the mobile host using **%any** for its **IP** address.

Ensure the **leftrsasigkey** value is obtained from the "left" host and the **rightrsasigkey** value is obtained from the "right" host.

Restart **ipsec** to ensure it reads the new configuration:

```
~]# systemctl restart ipsec
```

Issue the following command as **root** to load the **IPsec** tunnel:

~]# ipsec auto --add mytunnel

To bring up the tunnel, issue the following command as root, on the left or the right side:

```
~]# ipsec auto --up mytunnel
```

#### 4.7.3.1. Verify Host-To-Host VPN Using Libreswan

The **IKE** negotiation takes place on **UDP** port 500. **IPsec** packets show up as **Encapsulated Security Payload** (ESP) packets. When the VPN connection needs to pass through a NAT router, the **ESP** packets are encapsulated in **UDP** packets on port 4500.

To verify that packets are being sent via the VPN tunnel issue a command as **root** in the following format:

```
~]# tcpdump -n -i interface esp and udp port 500 and udp port 4500
00:32:32.632165 IP 192.1.2.45 > 192.1.2.23: ESP(spi=0x63ad7e17, seq=0x1a), length 132
00:32:32.632592 IP 192.1.2.23 > 192.1.2.45: ESP(spi=0x4841b647, seg=0x1a), length 132
00:32:32.632592 IP 192.0.2.254 > 192.0.1.254: ICMP echo reply, id 2489, seq 7,
length 64
00:32:33.632221 IP 192.1.2.45 > 192.1.2.23: ESP(spi=0x63ad7e17, seq=0x1b), length 132
00:32:33.632731 IP 192.1.2.23 > 192.1.2.45: ESP(spi=0x4841b647, seq=0x1b), length 132
00:32:33.632731 IP 192.0.2.254 > 192.0.1.254: ICMP echo reply, id 2489, seq 8,
length 64
00:32:34.632183 IP 192.1.2.45 > 192.1.2.23: ESP(spi=0x63ad7e17, seq=0x1c), length 132
00:32:34.632607 IP 192.1.2.23 > 192.1.2.45: ESP(spi=0x4841b647, seq=0x1c), length 132
00:32:34.632607 IP 192.0.2.254 > 192.0.1.254: ICMP echo reply, id 2489, seq 9,
length 64
00:32:35.632233 IP 192.1.2.45 > 192.1.2.23: ESP(spi=0x63ad7e17, seq=0x1d), length 132
00:32:35.632685 IP 192.1.2.23 > 192.1.2.45: ESP(spi=0x4841b647, seq=0x1d), length 132
00:32:35.632685 IP 192.0.2.254 > 192.0.1.254: ICMP echo reply, id 2489, seq 10,
length 64
```

Where *interface* is the interface known to carry the traffic. To end the capture with **tcpdump**, press **Ctrl+C**.

Note

The **tcpdump** commands interacts a little unexpectedly with **IPsec**. It only sees the outgoing encrypted packet, not the outgoing plaintext packet. It does see the encrypted incoming packet, as well as the decrypted incoming packet. If possible, run **tcpdump** on a router between the two machines and not on one of the endpoints itself.

## 4.7.4. Site-to-Site VPN Using Libreswan

In order for **Libreswan** to create a site-to-site **IPsec** VPN, joining together two networks, an **IPsec** tunnel is created between two hosts, endpoints, which are configured to permit traffic from one or more subnets to pass through. They can therefore be thought of as gateways to the remote portion of the network. The configuration of the site-to-site VPN only differs from the host-to-host VPN in that one or more networks or subnets must be specified in the configuration file.

To configure **Libreswan** to create a site-to-site **IPsec** VPN, first configure a host-to-host **IPsec** VPN as described in <u>Section 4.7.3, "Host-To-Host VPN Using Libreswan</u>" and then copy or move the file to a file with suitable name such as **/etc/ipsec.d/my\_site-to-site.conf**. Using an editor running as **root**, edit the custom configuration file **/etc/ipsec.d/my\_site-to-site.conf** as follows:

```
conn mysubnet
    also=mytunnel
    leftsubnet=192.0.1.0/24
    rightsubnet=192.0.2.0/24
conn mysubnet6
    also=mytunnel
```

connaddrfamily=ipv6

```
leftsubnet=2001:db8:0:1::/64
rightsubnet=2001:db8:0:2::/64
```

```
conn mytunnel
  auto=start
  leftid=@west.example.com
  left=192.1.2.23
  leftrsasigkey=0sAQOrlo+hOafUZDlCQmXFrje/oZm [...] W2n417C/4urYHQkCvuIQ==
  rightid=@east.example.com
  right=192.1.2.45
  rightrsasigkey=0sAQO3fwC6nSSGgt64DWiYZzuHbc4 [...] D/v8t5YTQ==
  authby=rsasig
```

To bring the tunnels up, restart **Libreswan** or manually load and initiate all the connections using the following commands as **root**:

~]# ipsec auto --add mysubnet

```
~]# ipsec auto --add mysubnet6
```

~]# ipsec auto --add mytunnel

```
~]# ipsec auto --up mysubnet
104 "mysubnet" #1: STATE_MAIN_I1: initiate
003 "mysubnet" #1: received Vendor ID payload [Dead Peer Detection]
003 "mytunnel" #1: received Vendor ID payload [FRAGMENTATION]
106 "mysubnet" #1: STATE_MAIN_I2: sent MI2, expecting MR2
108 "mysubnet" #1: STATE_MAIN_I3: sent MI3, expecting MR3
003 "mysubnet" #1: received Vendor ID payload [CAN-IKEv2]
004 "mysubnet" #1: STATE_MAIN_I4: ISAKMP SA established {auth=OAKLEY_RSA_SIG
cipher=aes_128 prf=oakley_sha group=modp2048}
117 "mysubnet" #2: STATE_QUICK_I1: initiate
004 "mysubnet" #2: STATE_QUICK_I2: sent QI2, IPsec SA established tunnel mode
{ESP=>0x9414a615 <0x1a8eb4ef xfrm=AES_128-HMAC_SHA1 NATOA=none NATD=none DPD=none}</pre>
```

~]# ipsec auto --up mysubnet6 003 "mytunnel" #1: received Vendor ID payload [FRAGMENTATION] 117 "mysubnet" #2: STATE\_QUICK\_I1: initiate 004 "mysubnet" #2: STATE\_QUICK\_I2: sent QI2, IPsec SA established tunnel mode {ESP=>0x06fe2099 <0x75eaa862 xfrm=AES\_128-HMAC\_SHA1 NATOA=none NATD=none DPD=none}</pre>

```
~]# ipsec auto --up mytunnel
104 "mytunnel" #1: STATE_MAIN_I1: initiate
003 "mytunnel" #1: received Vendor ID payload [Dead Peer Detection]
003 "mytunnel" #1: received Vendor ID payload [FRAGMENTATION]
106 "mytunnel" #1: STATE_MAIN_I2: sent MI2, expecting MR2
108 "mytunnel" #1: STATE_MAIN_I3: sent MI3, expecting MR3
003 "mytunnel" #1: received Vendor ID payload [CAN-IKEv2]
004 "mytunnel" #1: STATE_MAIN_I4: ISAKMP SA established {auth=OAKLEY_RSA_SIG
cipher=aes_128 prf=oakley_sha group=modp2048}
117 "mytunnel" #2: STATE_QUICK_I1: initiate
004 "mytunnel" #2: STATE_QUICK_I2: sent QI2, IPsec SA established tunnel mode
{ESP=>0x9414a615 >0x1a8eb4ef xfrm=AES_128-HMAC_SHA1 NATOA=none NATD=none DPD=none}
```

#### 4.7.4.1. Verify Site-to-Site VPN Using Libreswan

Verifying that packets are being sent via the VPN tunnel is the same procedure as explained in Section 4.7.3.1, "Verify Host-To-Host VPN Using Libreswan".

# 4.7.5. Site-to-Site Single Tunnel VPN Using Libreswan

Often, when a site-to-site tunnel is built, the gateways need to communicate with each other using their internal **IP** addresses instead of their public **IP** addresses. This can be accomplished using a single tunnel. If the left host, with host name **west**, has internal **IP** address **192.0.1.254** and the right host, with host name **east**, has internal **IP** address **192.0.2.254**, the following configuration using a single tunnel can be used:

```
conn mysubnet
leftid=@west.example.com
leftrsasigkey=0sAQOrlo+hOafUZDlCQmXFrje/oZm [...] W2n417C/4urYHQkCvuIQ==
left=192.1.2.23
leftsourceip=192.0.1.254
leftsubnet=192.0.1.0/24
rightid=@east.example.com
rightrsasigkey=0sAQO3fwC6nSSGgt64DWiYZzuHbc4 [...] D/v8t5YTQ==
right=192.1.2.45
rightsourceip=192.0.2.254
rightsourceip=192.0.2.254
rightsubnet=192.0.2.0/24
auto=start
authby=rsasig
```

# 4.7.6. Subnet Extrusion Using Libreswan

Often **IPsec** is deployed in a hub-and-spoke architecture. Each leaf node has an **IP** range that is part of a larger range. Leaves communicate with each other via the hub. This is called *subnet extrusion*. In the example below we configure the head office with **10.0.0**.0/8 and two branches that use a smaller **/24** subnet.

At the head office:

```
conn branch1
    left=1.2.3.4
    leftid=@headoffice
    leftsubnet=0.0.0.0/0
    leftrsasigkey=0sA[...]
    #
    right=5.6.7.8
    rightid=@branch1
    righsubnet=10.0.1.0/24
    rightrsasigkey=0sAXXXX[...]
    #
    auto=start
    authby=rsasigkey
conn branch2
    left=1.2.3.4
    leftid=@headoffice
    leftsubnet=0.0.0.0/0
    leftrsasigkey=0sA[...]
    #
    right=10.11.12.13
    rightid=@branch2
    righsubnet=10.0.2.0/24
```

```
rightrsasigkey=0sAYYYY[...]
#
auto=start
authby=rsasigkey
```

At the "branch1" office we use the same connection. Additionally we use a pass-through connection to exclude our local LAN traffic from being sent through the tunnel:

```
conn branch1
    left=1.2.3.4
    leftid=@headoffice
    leftsubnet=0.0.0.0/0
    leftrsasigkey=0sA[...]
    #
    right=10.11.12.13
    rightid=@branch2
    righsubnet=10.0.1.0/24
    rightrsasigkey=0sAYYYY[...]
    #
    auto=start
    authby=rsasigkey
conn passthrough
    left=1.2.3.4
    right=0.0.0.0
    leftsubnet=10.0.1.0/24
    rightsubnet=10.0.1.0/24
    authby=never
    type=passthrough
    auto=route
```

# 4.7.7. Road Warrior Application Using Libreswan

Road Warriors are traveling users with mobile clients with a dynamically assigned **IP** address, such as laptops. These are authenticated using certificates.

On the server:

```
conn roadwarriors
    left=1.2.3.4
    # if access to the LAN is given, enable this
    #leftsubnet=10.10.0.0/16
    leftcert=gw.example.com
    leftid=%fromcert
    right=%any
    # trust our own Certificate Agency
    rightca=%same
    # allow clients to be behind a NAT router
    rightsubnet=vhost:%priv,%no
    authby=rsasigkey
    # load connection, don't initiate
    auto=add
    # kill vanished roadwarriors
    dpddelay=30
    dpdtimeout=120
    dpdaction=%clear
```

On the mobile client, the Road Warrior's device, we need to use a slight variation of the above configuration:

conn roadwarriors
 # pick up our dynamic IP
 left=%defaultroute
 leftcert=myname.example.com
 leftid=%fromcert
 # right can also be a DNS hostname
 right=1.2.3.4
 # if access to the remote LAN is required, enable this
 #rightsubnet=10.10.0.0/16
 # trust our own Certificate Agency
 rightca=%same
 authby=rsasigkey
 # Initiate connection
 auto=start

# 4.7.8. Road Warrior Application Using Libreswan and XAUTH with X.509

**Libreswan** offers a method to natively assign **IP** address and DNS information to roaming VPN clients as the connection is established by using the XAUTH **IPsec** extension. XAUTH can be deployed using PSK or X.509 certificates. Deploying using X.509 is more secure. Client certificates can be revoked by a certificate revocation list or by *Online Certificate Status Protocol* (OCSP). With X.509 certificates, individual clients cannot impersonate the server. With a PSK, also called Group Password, this is theoretically possible.

XAUTH requires the VPN client to additionally identify itself with a user name and password. For One time Passwords (OTP), such as Google Authenticator or RSA SecureID tokens, the one-time token is appended to the user password.

There are three possible backends for XAUTH:

## xauthby=pam

This uses the configuration in **/etc/pam.d/pluto** to authenticate the user. **Pam** can be configured to use various backends by itself. It can use the system account user-password scheme, an LDAP directory, a RADIUS server or a custom password authentication module.

## xauthby=file

This uses the configuration file /etc/ipsec.d/passwd (not to be confused with /etc/ipsec.d/nsspassword). The format of this file is similar to the Apache .htpasswd file and the Apache htpasswd command can be used to create entries in this file. However, after the user name and password, a third column is required with the connection name of the IPsec connection used, for example when using a "conn remoteusers" to offer VPN to remove users, a password file entry should look as follows:

user1:\$apr1\$MIwQ3DHb\$1I69LzTnZhnCT2DPQmAOK.:remoteusers

NOTE: when using the **htpasswd** command, the connection name has to be manually added after the *user:password* part on each line.

## xauthby=alwaysok

The server will always pretend the XAUTH user and password combination was correct. The client still has to specify a user name and a password, although the server ignores these. This should only be used when users are already identified by X.509 certificates, or when testing the VPN without needing an XAUTH backend.

### An example configuration with X.509 certificates:

| conn xauth-rsa                                  |
|-------------------------------------------------|
| auto=add                                        |
| authby=rsasig                                   |
| pfs=no                                          |
| rekey=no                                        |
| left=ServerIP                                   |
| leftcert=vpn.example.com                        |
| #leftid=%fromcert                               |
| leftid=vpn.example.com                          |
| leftsendcert=always                             |
| leftsubnet=0.0.0/0                              |
| rightaddresspool=10.234.123.2-10.234.123.254    |
| right=%any                                      |
| rightrsasigkey=%cert                            |
| modecfgdns1=1.2.3.4                             |
| modecfgdns2=8.8.8.8                             |
| modecfgdomain=example.com                       |
| modecfgbanner="Authorized Access is allowed"    |
| leftxauthserver=yes                             |
| rightxauthclient=yes                            |
| leftmodecfgserver=yes                           |
| rightmodecfgclient=yes                          |
| modecfgpull=yes                                 |
| xauthby=pam                                     |
| dpddelay=30                                     |
| dpdtimeout=120                                  |
| dpdaction=clear                                 |
| ike_frag=yes                                    |
| <pre># for walled-garden on xauth failure</pre> |
| <pre># xauthfail=soft """</pre>                 |
| <pre>#leftupdown=/custom/_updown</pre>          |

When **xauthfail** is set to soft, instead of hard, authentication failures are ignored and the VPN is setup as if the user authenticated properly. A custom updown script can be used to check for the environment variable **XAUTH\_FAILED**. Such users can then be redirected, for example using iptables DNAT, to a "walled garden" where can they contact the administrator, or renew a paid subscription to the service.

VPN clients use the **modecfgdomain** value and the DNS entries to redirect queries for the specified domain to these specified nameservers. This allows roaming users to access internal-only resources using the internal DNS names.

If **leftsubnet** is not **0.0.0.0/0**, split tunneling configuration requests are sent automatically to the client. For example, when using **leftsubnet=10.0.0/8**, the VPN client would only send traffic for **10.0.0/8** through the VPN.

# 4.7.9. Additional Resources

The following sources of information provide additional resources regarding **LibreSwan** and the **ipsec** daemon.

## 4.7.9.1. Installed Documentation

- ipsec(8) man page Describes command options for ipsec.
- ipsec.conf(5) man page Contains information to configure ipsec.

- ipsec.secrets(5) man page Contains information to configure ipsec.
- ipsec\_auto(8) man page Describes the use of the auto command line client for manipulating automatically-keyed LibreSwan IPsec connections.
- ipsec\_rsasigkey(8) man page Describes the tool used to generate RSA signature keys.
- /usr/share/doc/libreswan-version/README.nss Describes the commands for using raw RSA keys and certificates with the NSS crypto library used with the Libreswan pluto daemon.

### 4.7.9.2. Online Documentation https://libreswan.org

The website of the upstream project.

http://www.mozilla.org/projects/security/pki/nss/

Network Security Services (NSS) project.

# 4.8. Using OpenSSL

**OpenSSL** is a library that provides cryptographic protocols to applications. The **openssl** command line utility enables using the cryptographic functions from the shell. It includes an interactive mode.

The **openssl** command line utility has a number of pseudo-commands to provide information on the commands that the version of **openssl** installed on the system supports. The pseudo-commands **list**-**standard-commands**, **list-message-digest-commands**, and **list-cipher-commands** output a list of all standard commands, message digest commands, or cipher commands, respectively, that are available in the present **openssl** utility.

The pseudo-commands **list-cipher-algorithms** and **list-message-digest-algorithms** list all cipher and message digest names. The pseudo-command **list-public-key-algorithms** lists all supported public key algorithms. For example, to list the supported public key algorithms, issue the following command:

~]\$ openssl list-public-key-algorithms

The pseudo-command no-command-name tests whether a command-name of the specified name is available. Intended for use in shell scripts. See man **openssl(1)** for more information.

## 4.8.1. Creating and Managing Encryption Keys

With **OpenSSL**, public keys are derived from the corresponding private key. Therefore the first step, once having decided on the algorithm, is to generate the private key. In these examples the private key is referred to as *privkey.pem*. For example, to create an RSA private key using default parameters, issue the following command:

~]\$ openssl genpkey -algorithm RSA -out privkey.pem

The RSA algorithm supports the following options:

rsa\_keygen\_bits:numbits — The number of bits in the generated key. If not specified 1024 is used.

rsa\_keygen\_pubexp:value — The RSA public exponent value. This can be a large decimal value, or a hexadecimal value if preceded by 0x. The default value is 65537.

For example, to create a 2048 bit RSA private key using using **3** as the public exponent, issue the following command:

~]\$ openssl genpkey -algorithm RSA -out *privkey.pem* -pkeyopt rsa\_keygen\_bits:2048 \ -pkeyopt rsa\_keygen\_pubexp:3

To encrypt the private key, as it is output, using 128 bit AES and the passphrase "hello", issue the following command:

```
~]$ openssl genpkey -algorithm RSA -out privkey.pem -aes-128-cbc -pass pass:hello
```

See man **genpkey(1)** for more information on generating private keys.

# 4.8.2. Generating Certificates

To generate a certificate using **OpenSSL**, it is necessary to have a private key available. In these examples the private key is referred to as *privkey.pem*. If you have not yet generated a private key, see Section 4.8.1, "Creating and Managing Encryption Keys"

To have a certificate signed by a *certificate authority* (CA), it is necessary to generate a certificate and then send it to a CA for signing. This is referred to as a certificate signing request. See <u>Section 4.8.2.1</u>, <u>"Creating a Certificate Signing Request"</u> for more information. The alternative is to create a self-signed certificate. See <u>Section 4.8.2.2</u>, "Creating a Self-signed Certificate" for more information.

## 4.8.2.1. Creating a Certificate Signing Request

To create a certificate for submission to a CA, issue a command in the following format:

```
~]$ openssl req -new -key privkey.pem -out cert.csr
```

This will create an X.509 certificate called **cert.csr** encoded in the default *privacy-enhanced electronic mail* (PEM) format. The name PEM is derived from "Privacy Enhancement for Internet Electronic Mail" described in <u>RFC 1424</u>. To generate a certificate file in the alternative DER format, use the **-outform DER** command option.

After issuing the above command, you will be prompted for information about you and the organization in order to create a *distinguished name* (DN) for the certificate. You will need the following information:

- » The two letter country code for your country
- The full name of your state or province
- City or Town
- The name of your organization
- » The name of the unit within your organization
- » Your name or the host name of the system
- Your email address

The **req(1)** man page describes the PKCS# 10 certificate request and generating utility. Default settings used in the certificate creating process are contained within the **/etc/pki/tls/openssl.cnf** file. See man **openssl.cnf(5)** for more information.

# 4.8.2.2. Creating a Self-signed Certificate

To generate a self-signed certificate, valid for 366 days, issue a command in the following format:

```
~]$ openssl req -new -x509 -key privkey.pem -out selfcert.pem -days 366
```

## 4.8.2.3. Creating a Certificate Using a Makefile

The **/etc/pki/tls/certs** directory contains a **Makefile** which can be used to create certificates using the **make** command. To view the usage instructions, issue a command as follows:

```
~]$ make -f /etc/pki/tls/certs/Makefile
```

Alternatively, change to the directory and issue the **make** command as follows:

```
~]$ cd /etc/pki/tls/certs/
~]$ make
```

See the make(1) man page for more information.

# 4.8.3. Verifying Certificates

A certificate signed by a CA is referred to as a trusted certificate. A self-signed certificate is therefore an untrusted certificate. The verify utility uses the same SSL and S/MIME functions to verify a certificate as is used by **OpenSSL** in normal operation. If an error is found it is reported and then an attempt is made to continue testing in order to report any other errors.

To verify multiple individual X.509 certificates in PEM format, issue a command in the following format:

```
~]$ openssl verify cert1.pem cert2.pem
```

To verify a certificate chain the leaf certificate must be in **cert.pem** and the intermediate certificates which you do not trust must be directly concatenated in **untrusted.pem**. The trusted root CA certificate must be either among the default CA listed in **/etc/pki/tls/certs/ca-bundle.crt** or in a **cacert.pem** file. Then, to very the chain, issue a command in the following format:

~]\$ openssl verify -untrusted untrusted.pem -CAfile cacert.pem cert.pem

See man **verify(1)** for more information.

# 4.8.4. Encrypting and Decrypting a File

To encrypt a file **plaintext**, issue a command as follows:

```
~]$ openssl pkeyutl -in plaintext -out cyphertext -inkey privkey.pem
```

The default format for keys and certificates is PEM. If required, use the **-keyform DER** command to specify the DER key format.

To specify a cryptographic engine, use the **-engine** command as follows:

~]\$ openssl pkeyutl -in plaintext -out cyphertext -inkey privkey.pem -engine id

Where *id* is the ID of the cryptographic graphic engine. To check the availability of an engine, issue the following command:

~]\$ openssl engine -t

To sign a data file, *plaintext*, issue a command as follows:

~]\$ openssl pkeyutl -sign -in plaintext -out sigtext -inkey privkey.pem

To verify a signed data file and to extract the data, issue a command as follows:

~]\$ openssl pkeyutl -verifyrecover -in *sig* -inkey *key.pem* 

To verify the signature, for example using a DSA key, issue a command as follows:

~]\$ openssl pkeyutl -verify -in file -sigfile sig -inkey key.pem

The **pkeyutl(1)** man page describes the public key algorithm utility.

#### 4.8.5. Generating Message Digests

The **dgst** command produces the message digest of a supplied file or files in hexadecimal form. The command can also be used for digital signing and verification. The message digest command takes the following form:

openssl dgst algorithm -out filename -sign private-key

Where *algorithm* is one of **md5** [md4 [md2]sha1]sha[mdc2[ripemd160]dss1. At time of writing, the SHA1 algorithm is preferred. If you need to sign or verify using DSA, then the **dss1** option must be used together with a file containing random data specified by the **-rand** option.

To produce a message digest in the default Hex format using the sha1 algorithm, issue the following command:

~]\$ openssl dgst sha1 -out digest-file

To digitally sign the digest, using a private key privekey.pem, issue the following command:

~]\$ openssl dgst sha1 -out digest-file -sign privkey.pem

See man dgst(1) for more information.

## 4.8.6. Generating Password Hashes

The **passwd** command computes the hash of a password. To compute the hash of a password on the command line, issue a command as follows:

~]\$ openssl passwd password

The **-crypt** algorithm is used by default.

To compute the hash of a password from standard input, using the MD5 based BSD algorithm **1**, issue a command as follows:

~]\$ openssl passwd -1 password

The -apr1 option specifies the Apache variant of the BSD algorithm.

To compute the hash of a password stored in a file, and using a salt **xx**, issue a command as follows:

~]\$ openssl passwd -salt xx -in password-file

The password is sent to standard output and there is no **-out** option to specify an output file. The **- table** will generate a table of password hashes with their corresponding clear text password.

See man **sslpasswd(1)** for more information and examples.

# 4.8.7. Generating Random Data

To generate a file containing random data, using a seed file, issue the following command:

~]\$ openssl rand -out *rand-file* -rand *seed-file* 

Multiple files for seeding the random data process can be specified using the colon, :, as a list separator.

See man rand(1) for more information.

## 4.8.8. Benchmarking Your System

To test the computational speed of a system for a given algorithm, issue a command in the following format:

~]\$ openssl speed algorithm

where *algorithm* is one of the supported algorithms you intended to use. To list the available algorithms, type **openss1 speed** and then press tab.

# 4.8.9. Configuring OpenSSL

OpenSSL has a configuration file **/etc/pki/tls/openssl.cnf**, referred to as the master configuration file, which is read by the OpenSSL library. It is also possible to have individual configuration files for each application. The configuration file contains a number of sections with section names as follows: [
section\_name ]. Note the first part of the file, up until the first [ section\_name ], is referred to as the default section. When OpenSSL is searching for names in the configuration file the named sections are searched first. All OpenSSL commands use the master OpenSSL configuration file unless an option is used in the command to specify an alternative configuration file. The configuration file is explained in detail in the config(5) man page.

Two RFCs explain the contents of a certificate file. They are:

- Internet X.509 Public Key Infrastructure Certificate and Certificate Revocation List (CRL) Profile
- Updates to the Internet X.509 Public Key Infrastructure Certificate and Certificate Revocation List (CRL) Profile

# **4.9. Encryption**

# 4.9.1. Using LUKS Disk Encryption

Linux Unified Key Setup-on-disk-format (or LUKS) allows you to encrypt partitions on your Linux computer. This is particularly important when it comes to mobile computers and removable media. LUKS allows multiple user keys to decrypt a master key which is used for the bulk encryption of the partition.

## **Overview of LUKS**

## What LUKS does

- LUKS encrypts entire block devices and is therefore well-suited for protecting the contents of mobile devices such as removable storage media or laptop disk drives.
- The underlying contents of the encrypted block device are arbitrary. This makes it useful for encrypting swap devices. This can also be useful with certain databases that use specially formatted block devices for data storage.
- » LUKS uses the existing device mapper kernel subsystem.
- » LUKS provides passphrase strengthening which protects against dictionary attacks.
- » LUKS devices contain multiple key slots, allowing users to add backup keys/passphrases.

## What LUKS does not do:

- LUKS is not well-suited for applications requiring many (more than eight) users to have distinct access keys to the same device.
- » LUKS is not well-suited for applications requiring file-level encryption.

## 4.9.1.1. LUKS Implementation in Red Hat Enterprise Linux

Red Hat Enterprise Linux 6 utilizes LUKS to perform file system encryption. By default, the option to encrypt the file system is unchecked during the installation. If you select the option to encrypt your hard drive, you will be prompted for a passphrase that will be asked every time you boot the computer. This passphrase "unlocks" the bulk encryption key that is used to decrypt your partition. If you choose to modify the default partition table you can choose which partitions you want to encrypt. This is set in the partition table settings.

The default cipher used for LUKS (see **cryptsetup** --help) is aes-cbc-essiv:sha256 (ESSIV -Encrypted Salt-Sector Initialization Vector). Note that the installation program, **Anaconda**, uses by default XTS mode (aes-xts-plain64). The default key size for LUKS is 256 bits. The default key size for LUKS with **Anaconda** (XTS mode) is 512 bits. Ciphers that are available are:

- » AES Advanced Encryption Standard FIPS PUB 197
- Twofish (A 128-bit Block Cipher)
- Serpent
- cast5 RFC 2144
- cast6 RFC 2612

## 4.9.1.2. Manually Encrypting Directories

# Warning

Following this procedure will remove all data on the partition that you are encrypting. You WILL lose all your information! Make sure you backup your data to an external source before beginning this procedure!

1. Enter runlevel 1 by typing the following at a shell prompt as root:

telinit 1

2. Unmount your existing /home:

umount /home

3. If the command in the previous step fails, use **fuser** to find processes hogging **/home** and kill them:

fuser -mvk /home

4. Verify /home is no longer mounted:

grep home /proc/mounts

5. Fill your partition with random data:

shred -v --iterations=1 /dev/VG00/LV\_home

This command proceeds at the sequential write speed of your device and may take some time to complete. It is an important step to ensure no unencrypted data is left on a used device, and to obfuscate the parts of the device that contain encrypted data as opposed to just random data.

6. Initialize your partition:

```
cryptsetup --verbose --verify-passphrase luksFormat /dev/VG00/LV_home
```

7. Open the newly encrypted device:

cryptsetup luksOpen /dev/VG00/LV\_home home

8. Make sure the device is present:

ls -1 /dev/mapper | grep home

9. Create a file system:

mkfs.ext3 /dev/mapper/home

10. Mount the file system:

mount /dev/mapper/home /home

11. Make sure the file system is visible:

df -h | grep home

12. Add the following to the **/etc/crypttab** file:

home /dev/VG00/LV\_home none

13. Edit the **/etc/fstab** file, removing the old entry for **/home** and adding the following line:

/dev/mapper/home /home ext3 defaults 1 2

14. Restore default SELinux security contexts:

/sbin/restorecon -v -R /home

15. Reboot the machine:

shutdown -r now

- 16. The entry in the /etc/crypttab makes your computer ask your luks passphrase on boot.
- 17. Log in as root and restore your backup.

You now have an encrypted partition for all of your data to safely rest while the computer is off.

#### 4.9.1.3. Add a new passphrase to an existing device

Use the following command to add a new passphrase to an existing device:

cryptsetup luksAddKey <device>

After being prompted for any one of the existing passprases for authentication, you will be prompted to enter the new passphrase.

### 4.9.1.4. Remove a passphrase from an existing device

Use the following command to remove a passphrase from an existing device:

#### cryptsetup luksRemoveKey <device>

You will be prompted for the passphrase you wish to remove and then for any one of the remaining passphrases for authentication.

#### 4.9.1.5. Creating Encrypted Block Devices in Anaconda

You can create encrypted devices during system installation. This allows you to easily configure a system with encrypted partitions.

To enable block device encryption, check the **Encrypt System** check box when selecting automatic partitioning or the **Encrypt** check box when creating an individual partition, software RAID array, or logical volume. After you finish partitioning, you will be prompted for an encryption passphrase. This passphrase will be required to access the encrypted devices. If you have pre-existing LUKS devices and provided

correct passphrases for them earlier in the install process the passphrase entry dialog will also contain a check box. Checking this check box indicates that you would like the new passphrase to be added to an available slot in each of the pre-existing encrypted block devices.

## Note

Checking the **Encrypt System** check box on the **Automatic Partitioning** screen and then choosing **Create custom layout** does not cause any block devices to be encrypted automatically.

Note

You can use kickstart to set a separate passphrase for each new encrypted block device.

### 4.9.1.6. Additional Resources

For additional information on LUKS or encrypting hard drives under Red Hat Enterprise Linux 7 visit one of the following links:

- LUKS home page
- LUKS/cryptsetup FAQ
- » LUKS Linux Unified Key Setup Wikipedia article
- » HOWTO: Creating an encrypted Physical Volume (PV) using a second hard drive and pymove

### 4.9.2. Creating GPG Keys

GPG is used to identify yourself and authenticate your communications, including those with people you do not know. GPG allows anyone reading a GPG-signed email to verify its authenticity. In other words, GPG allows someone to be reasonably certain that communications signed by you actually are from you. GPG is useful because it helps prevent third parties from altering code or intercepting conversations and altering the message.

### 4.9.2.1. Creating GPG Keys in GNOME

To create a GPG Key in GNOME, follow these steps:

1. Install the Seahorse utility, which makes GPG key management easier:

~]# yum install seahorse

- 2. To create a key, from the Applications  $\rightarrow$  Accessories menu select Passwords and Encryption Keys, which starts the application Seahorse.
- 3. From the File menu select New and then PGP Key. Then click Continue.
- 4. Type your full name, email address, and an optional comment describing who you are (for example: John C. Smith, jsmith@example.com, Software Engineer). Click Create. A dialog is displayed asking for a passphrase for the key. Choose a strong passphrase but also easy to remember. Click OK and the key is created.

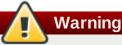

If you forget your passphrase, you will not be able to decrypt the data.

To find your GPG key ID, look in the **Key ID** column next to the newly created key. In most cases, if you are asked for the key ID, prepend **0x** to the key ID, as in **0x6789ABCD**. You should make a backup of your private key and store it somewhere secure.

### 4.9.2.2. Creating GPG Keys in KDE

To create a GPG Key in KDE, follow these steps:

- 1. Start the KGpg program from the main menu by selecting **Applications** → **Utilities** → **Encryption Tool**. If you have never used KGpg before, the program walks you through the process of creating your own GPG keypair.
- 2. A dialog box appears prompting you to create a new key pair. Enter your name, email address, and an optional comment. You can also choose an expiration time for your key, as well as the key strength (number of bits) and algorithms.
- 3. Enter your passphrase in the next dialog box. At this point, your key appears in the main **KGpg** window.

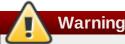

If you forget your passphrase, you will not be able to decrypt the data.

To find your GPG key ID, look in the **Key ID** column next to the newly created key. In most cases, if you are asked for the key ID, prepend **0x** to the key ID, as in **0x6789ABCD**. You should make a backup of your private key and store it somewhere secure.

### 4.9.2.3. Creating GPG Keys Using the Command Line

1. Use the following shell command:

#### ~]\$ gpg2 --gen-key

This command generates a key pair that consists of a public and a private key. Other people use your public key to authenticate and/or decrypt your communications. Distribute your public key as widely as possible, especially to people who you know will want to receive authentic communications from you, such as a mailing list.

2. A series of prompts directs you through the process. Press the **Enter** key to assign a default value if desired. The first prompt asks you to select what kind of key you prefer:

```
Please select what kind of key you want:
(1) RSA and RSA (default)
(2) DSA and Elgamal
(3) DSA (sign only)
(4) RSA (sign only)
Your selection?
```

In almost all cases, the default is the correct choice. An RSA/RSA key allows you not only to sign communications, but also to encrypt files.

3. Choose the key size:

RSA keys may be between 1024 and 4096 bits long. What keysize do you want? (2048)

Again, the default, 2048, is sufficient for almost all users, and represents an extremely strong level of security.

4. Choose when the key will expire. It is a good idea to choose an expiration date instead of using the default, which is **none**. If, for example, the email address on the key becomes invalid, an expiration date will remind others to stop using that public key.

Please specify how long the key should be valid. 0 = key does not expire d = key expires in n days w = key expires in n weeks m = key expires in n months y = key expires in n years key is valid for? (0)

Entering a value of **1y**, for example, makes the key valid for one year. (You may change this expiration date after the key is generated, if you change your mind.)

5. Before the **gpg2** application asks for signature information, the following prompt appears:

```
Is this correct (y/N)?
```

Enter **y** to finish the process.

6. Enter your name and email address for your GPG key. Remember this process is about authenticating you as a real individual. For this reason, include your real name. If you choose a bogus email address, it will be more difficult for others to find your public key. This makes authenticating your communications difficult. If you are using this GPG key for self-introduction on a mailing list, for example, enter the email address you use on that list.

Use the comment field to include aliases or other information. (Some people use different keys for different purposes and identify each key with a comment, such as "Office" or "Open Source Projects.")

- 7. At the confirmation prompt, enter the letter **0** to continue if all entries are correct, or use the other options to fix any problems. Finally, enter a passphrase for your secret key. The **gpg2** program asks you to enter your passphrase twice to ensure you made no typing errors.
- 8. Finally, **gpg2** generates random data to make your key as unique as possible. Move your mouse, type random keys, or perform other tasks on the system during this step to speed up the process. Once this step is finished, your keys are complete and ready to use:

```
pub 1024D/1B2AFA1C 2005-03-31 John Q. Doe <jqdoe@example.com>
Key fingerprint = 117C FE83 22EA B843 3E86 6486 4320 545E 1B2A FA1C
sub 1024g/CEA4B22E 2005-03-31 [expires: 2006-03-31]
```

9. The key fingerprint is a shorthand "signature" for your key. It allows you to confirm to others that they have received your actual public key without any tampering. You do not need to write this fingerprint down. To display the fingerprint at any time, use this command, substituting your email address:

~]\$ gpg2 --fingerprint jqdoe@example.com

Your "GPG key ID" consists of 8 hex digits identifying the public key. In the example above, the GPG key ID is **1B2AFA1C**. In most cases, if you are asked for the key ID, prepend **0x** to the key ID, as in **0x6789ABCD**.

### Warning

If you forget your passphrase, the key cannot be used and any data encrypted using that key will be lost.

### 4.9.2.4. About Public Key Encryption

- 1. Wikipedia Public Key Cryptography
- 2. HowStuffWorks Encryption

### 4.9.3. Using openCryptoki for Public-Key Cryptography

**openCryptoki** is a Linux implementation of *PKCS#11*, which is a *Public-Key Cryptography Standard* that defines an application programming interface (API) to cryptographic devices called tokens. Tokens may be implemented in hardware or software. This chapter provides an overview of the way the **openCryptoki** system is installed, configured, and used in Red Hat Enterprise Linux 7.

### 4.9.3.1. Installing openCryptoki and Starting the Service

To install the basic **openCryptoki** packages on your system, including a software implementation of a token for testing purposes, run the following command as **root**:

#### ~]# yum install opencryptoki

Depending on the type of hardware tokens you intend to use, you may need to install additional packages that provide support for your specific use case. For example, to obtain support for *Trusted Platform Module* (TPM) devices, you need to install the *opencryptoki-tpmtok* package.

See the <u>Red Hat Enterprise Linux 7 System Administrator's Guide</u> for general information on how to install packages using the **Yum** package manager.

To enable the **openCryptoki** service, you need to run the **pkcsslotd** daemon. Start the daemon for the current session by executing the following command as **root**:

#### ~]# systemctl start pkcsslotd

To ensure that the service is automatically started at boot time, run the following command:

#### ~]# systemctl enable pkcsslotd

See the Red Hat Enterprise Linux 7 System Administrator's Guide the for more information on how to use systemd targets to manage services.

### 4.9.3.2. Configuring and Using openCryptoki

When started, the pkcsslotd daemon reads the /etc/opencryptoki/opencryptoki.conf configuration file, which it uses to collect information about the tokens configured to work with the system and about their slots.

The file defines the individual slots using key-value pairs. Each slot definition can contain a description, a specification of the token library to be used, and an ID of the slot's manufacturer. Optionally, the version of the slot's hardware and firmware may be defined. See the opencryptoki.conf(5) manual page for a description of the file's format and for a more detailed description of the individual keys and the values that can be assigned to them.

To modify the behavior of the **pkcsslotd** daemon at run time, use the **pkcsconf** utility. This tool allows you to show and configure the state of the daemon, as well as to list and modify the currently configured slots and tokens. For example, to display information about tokens, issue the following command (note that all non-root users that need to communicate with the **pkcsslotd** daemon must be a part of the **pkcs11** system group):

#### ~]\$ pkcsconf -t

See the pkcsconf(1) manual page for a list of arguments available with the **pkcsconf** tool.

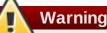

Keep in mind that only fully trusted users should be assigned membership in the **pkcs11** group, as all members of this group have the right to block other users of the **openCryptoki** service from accessing configured PKCS#11 tokens. All members of this group can also execute arbitrary code with the privileges of any other users of **openCryptoki**.

# **Chapter 5. System Auditing**

The Linux Audit system provides a way to track security-relevant information on your system. Based on pre-configured rules, Audit generates log entries to record as much information about the events that are happening on your system as possible. This information is crucial for mission-critical environments to determine the violator of the security policy and the actions they performed. Audit does not provide additional security to your system; rather, it can be used to discover violations of security policies used on your system. These violations can further be prevented by additional security measures such as SELinux.

The following list summarizes some of the information that Audit is capable of recording in its log files:

- Date and time, type, and outcome of an event.
- Sensitivity labels of subjects and objects.
- » Association of an event with the identity of the user who triggered the event.
- > All modifications to Audit configuration and attempts to access Audit log files.
- > All uses of authentication mechanisms, such as SSH, Kerberos, and others.
- Changes to any trusted database, such as /etc/passwd.
- » Attempts to import or export information into or from the system.
- Include or exclude events based on user identity, subject and object labels, and other attributes.

The use of the Audit system is also a requirement for a number of security-related certifications. Audit is designed to meet or exceed the requirements of the following certifications or compliance guides:

- Controlled Access Protection Profile (CAPP)
- Labeled Security Protection Profile (LSPP)
- Rule Set Base Access Control (RSBAC)
- » National Industrial Security Program Operating Manual (NISPOM)
- Federal Information Security Management Act (FISMA)
- Payment Card Industry Data Security Standard (PCI-DSS)
- Security Technical Implementation Guides (STIG)

### Audit has also been:

- » Evaluated by National Information Assurance Partnership (NIAP) and Best Security Industries (BSI).
- Certified to LSPP/CAPP/RSBAC/EAL4+ on Red Hat Enterprise Linux 5.
- Certified to Operating System Protection Profile / Evaluation Assurance Level 4+ (OSPP/EAL4+) on Red Hat Enterprise Linux 6.

### **Use Cases**

### Watching file access

Audit can track whether a file or a directory has been accessed, modified, executed, or the file's attributes have been changed. This is useful, for example, to detect access to important files and have an Audit trail available in case one of these files is corrupted.

### Monitoring system calls

Audit can be configured to generate a log entry every time a particular system call is used. This can be used, for example, to track changes to the system time by monitoring the **settimeofday**, **clock\_adjtime**, and other time-related system calls.

#### Recording commands run by a user

Because Audit can track whether a file has been executed, a number of rules can be defined to record every execution of a particular command. For example, a rule can be defined for every executable in the **/bin** directory. The resulting log entries can then be searched by user ID to generate an audit trail of executed commands per user.

#### **Recording security events**

The **pam\_faillock** authentication module is capable of recording failed login attempts. Audit can be set up to record failed login attempts as well, and provides additional information about the user who attempted to log in.

#### Searching for events

Audit provides the **ausearch** utility, which can be used to filter the log entries and provide a complete audit trail based on a number of conditions.

#### **Running summary reports**

The **aureport** utility can be used to generate, among other things, daily reports of recorded events. A system administrator can then analyze these reports and investigate suspicious activity furthermore.

#### Monitoring network access

The **iptables** and **ebtables** utilities can be configured to trigger Audit events, allowing system administrators to monitor network access.

## Note

System performance may be affected depending on the amount of information that is collected by Audit.

## 5.1. Audit System Architecture

The Audit system consists of two main parts: the user-space applications and utilities, and the kernel-side system call processing. The kernel component receives system calls from user-space applications and filters them through one of the three filters: *user, task*, or *exit*. Once a system call passes through one of these filters, it is sent through the *exclude* filter, which, based on the Audit rule configuration, sends it to the Audit daemon for further processing. Figure 5.1, "Audit system architecture" illustrates this process.

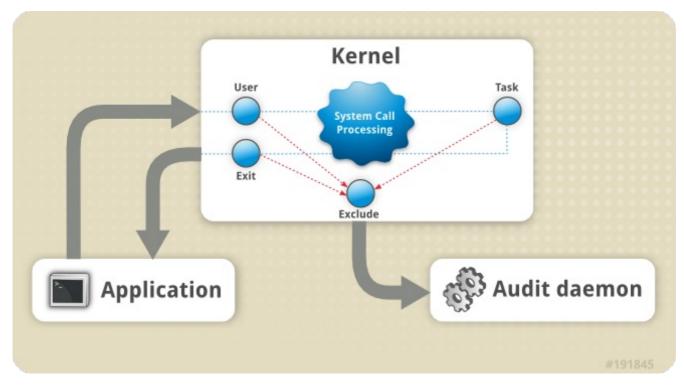

Figure 5.1. Audit system architecture

The user-space Audit daemon collects the information from the kernel and creates log file entries in a log file. Other Audit user-space utilities interact with the Audit daemon, the kernel Audit component, or the Audit log files:

- audisp the Audit dispatcher daemon interacts with the Audit daemon and sends events to other applications for further processing. The purpose of this daemon is to provide a plug-in mechanism so that real-time analytical programs can interact with Audit events.
- auditctl the Audit control utility interacts with the kernel Audit component to control a number of settings and parameters of the event generation process.
- The remaining Audit utilities take the contents of the Audit log files as input and generate output based on user's requirements. For example, the **aureport** utility generates a report of all recorded events.

## 5.2. Installing the audit Packages

In order to use the Audit system, you must have the *audit* packages installed on your system. The *audit* packages (*audit* and *audit-libs*) are installed by default on Red Hat Enterprise Linux 6. If you do not have these packages installed, execute the following command as the root user to install them:

~]# yum install audit

## 5.3. Configuring the audit Service

The Audit daemon can be configured in the **/etc/audit/auditd.conf** configuration file. This file consists of configuration parameters that modify the behavior of the Audit daemon. Any empty lines or any text following a hash sign (#) is ignored. A complete listing of all configuration parameters and their explanation can be found in the audit.conf(5) man page.

### 5.3.1. Configuring auditd for a CAPP Environment

The default **auditd** configuration should be suitable for most environments. However, if your environment has to meet the criteria set by the *Controlled Access Protection Profile* (CAPP), which is a part of the Common Criteria certification, the Audit daemon must be configured with the following settings:

- The directory that holds the Audit log files (usually /var/log/audit/) should reside on a separate partition. This prevents other processes from consuming space in this directory, and provides accurate detection of the remaining space for the Audit daemon.
- The max\_log\_file parameter, which specifies the maximum size of a single Audit log file, must be set to make full use of the available space on the partition that holds the Audit log files.
- The max\_log\_file\_action parameter, which decides what action is taken once the limit set in max\_log\_file is reached, should be set to keep\_logs to prevent Audit log files from being overwritten.
- The space\_left parameter, which specifies the amount of free space left on the disk for which an action that is set in the space\_left\_action parameter is triggered, must be set to a number that gives the administrator enough time to respond and free up disk space. The space\_left value depends on the rate at which the Audit log files are generated.
- It is recommended to set the *space\_left\_action* parameter to *email* or *exec* with an appropriate notification method.
- The admin\_space\_left parameter, which specifies the absolute minimum amount of free space for which an action that is set in the admin\_space\_left\_action parameter is triggered, must be set to a value that leaves enough space to log actions performed by the administrator.
- The admin\_space\_left\_action parameter must be set to single to put the system into single-user mode and allow the administrator to free up some disk space.
- The disk\_full\_action parameter, which specifies an action that is triggered when no free space is available on the partition that holds the Audit log files, must be set to halt or single. This ensures that the system is either shut down or operating in single-user mode when Audit can no longer log events.
- The disk\_error\_action, which specifies an action that is triggered in case an error is detected on the partition that holds the Audit log files, must be set to syslog, single, or halt, depending on your local security policies regarding the handling of hardware malfunctions.
- The *flush* configuration parameter must be set to sync or data. These parameters assure that all Audit event data is fully synchronized with the log files on the disk.

The remaining configuration options should be set according to your local security policy.

## 5.4. Starting the audit Service

Once **auditd** is properly configured, start the service to collect Audit information and store it in the log files. Execute the following command as the root user to start **auditd**:

### ~]# service auditd start

Optionally, you can configure **auditd** to start at boot time using the following command as the root user:

#### ~]# chkconfig auditd on

A number of other actions can be performed on **auditd** using the **service auditd** *action* command, where *action* can be one of the following:

- stop stops auditd.
- restart restarts auditd.
- reload or force-reload reloads the configuration of auditd from the /etc/audit/auditd.conf file.
- rotate rotates the log files in the /var/log/audit/ directory.
- resume resumes logging of Audit events after it has been previously suspended, for example, when there is not enough free space on the disk partition that holds the Audit log files.
- condrestart or try-restart restarts auditd only if it is already running.
- status displays the running status of auditd.

## 5.5. Defining Audit Rules

The Audit system operates on a set of rules that define what is to be captured in the log files. There are three types of Audit rules that can be specified:

- » Control rules allow the Audit system's behavior and some of its configuration to be modified.
- File system rules also known as file watches, allow the auditing of access to a particular file or a directory.
- » System call rules allow logging of system calls that any specified program makes.

Audit rules can be specified on the command line with the **auditctl** utility (note that these rules are not persistent across reboots), or written in the **/etc/audit/audit.rules** file. The following two sections summarize both approaches to defining Audit rules.

### 5.5.1. Defining Audit Rules with the auditctl Utility

### Note

All commands which interact with the Audit service and the Audit log files require root privileges. Ensure you execute these commands as the root user.

The **auditctl** command allows you to control the basic functionality of the Audit system and to define rules that decide which Audit events are logged.

#### **Defining Control Rules**

The following are some of the control rules that allow you to modify the behavior of the Audit system:

#### -b

sets the maximum amount of existing Audit buffers in the kernel, for example:

~]# auditctl -b 8192

-f

sets the action that is performed when a critical error is detected, for example:

~]# auditctl -f 2

The above configuration triggers a kernel panic in case of a critical error.

-е

enables and disables the Audit system or locks its configuration, for example:

~]# auditctl -e 2

The above command locks the Audit configuration.

-r

sets the rate of generated messages per second, for example:

~]# auditctl -r 0

The above configuration sets no rate limit on generated messages.

- S

reports the status of the Audit system, for example:

```
~]# auditctl -s
AUDIT_STATUS: enabled=1 flag=2 pid=0 rate_limit=0 backlog_limit=8192
lost=259 backlog=0
```

-1

lists all currently loaded Audit rules, for example:

```
~]# auditctl -1
LIST_RULES: exit, always watch=/etc/localtime perm=wa key=time-change
LIST_RULES: exit, always watch=/etc/group perm=wa key=identity
LIST_RULES: exit, always watch=/etc/passwd perm=wa key=identity
LIST_RULES: exit, always watch=/etc/gshadow perm=wa key=identity
:
```

-D

deletes all currently loaded Audit rules, for example:

~]# **auditctl -D** No rules

### **Defining File System Rules**

To define a file system rule, use the following syntax:

#### auditctl -w path\_to\_file -p permissions -k key\_name

#### where:

- path\_to\_file is the file or directory that is audited.
- » permissions are the permissions that are logged:
  - **r** read access to a file or a directory.
  - w write access to a file or a directory.
  - **x** execute access to a file or a directory.
  - **a** change in the file's or directory's attribute.
- key\_name is an optional string that helps you identify which rule or a set of rules generated a particular log entry.

### Example 5.1. File System Rules

To define a rule that logs all write access to, and every attribute change of, the **/etc/passwd** file, execute the following command:

#### ~]# auditctl -w /etc/passwd -p wa -k passwd\_changes

Note that the string following the **-k** option is arbitrary.

To define a rule that logs all write access to, and every attribute change of, all the files in the **/etc/selinux/** directory, execute the following command:

~]# auditctl -w /etc/selinux/ -p wa -k selinux\_changes

To define a rule that logs the execution of the **/sbin/insmod** command, which inserts a module into the Linux kernel, execute the following command:

~]# auditctl -w /sbin/insmod -p x -k module\_insertion

#### **Defining System Call Rules**

To define a system call rule, use the following syntax:

auditctl -a action,filter -S system\_call -F field=value -k key\_name

where:

- action and filter specify when a certain event is logged. action can be either always or never. filter specifies which kernel rule-matching filter is applied to the event. The rule-matching filter can be one of the following: task, exit, user, and exclude. For more information about these filters, refer to the beginning of Section 5.1, "Audit System Architecture".
- system\_call specifies the system call by its name. A list of all system calls can be found in the /usr/include/asm/unistd\_64.h file. Several system calls can be grouped into one rule, each specified after the -S option.

- field=value specifies additional options that furthermore modify the rule to match events based on a specified architecture, group ID, process ID, and others. For a full listing of all available field types and their values, refer to the auditctl(8) man page.
- key\_name is an optional string that helps you identify which rule or a set of rules generated a particular log entry.

### Example 5.2. System Call Rules

To define a rule that creates a log entry every time the **adjtimex** or **settimeofday** system calls are used by a program, and the system uses the 64-bit architecture, execute the following command:

```
~]# auditctl -a always,exit -F arch=b64 -S adjtimex -S settimeofday -k time_change
```

To define a rule that creates a log entry every time a file is deleted or renamed by a system user whose ID is 500 or larger (the **-F** auid!=4294967295 option is used to exclude users whose login UID is not set), execute the following command:

```
~]# auditctl -a always,exit -S unlink -S unlinkat -S rename -S renameat -F auid>=500 -F auid!=4294967295 -k delete
```

It is also possible to define a file system rule using the system call rule syntax. The following command creates a rule for system calls that is analogous to the **-w /etc/shadow -p wa** file system rule:

~]# auditctl -a always,exit -F path=/etc/shadow -F perm=wa

# 5.5.2. Defining Persistent Audit Rules and Controls in the /etc/audit/audit.rules File

To define Audit rules that are persistent across reboots, you must include them in the **/etc/audit/audit.rules** file. This file uses the same **auditctl** command line syntax to specify the rules. Any empty lines or any text following a hash sign (#) is ignored.

The **auditctl** command can also be used to read rules from a specified file with the **-R** option, for example:

```
~]# auditctl -R /usr/share/doc/audit-version/stig.rules
```

### **Defining Control Rules**

A file can contain only the following control rules that modify the behavior of the Audit system: **-b**, **-D**, **-e**, **f**, and **-r**. For more information on these options, refer to Section 5.5.1, "Defining Control Rules".

### Example 5.3. Control rules in audit.rules

```
# Delete all previous rules
-D
# Set buffer size
-b 8192
# Make the configuration immutable -- reboot is required to change audit rules
-e 2
# Panic when a failure occurs
-f 2
# Generate at most 100 audit messages per second
-r 100
```

### **Defining File System and System Call Rules**

File system and system call rules are defined using the **auditctl** syntax. The examples in <u>Section 5.5.1</u>, "Defining Audit Rules with the **auditctl** Utility" can be represented with the following rules file:

Example 5.4. File system and system call rules in audit.rules

```
-w /etc/passwd -p wa -k passwd_changes
-w /etc/selinux/ -p wa -k selinux_changes
-w /sbin/insmod -p x -k module_insertion
-a always,exit -F arch=b64 -S adjtimex -S settimeofday -k time_change
-a always,exit -S unlink -S unlinkat -S rename -S renameat -F auid>=500 -F
auid!=4294967295 -k delete
```

### **Preconfigured Rules Files**

In the **/usr/share/doc/audit-version/** directory, the *audit* package provides a set of pre-configured rules files according to various certification standards:

- nispom.rules Audit rule configuration that meets the requirements specified in Chapter 8 of the National Industrial Security Program Operating Manual.
- capp.rules Audit rule configuration that meets the requirements set by Controlled Access Protection Profile (CAPP), which is a part of the Common Criteria certification.
- Ispp.rules Audit rule configuration that meets the requirements set by Labeled Security Protection Profile (LSPP), which is a part of the Common Criteria certification.
- stig.rules Audit rule configuration that meets the requirements set by Security Technical Implementation Guides (STIG).

To use these configuration files, create a backup of your original **/etc/audit/audit.rules** file and copy the configuration file of your choice over the **/etc/audit/audit.rules** file:

~]# cp /etc/audit/audit.rules /etc/audit/audit.rules\_backup ~]# cp /usr/share/doc/audit-version/stig.rules /etc/audit/audit.rules

## **5.6. Understanding Audit Log Files**

By default, the Audit system stores log entries in the **/var/log/audit/audit.log** file; if log rotation is enabled, rotated **audit.log** files are stored in the same directory.

The following Audit rule logs every attempt to read or modify the /etc/ssh/sshd\_config file:

-w /etc/ssh/sshd\_config -p warx -k sshd\_config

If the **auditd** daemon is running, running the following command creates a new event in the Audit log file:

### ~]# cat /etc/ssh/sshd\_config

This event in the **audit.log** file looks as follows:

```
type=SYSCALL msg=audit(1364481363.243:24287): arch=c000003e syscall=2 success=no
exit=-13 a0=7fffd19c5592 a1=0 a2=7fffd19c4b50 a3=a items=1 ppid=2686 pid=3538
auid=500 uid=500 gid=500 euid=500 suid=500 fsuid=500 egid=500 sgid=500 fsgid=500
tty=pts0 ses=1 comm="cat" exe="/bin/cat"
subj=unconfined_u:unconfined_r:unconfined_t:s0-s0:c0.c1023 key="sshd_config"
type=CWD msg=audit(1364481363.243:24287): cwd="/home/shadowman"
type=PATH msg=audit(1364481363.243:24287): item=0 name="/etc/ssh/sshd_config"
inode=409248 dev=fd:00 mode=0100600 ouid=0 ogid=0 rdev=00:00
obj=system_u:object_r:etc_t:s0
```

The above event consists of three records (each starting with the **type=** keyword), which share the same time stamp and serial number. Each record consists of several *name=value* pairs separated by a white space or a comma. A detailed analysis of the above event follows:

### **First Record**

#### type=SYSCALL

The **type** field contains the type of the record. In this example, the **SYSCALL** value specifies that this record was triggered by a system call to the kernel.

For a list of all possible type values and their explanations, refer to <u>Section B.2</u>, "Audit Record Types".

#### msg=audit(1364481363.243:24287):

The msg field records:

- a time stamp and a unique ID of the record in the form audit(time\_stamp:ID). Multiple records can share the same time stamp and ID if they were generated as part of the same Audit event.
- » various event-specific *name=value* pairs provided by the kernel or user space applications.

### arch=c000003e

The **arch** field contains information about the CPU architecture of the system. The value, **c000003e**, is encoded in hexadecimal notation. When searching Audit records with the **ausearch** command, use the **-i** or **--interpret** option to automatically convert hexadecimal values into their human-readable equivalents. The **c000003e** value is interpreted as **x86\_64**.

#### syscall=2

The **syscall** field records the type of the system call that was sent to the kernel. The value, **2**, can be matched with its human-readable equivalent in the /usr/include/asm/unistd\_64.h file. In this case, **2** is the **open** system call. Note that the **ausyscall** utility allows you to convert system call numbers to their human-readable equivalents. Use the **ausyscall --dump** command to display a listing of all system calls along with their numbers. For more information, refer to the ausyscall(8) man page.

#### success=no

The **success** field records whether the system call recorded in that particular event succeeded or failed. In this case, the call did not succeed.

#### exit=-13

The **exit** field contains a value that specifies the exit code returned by the system call. This value varies for different system call. You can interpret the value to its human-readable equivalent with the following command: **ausearch --interpret --exit -13** (assuming your Audit log contains an event that failed with exit code **-13**).

### a0=7fffd19c5592, a1=0, a2=7fffd19c5592, a3=a

The **a0** to **a3** fields record the first four arguments, encoded in hexadecimal notation, of the system call in this event. These arguments depend on the system call that is used; they can be interpreted by the **ausearch** utility.

### items=1

The **items** field contains the number of path records in the event.

### ppid=2686

The **ppid** field records the Parent Process ID (PPID). In this case, **2686** was the PPID of the **bash** process.

### pid=3538

The **pid** field records the Process ID (PID). In this case, **3538** was the PID of the **cat** process.

#### auid=500

The **auid** field records the Audit user ID, that is the loginuid. This ID is assigned to a user upon login and is inherited by every process even when the user's identity changes (for example, by switching user accounts with the **su - john** command).

#### uid=500

The **uid** field records the user ID of the user who started the analyzed process. The user ID can be interpreted into user names with the following command: **ausearch -i --uid UID**. In this case, **500** is the user ID of user **shadowman**.

### gid=500

The gid field records the group ID of the user who started the analyzed process.

#### euid=500

The euid field records the effective user ID of the user who started the analyzed process.

#### suid=500

The suid field records the set user ID of the user who started the analyzed process.

### fsuid=500

The **fsuid** field records the file system user ID of the user who started the analyzed process.

#### egid=500

The **egid** field records the effective group ID of the user who started the analyzed process.

#### sgid=500

The **sgid** field records the set group ID of the user who started the analyzed process.

#### fsgid=500

The **fsgid** field records the file system group ID of the user who started the analyzed process.

#### tty=pts0

The **tty** field records the terminal from which the analyzed process was invoked.

#### ses=1

The **ses** field records the session ID of the session from which the analyzed process was invoked.

### comm="cat"

The **comm** field records the command-line name of the command that was used to invoke the analyzed process. In this case, the **cat** command was used to trigger this Audit event.

### exe="/bin/cat"

The exe field records the path to the executable that was used to invoke the analyzed process.

### subj=unconfined\_u:unconfined\_r:unconfined\_t:s0-s0:c0.c1023

The **subj** field records the SELinux context with which the analyzed process was labeled at the time of execution.

### key="sshd\_config"

The **key** field records the administrator-defined string associated with the rule that generated this event in the Audit log.

### **Second Record**

#### type=CWD

In the second record, the **type** field value is **CWD** — current working directory. This type is used to record the working directory from which the process that invoked the system call specified in the first record was executed.

The purpose of this record is to record the current process's location in case a relative path winds up being captured in the associated PATH record. This way the absolute path can be reconstructed.

#### msg=audit(1364481363.243:24287)

The **msg** field holds the same time stamp and ID value as the value in the first record.

#### cwd="/home/shadowman"

The cwd field contains the path to the directory in which the system call was invoked.

### **Third Record**

### type=PATH

In the third record, the **type** field value is **PATH**. An Audit event contains a **PATH**-type record for every path that is passed to the system call as an argument. In this Audit event, only one path (/etc/ssh/sshd\_config) was used as an argument.

#### msg=audit(1364481363.243:24287):

The **msg** field holds the same time stamp and ID value as the value in the first and second record.

#### item=0

The **item** field indicates which item, of the total number of items referenced in the **SYSCALL** type record, the current record is. This number is zero-based; a value of **0** means it is the first item.

### name="/etc/ssh/sshd\_config"

The **name** field records the full path of the file or directory that was passed to the system call as an argument. In this case, it was the **/etc/ssh/sshd\_config** file.

#### inode=409248

The **inode** field contains the inode number associated with the file or directory recorded in this event. The following command displays the file or directory that is associated with the **409248** inode number:

```
~]# find / -inum 409248 -print
/etc/ssh/sshd_config
```

### dev=fd:00

The dev field specifies the minor and major ID of the device that contains the file or directory recorded in this event. In this case, the value represents the /dev/fd/0 device.

#### mode=0100600

The **mode** field records the file or directory permissions, encoded in numerical notation. In this case, **0100600** can be interpreted as -rw-----, meaning that only the root user has read and write permissions to the **/etc/ssh/sshd\_config** file.

### ouid=0

The **ouid** field records the object owner's user ID.

#### ogid=0

The **ogid** field records the object owner's group ID.

#### rdev=00:00

The **rdev** field contains a recorded device identifier for special files only. In this case, it is not used as the recorded file is a regular file.

#### obj=system\_u:object\_r:etc\_t:s0

The **obj** field records the SELinux context with which the recorded file or directory was labeled at the time of execution.

The Audit event analyzed above contains only a subset of all possible fields that an event can contain. For a list of all event fields and their explanation, refer to <u>Section B.1, "Audit Event Fields"</u>. For a list of all event types and their explanation, refer to <u>Section B.2, "Audit Record Types"</u>.

### Example 5.5. Additional audit.log events

The following Audit event records a successful start of the **auditd** daemon. The **ver** field shows the version of the Audit daemon that was started.

```
type=DAEMON_START msg=audit(1363713609.192:5426): auditd start, ver=2.2 format=raw
kernel=2.6.32-358.2.1.el6.x86_64 auid=500 pid=4979
subj=unconfined_u:system_r:auditd_t:s0 res=success
```

The following Audit event records a failed attempt of user with UID of 500 to log in as the root user.

```
type=USER_AUTH msg=audit(1364475353.159:24270): user pid=3280 uid=500 auid=500
ses=1 subj=unconfined_u:unconfined_r:unconfined_t:s0-s0:c0.c1023
msg='op=PAM:authentication acct="root" exe="/bin/su" hostname=? addr=?
terminal=pts/0 res=failed'
```

## 5.7. Searching the Audit Log Files

The **ausearch** utility allows you to search Audit log files for specific events. By default, **ausearch** searches the /var/log/audit/audit.log file. You can specify a different file using the **ausearch** *options* -if *file\_name* command. Supplying multiple options in one **ausearch** command is equivalent to using the *AND* operator.

### Example 5.6. Using ausearch to search Audit log files

To search the **/var/log/audit/audit.log** file for failed login attempts, use the following command:

~]# ausearch --message USER\_LOGIN --success no --interpret

To search for all account, group, and role changes, use the following command:

```
~]# ausearch -m ADD_USER -m DEL_USER -m ADD_GROUP -m USER_CHAUTHTOK -m DEL_GROUP -m CHGRP_ID -m ROLE_ASSIGN -m ROLE_REMOVE -i
```

To search for all logged actions performed by a certain user, using the user's login ID (**auid**), use the following command:

```
~]# ausearch -au 500 -i
```

To search for all failed system calls from yesterday up until now, use the following command:

```
~]# ausearch --start yesterday --end now -m SYSCALL -sv no -i
```

For a full listing of all **ausearch** options, refer to the ausearch(8) man page.

## **5.8. Creating Audit Reports**

The **aureport** utility allows you to generate summary and columnar reports on the events recorded in Audit log files. By default, all **audit.log** files in the **/var/log/audit/** directory are queried to create the report. You can specify a different file to run the report against using the **aureport** *options* **-if** *file\_name* command.

### Example 5.7. Using aureport to generate Audit reports

To generate a report for logged events in the past three days excluding the current example day, use the following command:

~]# aureport --start 04/08/2013 00:00:00 --end 04/11/2013 00:00:00

To generate a report of all executable file events, use the following command:

```
~]# aureport -x
```

To generate a summary of the executable file event report above, use the following command:

```
~]# aureport -x --summary
```

To generate a summary report of failed events for all users, use the following command:

```
~]# aureport -u --failed --summary -i
```

To generate a summary report of all failed login attempts per each system user, use the following command:

```
~]# aureport --login --summary -i
```

To generate a report from an **ausearch** query that searches all file access events for user **500**, use the following command:

```
~]# ausearch --start today --loginuid 500 --raw | aureport -f --summary
```

To generate a report of all Audit files that are queried and the time range of events they include, use the following command:

~]# aureport -t

For a full listing of all **aureport** options, refer to the aureport(8) man page.

## **5.9. Additional Resources**

For more information about the Audit system, refer to the following sources.

### **Online Sources**

- » The Linux Audit system project page: http://people.redhat.com/sgrubb/audit/.
- Article Investigating kernel Return Codes with the Linux Audit System in the Hack In the Box magazine: http://magazine.hackinthebox.org/issues/HITB-Ezine-Issue-005.pdf.

### **Installed Documentation**

Documentation provided by the *audit* package can be found in the **/usr/share/doc/audit-version/** directory.

## **Manual Pages**

- audispd.conf(5)
- auditd.conf(5)
- » ausearch-expression(5)
- audit.rules(7)
- » audispd(8)
- » auditctl(8)
- auditd(8)
- » aulast(8)
- » aulastlog(8)
- » aureport(8)
- » ausearch(8)
- » ausyscall(8)
- » autrace(8)
- » auvirt(8)

# Chapter 6. Compliance and Vulnerability Scanning

## 6.1. Security Compliance in Red Hat Enterprise Linux

A *compliance audit* is a process of figuring out whether a given object follows all the rules written out in a compliance policy. The *compliance policy* is defined by security professionals who specify desired settings, often in the form of a checklist, that are to be used in the computing environment.

The compliance policy can vary substantially across organizations and even across different systems within the same organization. Differences among these policies are based on the purpose of these systems and its importance for the organization. The custom software settings and deployment characteristics also raise a need for custom policy checklists.

Red Hat Enterprise Linux provides tools that allow for fully automated compliance audit. These tools are based on the Security Content Automation Protocol (SCAP) standard and are designed for automated tailoring of compliance policies.

### Security Compliance Tools Supported on Red Hat Enterprise Linux 7

- SCAP Workbench The scap-workbench graphical utility is designed to perform configuration and vulnerability scans on a single local or remote system. It can be also used to generate security reports based on these scans and evaluations.
- OpenSCAP The oscap command-line utility is designed to perform configuration and vulnerability scans on a local system, to validate security compliance content, and to generate reports and guides based on these scans and evaluations.

If you require performing automated compliance audits on multiple systems remotely, you can utilize OpenSCAP solution for Red Hat Satellite. For more information see <u>Section 6.5, "Using OpenSCAP with</u> Red Hat Satellite" and Section 6.7, "Additional Resources".

## Note

Note that Red Hat does not provide any default compliance policy along with the Red Hat Enterprise Linux 7 distribution. The reasons for that are explained in <u>Section 6.2, "Defining</u> Compliance Policy".

# 6.2. Defining Compliance Policy

The security or compliance policy is rarely written from scratch. **ISO 27000** standard series, derivative works, and other sources provide security policy templates and practice recommendations that should be helpful to start with. However, organizations building theirs information security program need to amend the policy templates to align with their needs. The policy template should be chosen on the basis of its relevancy to the company environment and then the template has to be adjusted because either the template contains build-in assumptions which cannot be applied to the organization, or the template explicitly requires that certain decisions have to be made.

Red Hat Enterprise Linux auditing capabilities are based on the Security Content Automation Protocol (SCAP) standard. SCAP is a synthesis of interoperable specifications that standardize the format and nomenclature by which software flaw and security configuration information is communicated, both to machines and humans. SCAP is a multi-purpose framework of specifications that supports automated configuration, vulnerability and patch checking, technical control compliance activities, and security measurement.

In other words, SCAP is a vendor-neutral way of expressing security policy, and as such it is widely used in modern enterprises. SCAP specifications create an ecosystem where the format of security content is well known and standardized while the implementation of the scanner or policy editor is not mandated. Such a status enables organizations to build their security policy (SCAP content) once, no matter how many security vendors do they employ.

The latest version of SCAP includes several underlying standards. These components are organized into groups according to their function within SCAP as follows:

### **SCAP Components**

- Languages This group consists of SCAP languages that define standard vocabularies and conventions for expressing compliance policy.
  - The eXtensible Configuration Checklist Description Format (XCCDF) A language designed to express, organize, and manage security guidance.
  - Open Vulnerability and Assessment Language (OVAL) A language developed to perform logical assertion about the state of the scanned system.
  - Open Checklist Interactive Language (OCIL) A language designed to provide a standard way to query users and interpret user responses to the given questions.
  - Asset Identification (AI) A language developed to provide a data model, methods, and guidance for identifying security assets.
  - Asset Reporting Format (ARF) A language designed to express the transport format of information about collected security assets and the relationship between assets and security reports.
- Enumerations This group includes SCAP standards that define naming format and an official list or dictionary of items from certain security-related areas of interest.
  - Common Configuration Enumeration (CCE) An enumeration of security-relevant configuration elements for applications and operating systems.
  - Common Platform Enumeration (CPE) A structured naming scheme used to identify information technology (IT) systems, platforms, and software packages.
  - Common Vulnerabilities and Exposures (CVE) A reference method to a collection of publicly known software vulnerabilities and exposures.
- » Metrics This group comprises of frameworks to identify and evaluate security risks.
  - Common Configuration Scoring System (CCSS) A metric system to evaluate security-relevant configuration elements and assign them scores in order to help users to prioritize appropriate response steps.
  - Common Vulnerability Scoring System (CVSS) A metric system to evaluate software vulnerabilities and assign them scores in order to help users prioritize their security risks.

- ▶ Integrity An SCAP specification to maintain integrity of SCAP content and scan results.
  - Trust Model for Security Automation Data (TMSAD) A set of recommendations explaining usage of existing specification to represent signatures, hashes, key information, and identity information in context of an XML file within a security automation domain.

Each of the SCAP components has its own XML-based document format and its XML name space. A compliance policy expressed in SCAP can either take a form of a single OVAL definition XML file, data stream file, single zip archive, or a set of separate XML files containing an XCCDF file that represents a policy checklist.

### 6.2.1. The XCCDF File Format

The XCCDF language is designed to support information interchange, document generation, organizational and situational tailoring, automated compliance testing, and compliance scoring. The language is mostly descriptive and does not contain any commands to perform security scans. However, an XCCDF document can refer to other SCAP components, and as such it can be used to craft a compliance policy that is portable among all the target platforms with the exception of the related assessment documents (OVAL, OCIL).

The common way to represent a compliance policy is a set of XML files where one of the files is an XCCDF checklist. This XCCDF file usually points to the assessment resources, multiple OVAL, OCIL and the Script Check Engine (SCE) files. Furthermore, the file set can contain a CPE dictionary file and an OVAL file defining objects for this dictionary.

Being an XML-based language, the XCCDF defines and uses a vast selection of XML elements and attributes. The following list briefly introduces the main XCCDF elements; for more details about XCCDF, consult the NIST Interagency Report 7275 Revision 4.

### Main XML Elements of the XCCDF Document

- <xccdf:Benchmark> This is a root element that encloses the whole XCCDF document. It may also contain checklist metadata, such as a title, description, list of authors, date of the latest modification, and status of the checklist acceptance.
- <xccdf:Rule> This is a key element that represents a checklist requirement and holds its description. It may contain child elements that define actions verifying or enforcing compliance with the given rule or modify the rule itself.
- <xccdf:Value> This key element is used for expressing properties of other XCCDF elements within the benchmark.
- <xccdf:Group> This element is used to organize an XCCDF document to structures with the same context or requirement domains by gathering the <xccdf:Rule>, <xccdf:Value>, and <xccdf:Group> elements.
- <xccdf:Profile> This element serves for a named tailoring of the XCCDF benchmark. It allows the benchmark to hold several different tailorings. <xccdf:Profile> utilizes several selector elements, such as <xccdf:select> or <xccdf:refine-rule>, to determine which elements are going to be modified and processed while it is in effect.
- <xccdf:Tailoring> This element allows defining the benchmark profiles outside the benchmark, which is sometimes desirable for manual tailoring of the compliance policy.
- <xccdf:TestResult> This element serves for keeping the scan results for the given benchmark

on the target system. Each **<xccdf:TestResult>** should refer to the profile that was used to define the compliance policy for the particular scan and it should also contain important information about the target system that is relevant for the scan.

- <xccdf:rule-result> This is a child element of <xccdf:TestResult> that is used to hold the result of applying a specific rule from the benchmark to the target system.
- **xccdf:fix>** This is a child element of **xccdf:Rule>** that serves for remediation of the target system that is not compliant with the given rule. It can contain a command or script that is run on the target system in order to bring the system into compliance the rule.
- <xccdf:check> This is a child element of <xccdf:Rule> that refers to an external source which defines how to evaluate the given rule.
- <xccdf:select> This is a selector element that is used for including or excluding the chosen rules or groups of rules from the policy.
- <xccdf:set-value> This is a selector element that is used for overwriting the current value of the specified <xccdf:Value> element without modifying any of its other properties.
- **<xccdf:refine-value>** This is a selector element that is used for specifying constraints of the particular **<xccdf:Value>** element during policy tailoring.
- <xccdf:refine-rule> This selector element allows overwriting properties of the selected rules.

### Example 6.1. An Example of an XCCDF Document

```
<?xml version="1.0" encoding="UTF-8"?>
<Benchmark xmlns="http://checklists.nist.gov/xccdf/1.2"
    id="xccdf_com.example.www_benchmark_test">
 <status>incomplete</status>
 <version>0.1</version>
 <Profile id="xccdf_com.example.www_profile_1">
    <title>Profile title is compulsory</title>
    <select idref="xccdf_com.example.www_group_1"</pre>
        selected="true"/>
    <select idref="xccdf_com.example.www_rule_1"</pre>
        selected="true"/>
    <refine-value idref="xccdf_com.example.www_value_1"
        selector="telnet service"/>
 </Profile>
 <Group id="xccdf_com.example.www_group_1">
    <Value id="xccdf_com.example.www_value_1">
      <value selector="telnet_service">telnet-server</value>
      <value <pre>selector="dhcp_servide">dhcpd</value>
      <value <pre>selector="ftp_service">tftpd</value>
    </Value>
    <Rule id="xccdf_com.example.www_rule_1">
      <title>The telnet-server Package Shall Not Be Installed </title>
      <rationale>
        Removing the telnet-server package decreases the risk
        of the telnet service's accidental (or intentional) activation
      </rationale>
      <fix platform="cpe:/o:redhat:enterprise_linux:6"
          reboot="false"
          disruption="low"
          system="urn:xccdf:fix:script:sh">
        yum -y remove
        <sub idref="xccdf_com.example.www_value_1"/>
      </fix>
      <check system="http://oval.mitre.org/XMLSchema/oval-definitions-5">
        <check-export value-id="xccdf_com.example.www_value_1"
            export-name="oval:com.example.www:var:1"/>
        <check-content-ref href="examplary.oval.xml"
            name="oval:com.example.www:def:1"/>
      </check>
      <check system="http://open-scap.org/page/SCE">
        <check-import import-name="stdout"/>
        <check-content-ref href="telnet_server.sh"/>
      </check>
    </Rule>
 </Group>
</Benchmark>
```

### 6.2.2. The OVAL File Format

The Open Vulnerability Assessment Language (OVAL) is the essential and oldest component of SCAP. The main goal of the OVAL standard is to enable interoperability among security products. That is achieved by standardization of the following three domains:

- 1. Representation of the target system configuration.
- 2. Analysis of the target system for the presence of a particular machine state.
- 3. Reporting the results of the comparison between the specified machine state and the observed machine state.

Unlike other tools or custom scripts, the OVAL language describes a desired state of resources in a declarative manner. The OVAL language code is never executed directly, but by means of an OVAL interpreter tool called *scanner*. The declarative nature of OVAL ensures that the state of the assessed system is not accidentally modified, which is important because security scanners are often run with the highest possible privileges.

OVAL specification is open for public comments and contribution and various IT companies collaborate with the MITRE Corporation, federally funded not-for-profit organization. The OVAL specification is continuously evolving and different editions are distinguished by a version number. The current version 5.10.1 was released in January 2012.

Like all other SCAP components, OVAL is based on XML. The OVAL standard defines several document formats. Each of them includes different kind of information and serves a different purpose.

### The OVAL Document Formats

- The OVAL Definitions format is the most common OVAL file format that is used directly for system scans. The OVAL Definitions document describes the desired state of the target system.
- The OVAL Variables format defines variables used to amend the OVAL Definitions document. The OVAL Variables document is typically used in conjunction with the OVAL Definitions document to tailor the security content for the target system at runtime.
- The OVAL System Characteristics format holds information about the assessed system. The OVAL System Characteristics document is typically used to compare the actual state of the system against the expected state defined by an OVAL Definitions document.
- The OVAL Results is the most comprehensive OVAL format that is used to report results of the system evaluation. The OVAL Results document typically contains copy of the evaluated OVAL definitions, bound OVAL variables, OVAL system characteristics, and results of tests that are computed based on comparison of the system characteristics and the definitions.
- The OVAL Directives format is used to tailor verbosity of an OVAL Result document by either including or excluding certain details.
- The OVAL Common Model format contains definitions of constructs and enumerations used in several other OVAL schemes. It is used to reuse OVAL definitions in order to avoid duplications across multiple documents.

The OVAL Definitions document consists of a set of configuration requirements where each requirement is defined in the following five basic sections: *definitions*, *tests*, *objects*, *states*, and *variables*. The elements within the definitions section describe which of the tests shall be fulfilled to satisfy the given definition. The test elements link objects and states together. During the system evaluation, a test is considered passed when a resource of the assessed system that is denoted by the given object element corresponds with

the given state element. The variables section defines external variables which may be used to adjust elements from the states section. Besides these sections, the OVAL Definitions document typically contains also the *generator* and *signature* sections. The *generator* section holds information about the document origin and various additional information related to its content.

Each element from the OVAL document basic sections is unambiguously identified by an identifier in the following form:

oval:namespace:type:ID

where *namespace* is a name space defining the identifier, *type* is either *def* for definitions elements, *tst* for tests elements, *obj* for objects element, *ste* for states elements, and *var* for variables elements, and *ID* is an integer value of the identifier.

### Example 6.2. An Example of an OVAL Definitions Document

```
<?xml version="1.0" encoding="utf-8"?>
<oval_definitions</pre>
    xmlns:lin-def="http://oval.mitre.org/XMLSchema/oval-definitions-5#linux"
    xmlns:oval="http://oval.mitre.org/XMLSchema/oval-common-5"
    xmlns="http://oval.mitre.org/XMLSchema/oval-definitions-5"
    xmlns:xsi="http://www.w3.org/2001/XMLSchema-instance">
  <generator>
    <oval:product_name>vim</oval:product_name>
    <oval:schema_version>5.10.1</oval:schema_version>
    <oval:timestamp>2012-11-22T15:00:00+01:00</oval:timestamp>
  </generator>
  <definitions>
    <definition <pre>class="inventory"
        id="oval:org.open-scap.cpe.rhel:def:7"
        version="1">
      <metadata>
        <title>Red Hat Enterprise Linux 7</title>
        <affected family="unix">
          <platform>Red Hat Enterprise Linux 7</platform>
        </affected>
        <reference ref_id="cpe:/o:redhat:enterprise_linux:7"
            source="CPE"/>
        <description>
          The operating system installed on the system is Red Hat Enterprise Linux
7
        </description>
      </metadata>
      <criteria>
        <criterion comment="Red Hat Enterprise Linux 7 is installed"</pre>
            test_ref="oval:org.open-scap.cpe.rhel:tst:7"/>
      </criteria>
    </definition>
  </definitions>
  <tests>
    <lin-def:rpminfo_test check_existence="at_least_one_exists"</pre>
        id="oval:org.open-scap.cpe.rhel:tst:7"
        version="1"
        check="at least one"
        comment="redhat-release is version 7">
      <lin-def:object_object_ref="oval:org.open-scap.cpe.redhat-release:obj:1"/>
      -def:state state_ref="oval:org.open-scap.cpe.rhel:ste:7"/>
    </lin-def:rpminfo_test>
```

```
</tests>
  <objects>
    <lin-def:rpmverifyfile_object id="oval:org.open-scap.cpe.redhat-</pre>
release:obj:1"
        version="1">
      <!-- This object represents rpm package which owns /etc/redhat-release file
- ->
      def:behaviors nolinkto='true'
          nomd5='true'
          nosize='true'
          nouser='true'
          nogroup='true'
          nomtime='true'
          nomode='true'
          nordev='true'
          noconfigfiles='true'
          noghostfiles='true' />
      -def:name operation="pattern match"/>
      def:epoch operation="pattern match"/>
      <lin-def:version operation="pattern match"/>
      -def:release operation="pattern match"/>
      -def:arch operation="pattern match"/>
      def:filepath>/etc/redhat-release</lin-def:filepath>
    </lin-def:rpmverifyfile_object>
 </objects>
  <states>
    <lin-def:rpminfo_state id="oval:org.open-scap.cpe.rhel:ste:7"</pre>
        version="1">
      <lin-def:name operation="pattern match">^redhat-release</lin-def:name>
      <lin-def:version operation="pattern match">^7[^\d]</lin-def:version>
    </lin-def:rpminfo state>
 </states>
</oval_definitions>
```

## 6.2.3. The Data Stream Format

SCAP data stream is a file format used since SCAP version 1.2 and it represents a bundle of XCCDF, OVAL, and other component files which can be used to define a compliance policy expressed by an XCCDF checklist. It also contains an index and catalog that allow splitting the given data stream into files according to the SCAP components.

The data stream uses XML format that consists of a header formed by a table of contents and a list of the **<ds:component>** elements. Each of these elements encompasses an SCAP component such as XCCDF, OVAL, CPE, and other. The data stream file may contain multiple components of the same type, and thus covering all security policies needed by your organization.

### Example 6.3. An Example of a Data Stream Header

```
<ds:data-stream-collection xmlns:ds="http://scap.nist.gov/schema/scap/source/1.2"
    xmlns:xlink="http://www.w3.org/1999/xlink"
    xmlns:cat="urn:oasis:names:tc:entity:xmlns:xml:catalog"
    id="scap_org.open-scap_collection_from_xccdf_ssg-rhel7-xccdf-1.2.xml"
    schematron-version="1.0">
    <ds:data-stream_id="scap_org.open-scap_datastream_from_xccdf_ssg-rhel7-xccdf-1.2.xml"</pre>
```

```
1.2.xml"
      scap-version="1.2" use-case="OTHER">
  <ds:dictionaries>
    <ds:component-ref id="scap_org.open-scap_cref_output--ssg-rhel7-cpe-</pre>
dictionarv.xml"
        xlink:href="#scap_org.open-scap_comp_output--ssg-rhel7-cpe-
dictionary.xml">
      <cat:catalog>
        <cat:uri name="ssg-rhel7-cpe-oval.xml"
            uri="#scap_org.open-scap_cref_output--ssg-rhel7-cpe-oval.xml"/>
      </cat:catalog>
    </ds:component-ref>
  </ds:dictionaries>
  <ds:checklists>
    <ds:component-ref id="scap_org.open-scap_cref_ssg-rhel7-xccdf-1.2.xml"</pre>
        xlink:href="#scap_org.open-scap_comp_ssg-rhel7-xccdf-1.2.xml">
      <cat:catalog>
        <cat:uri name="ssg-rhel7-oval.xml"
            uri="#scap_org.open-scap_cref_ssg-rhel7-oval.xml"/>
      </cat:catalog>
    </ds:component-ref>
  </ds:checklists>
  <ds:checks>
    <ds:component-ref id="scap_org.open-scap_cref_ssg-rhel7-oval.xml"</pre>
        xlink:href="#scap_org.open-scap_comp_ssg-rhel7-oval.xml"/>
    <ds:component-ref id="scap_org.open-scap_cref_output--ssg-rhel7-cpe-oval.xml"</pre>
        xlink:href="#scap_org.open-scap_comp_output--ssg-rhel7-cpe-oval.xml"/>
    <ds:component-ref id="scap_org.open-scap_cref_output--ssg-rhel7-oval.xml"</pre>
        xlink:href="#scap_org.open-scap_comp_output--ssg-rhel7-oval.xml"/>
  </ds:checks>
</ds:data-stream>
<ds:component id="scap org.open-scap comp ssg-rhel7-oval.xml"</pre>
    timestamp="2014-03-14T16:21:59">
  <oval_definitions xmlns="http://oval.mitre.org/XMLSchema/oval-definitions-5"</pre>
      xmlns:oval="http://oval.mitre.org/XMLSchema/oval-common-5"
      xmlns:ind="http://oval.mitre.org/XMLSchema/oval-definitions-5#independent"
      xmlns:unix="http://oval.mitre.org/XMLSchema/oval-definitions-5#unix"
      xmlns:linux="http://oval.mitre.org/XMLSchema/oval-definitions-5#linux"
      xmlns:xsi="http://www.w3.org/2001/XMLSchema-instance"
      xsi:schemaLocation="http://oval.mitre.org/XMLSchema/oval-common-5
      oval-common-schema.xsd
          http://oval.mitre.org/XMLSchema/oval-definitions-5
      oval-definitions-schema.xsd
          http://oval.mitre.org/XMLSchema/oval-definitions-5#independent
      independent-definitions-schema.xsd
          http://oval.mitre.org/XMLSchema/oval-definitions-5#unix
      unix-definitions-schema.xsd
          http://oval.mitre.org/XMLSchema/oval-definitions-5#linux
      linux-definitions-schema.xsd">
```

## 6.3. Using SCAP Workbench

**SCAP Workbench** (*scap-workbench*) is a graphical utility that allows users to perform configuration and vulnerability scans on a single local or remote system, perform remediation of the system, and generate reports based on scan evaluations. Note that, in comparison with the **oscap** command-line utility, SCAP Workbench has only limited functionality. SCAP Workbench can also process only security content in form

### of XCCDF and data stream files.

The following sections explain how to install, start, and utilize SCAP Workbench in order to perform system scans, remediation, scan customization, and display relevant examples for these tasks.

### 6.3.1. Installing SCAP Workbench

To install SCAP Workbench on your system, run the following command as **root**:

#### ~]# yum install scap-workbench

This command installs all packages required by SCAP Workbench to function properly, including the *scapworkbench* package that provides the utility itself. Note that required dependencies, such as the *qt* and *openssh* packages, will be automatically updated to the newest available version if the packages are already installed on your system.

Before you can start using SCAP Workbench effectively, you also need to install or import some security content on your system. You can download the SCAP content from the respective web site, or if specified as an RPM file or package, you can install it from the specified location, or known repository, using the **Yum** package manager.

For example, you can install the SCAP Security Guide (SSG) package, *scap-security-guide*, that contains the currently most evolved and elaborate set of security polices for Linux systems. See the <u>SSG project</u> page to learn the exact steps how to deploy the package on your system.

After you install the *scap-security-guide* on your system, unless specified otherwise, the SSG security content is available under the **/usr/share/xml/scap/ssg/rhe17/** directory, and you can proceed with other security compliance operations.

To find out other possible sources of existing SCAP content that might suit your needs, see <u>Section 6.7</u>, <u>"Additional Resources"</u>.

### 6.3.2. Running SCAP Workbench

After the successful installation of both, the SCAP Workbench utility and SCAP content, you can start using SCAP Workbench on your systems. For running SCAP Workbench from the GNOME Classic desktop environment, press the **Super** key to enter the Activities Overview, type **scap-workbench**, and then press **Enter**. The **Super** key appears in a variety of guises, depending on the keyboard and other hardware, but often as either the Windows or Command key, and typically to the left of the **Spacebar** key.

As soon as you start the utility, the **SCAP Workbench** window appears. The SCAP Workbench window consists of several interactive components which you should become familiar with before you start scanning your system:

#### Input file

This field contains the full path to the chosen security policy. You can search for applicable SCAP content on your system by clicking the **Browse** button.

### Checklist

This combo box displays the name of the checklist that is to be applied by the selected security policy. You can choose a specific checklist by clicking this combo box if more than one checklist is available.

### Tailoring

This combo box informs you about the customization used for the given security policy. You can select custom rules that will be applied for the system evaluation by clicking this combo box. The default value is **(no tailoring)**, which means that there will be no changes to the used security policy. If you made any changes to the selected security profile, you can save those changes as an XML file by clicking the **Save Tailoring** button.

### Profile

This combo box contains the name of the selected security profile. You can select the security profile from a given XCCDF or data stream file by clicking this combo box. To create a new profile that inherits properties of the selected security profile, click the **Customize** button.

### Target

The two radio buttons enable you to select whether the system to be evaluated is a local or remote machine.

### Selected Rules

This field displays a list of security rules that are subject of the security policy. Hovering over a particular security rule provides detailed information about that rule.

### Save content

This menu allows you to save SCAP files that have been selected in the **Input file** and **Tailoring** fields either to the selected directory or as an RPM package.

### Status bar

This is a graphical bar that indicates status of an operation that is being performed.

### **Online remediation**

This check box enables the remediation feature during the system evaluation. If you check this box, SCAP Workbench will attempt to correct system settings that would fail to match the state defined by the policy.

### Scan

This button allows you to start the evaluation of the specified system.

| /usr/share/xml/scap/ssg/rhel7/ssg-        |                                                                                                    | 22                                                                                                    |
|-------------------------------------------|----------------------------------------------------------------------------------------------------|----------------------------------------------------------------------------------------------------|
|                                           | hel7-ds.xml                                                                                                    | Browse                                                                                                    |
| scap_org.open-scap_datastream_from_xc     | cdf_ssg-rhel7-xccdf-1.2.xml / scap_org.open-scap_cref_ssg-rhel7-                                                                                                    | xccdf-1.2.xml >                                                                                                    |
| /home/johndoe/RH-CCP-tailored.xml         |                                                                                                    | Save Tailoring                                                                                                    |
| Red Hat Corporate Profile for Certified C | oud Providers (RH CCP) [TAILORED]                                                                                                    | Customize                                                                                                    |
| 🛛 local machine                           | ○ remote machine (over ssh)                                                                                                    |                                                                                                    |
| Rules                                     |                                                                                                    |                                                                                                    |
| on Service                                |                                                                                                    |                                                                                                    |
| ly SSH Protocol 2                         |                                                                                                    |                                                                                                    |
| lost-Based Authentication                 |                                                                                                    |                                                                                                    |
| SH Access via Empty Passwords             |                                                                                                    |                                                                                                    |
| SH Root Login                             |                                                                                                    |                                                                                                    |
| SH Support for .rhosts Files              |                                                                                                    |                                                                                                    |
| llow SSH Environment Options              |                                                                                                    |                                                                                                    |
| 5H Warning Banner                         |                                                                                                    |                                                                                                    |
| Client Alive Count                        |                                                                                                    |                                                                                                    |
| Idle Timeout Interval                     |                                                                                                    |                                                                                                    |
|                                           |                                                                                                    | _                                                                                                    |
| tent ~                                    | Online Remediati                                                                                                    | on <u>S</u> can                                                                                                    |
|                                           | Red Hat Corporate Profile for Certified Cl<br>Cocal machine Rules Rules Ru | Red Hat Corporate Profile for Certified Cloud Providers (RH CCP) [TAILORED] <ul> <li>Iocal machine</li> <li>remote machine (over ssh)</li> </ul> Rules <ul> <li>remote machine (over ssh)</li> </ul> Rules <ul> <li>remote machine (over ssh)</li> </ul> Rules <ul> <li>remote machine (over ssh)</li> </ul> Rules <ul> <li>remote machine (over ssh)</li> </ul> Rules <ul> <li>remote machine (over ssh)</li> </ul> Rules <ul> <li>remote machine (over ssh)</li> </ul> Rules <ul> <li>remote machine (over ssh)</li> <li>Rules</li> <li>Shervice</li> <li>schervice</li> <li>schervi</li></ul> |

### Figure 6.1. SCAP Workbench Window

### 6.3.3. Scanning the System

The main functionality of SCAP Workbench is to perform security scans on the selected system in accordance with the given XCCDF or data stream file. To evaluate your system against the selected security policy follow these steps:

1. Select a security policy by clicking the **Browse** button and searching the respective XCCDF or data stream file.

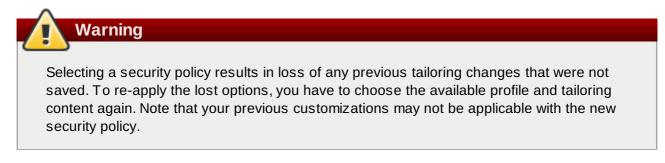

2. If the selected SCAP file is a data stream file that provides more than one checklist, you can select the particular checklist by clicking the **Checklist** combo box.

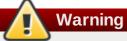

Changing the checklist may result in selection of a different profile and any previous customizations may not be applicable to the new checklist.

- If you have pre-arranged a file with customized security content specific to your use case, you can load this file by clicking on the **Tailoring** combo box. You can also create a custom tailoring file by altering an available security profile. For more information, see <u>Section 6.3.4</u>, "Customizing Security Profiles".
  - a. Select the **(no tailoring)** option if you do not want to use any customization for the current system evaluation. This is the default option if no previous customization was selected.
  - b. Select the **(open tailoring file...)** option to search up the particular tailoring file to be used for the current system evaluation.
  - c. If you have previously used some tailoring file, SCAP Workbench remembers this file and adds it to the list. This simplifies repetitive application of the same scan.
- 4. Select a suitable security profile by clicking the **Profile** combo box.
  - a. Modify further the selected profile by clicking the **Customize** button. For more information about profile customization, see Section 6.3.4, "Customizing Security Profiles".
- 5. Select either of two **Target** radio buttons to scan either a local or a remote machine.
  - a. If you have selected a remote system, specify it by entering the user name, hostname, and the port information as shown in the following example:

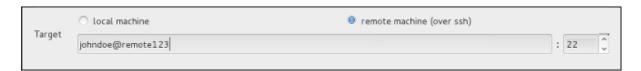

Figure 6.2. Specifying a Remote System

6. You can allow automatic correction of the system configuration by selecting the **Online** remediation check box. With this option enabled, SCAP Workbench will attempt to change the system configuration in accordance with security rules applied by the policy, should the related checks fail during the system scan.

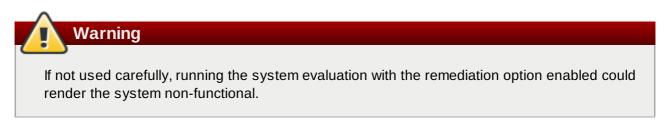

7. Click the **Scan** button to initiate the system scan.

# 6.3.4. Customizing Security Profiles

After selecting the security profile that suits your security policy, you can further adjust it by clicking the **Customize** button. This will open the new Tailoring window that allows you to modify the currently selected XCCDF profile without actually changing the respective XCCDF file.

| itle                                                    | Туре      | ID 🏠                  | Profile                         | e Properties 🛛 🖾                    |
|---------------------------------------------------------|-----------|-----------------------|---------------------------------|-------------------------------------|
| Guide to the Secure Configuration of Red Hat Enterprise | Benchmark | xccdf_org.ssgprojec   | ID                              | content_profile_rht-ccp_tailored    |
| Ø Documentation to Support DISA OS SRG Mapping          | Group     | xccdf_org.ssgprojec   |                                 |                                     |
| A process for prompt installation of OS update          | Rule      | xccdf_org.ssgprojec   | Title                           | Providers (RH CCP) [TAILORED]       |
| Guidance Does Not Meet this Requirement Du              | Rule      | xccdf_org.ssgprojec   | Desc                            | ription                             |
| Guidance Does Not Meet this Requirement Du              | Rule      | xccdf_org.ssgprojec   | The                             | in a school of the second state and |
| Implementation of the Requirement is Not Sup            | Rule      | xccdf_org.ssgprojec   |                                 | is a *draft* SCAP profile for Red   |
| Product Meets this Requirement                          | Rule      | xccdf_org.ssgprojec   | Hat Certified Cloud Providers   |                                     |
| Product Meets this Requirement                          | Rule      | xccdf_org.ssgprojec   |                                 |                                     |
| Product Meets this Requirement                          | Rule      | xccdf_org.ssgprojec   |                                 |                                     |
| 😑 쭏 Introduction                                        | Group     | xccdf_org.ssgprojec   |                                 |                                     |
| 😑 📝 General Principles                                  | Group     | xccdf_org.ssgprojec   |                                 |                                     |
| Configure Security Tools to Improve Syste               | Group     | xccdf_org.ssgprojec   | Selec                           | ted Item Properties 🛛 🕅             |
| Encrypt Transmitted Data Whenever Possible              | Group     | xccdf_org.ssgprojec   |                                 |                                     |
| 🕼 Least Privilege                                       | Group     | xccdf_org.ssgprojec   | Title                           | on of Red Hat Enterprise Linux 7    |
| Minimize Software to Minimize Vulnerability             | Group     | xccdf_org.ssgprojec   |                                 |                                     |
| Run Different Network Services on Separat               | Group     | xccdf_org.ssgprojec   | ID                              | ect.content_benchmark_RHEL-7        |
| 🖃 📝 How to Use This Guide                               | Group     | xccdf_org.ssgprojec   | Dare                            | ription                             |
| Formatting Conventions                                  | Group     | xccdf_org.ssgprojec   |                                 |                                     |
| Read Sections Completely and in Order                   | Group     | xccdf_org.ssgprojec   | security-relevant configuration |                                     |
| Reboot Required                                         | Group     | xccdf_org.ssgprojec   |                                 |                                     |
| Root Shell Environment Assumed                          | Group     | xccdf_org.ssgprojec   |                                 |                                     |
| Test in Non-Production Environment                      | Group     | xccdf_org.ssgprojec   |                                 | figuration Checklist Description    |
| Sarviras                                                | Group     | voodf orgissaprojen 👻 |                                 | mat (XCCDF). Providing system       |

# Figure 6.3. Customizing the Selected Security Profile

The **Tailoring** window contains a complete set of XCCDF elements relevant to the selected security profile with detailed information about each element and its functionality. You can enable or disable these elements by selecting or de-selecting the respective check boxes in the main field of this window. The Tailoring window also supports **undo** and **redo** functionality; you can undo or redo your selections by clicking the respective arrow icon in the top left corner of the window.

After you have finished your profile customizations, confirm the changes by clicking the **Finish Tailoring** button. Your changes are now in the memory and do not persist if SCAP Workbench is closed or certain changes, such as selecting a new SCAP content or choosing another tailoring option, are made. If you wish your changes to be stored, click the **Save Tailoring** button in the **SCAP Workbench** window. This action allows you save your changes to the security profile as an XCCDF tailoring file in the chosen directory. Note that this tailoring file can be also further selected with another profiles.

# 6.3.5. Saving SCAP Content

SCAP Workbench also allows you to save SCAP content that is used with your system evaluations. You can either save a tailoring file separately (see <u>Section 6.3.4</u>, "Customizing Security Profiles") or you can save all security content at once by clicking the **Save content** combo box and selecting either the **Save into a directory** or **Save as RPM** options.

By selecting the **Save into a directory** option, SCAP Workbench saves both the XCCDF or data stream file and the tailoring file to the specified location. This can be useful as a backup solution.

By selecting the **Save as RPM** option, you can instruct SCAP Workbench to create an RPM package containing the XCCDF or data stream file and tailoring file. This is useful for distributing the desired security content to systems that cannot be scanned remotely, or just for delivering the content for further processing.

|            | rusr/snare/x                     | ing scap/ssg/m    | el7/ssg-rhel7-ds.xml                                                    |      | Browse         |
|------------|----------------------------------|-------------------|-------------------------------------------------------------------------|------|----------------|
| hecklist   | scap_org.oper                    | n-scap_datastrea  | m_from_xccdf_ssg-rhel7-xccdf-1.2.xml / scap_org.open-scap_cref_ssg-rhel | l7-x | ccdf-1.2.xml   |
| ailoring   | /home/johndoe                    | P/RH-CCP-tailor   | ed.xml                                                                  | -    | Save Tailoring |
| rofile     | Red Hat Corpo                    | orate Profile for | Certified Cloud Providers (RH CCP) [TAILORED]                           | -    | Customize      |
| arget (    | local mac                        |                   | Save as RPM                                                             | ٦    |                |
| Selected I | Rules                            | Package Name      | ssg-rhel7-ds-tailored-RH-CCP                                            | ł    |                |
|            | on Service                       | Version           | 1                                                                       |      |                |
|            | ly SSH Prot<br>ost-Based A       |                   |                                                                         |      |                |
|            | SH Access V                      | Release           | 1 v                                                                     |      |                |
|            | SH Root Lo                       | Summary           | An example of RHEL7 SSG content with customized RH CCP profile.         |      |                |
| Disable SS | SH Support                       | License           | GPLv2+                                                                  |      |                |
|            | low SSH Er                       |                   |                                                                         |      |                |
|            | H Warning                        |                   | <u>Cancel</u> <u>OK</u>                                                 |      |                |
| Set SSH (  | Client Alive I<br>dle Timeout II |                   |                                                                         | _    |                |

Figure 6.4. Saving the Current SCAP Content as an RPM Package

# 6.3.6. Viewing Scan Results and Generating Scan Reports

After the system scan is finished, two new buttons, **Clear** and **Report**, will appear instead of the **Scan** button.

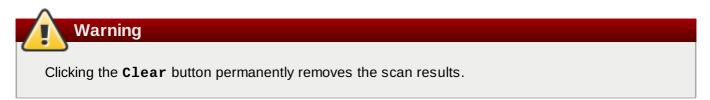

You can display and further process the scan results by clicking the **Report** button, which opens the **Evaluation Report** window. This window contains the **Save** combo box, and two buttons, **Open in Browser**, and **Close**.

You can store the scan results in form of an XCCDF, ARF, or HTML file if you click the **Save** combo box. Choose the **HTML Report** option to generate the scan report in human-readable form. The XCCDF and ARF (data stream) formats are suitable for further automatic processing. You can repeatedly choose all three options.

If you prefer to view the scan results immediately without saving them, you can click the **Open in Browser** button, which opens the scan results in form of a temporary HTML file in your default web browser.

# 6.4. Using oscap

The **oscap** command-line utility allows users to scan their local systems, validate security compliance content, and generate reports and guides based on these scans and evaluations. This utility serves as a front end to the OpenSCAP library and groups its functionalities to modules (sub-commands) based on a type of the SCAP content it processes.

The following sections explain how to install **oscap**, perform the most common operations, and display the relevant examples for these tasks. To learn more about specific sub-commands, use the **--help** option with an **oscap** command:

```
oscap [options] module module_operation
[module_operation_options_and_arguments] --help
```

where *module* represents a type of SCAP content that is being processed, and *module\_operation* is a sub-command for the specific operation on the SCAP content.

### Example 6.4. Getting Help on the Specific oscap Operation

```
~]$ oscap ds sds-split --help
oscap -> ds -> sds-split
Split given SourceDataStream into separate files
Usage: oscap [options] ds sds-split [options] SDS TARGET_DIRECTORY
SDS - Source data stream that will be split into multiple files.
TARGET_DIRECTORY - Directory of the resulting files.
Options:
    --datastream-id <id> - ID of the datastream in the collection to use.
    --xccdf-id <id> - ID of XCCDF in the datastream that should be
evaluated.
```

To learn about all **oscap** features and the complete list of its options, see the **oscap(8)** manual page.

# 6.4.1. Installing oscap

To install  $\ensuremath{\textit{oscap}}$  to your system, run the following command as  $\ensuremath{\textit{root}}$ :

```
~]# yum install openscap-utils
```

This command allows you to install all packages required by **oscap** to function properly, including the *openscap* package that provides the utility itself. If you want to write your own security content, you should also install the *openscap-engine-sce* package that provides the Script Check Engine (SCE). SCE is an extension to SCAP protocol that allows content authors to write their security content using a scripting language, such as Bash, Python or Ruby. The package can be installed in the same way as the *openscap-utils* packages.

Optionally, after installing **oscap**, you can check capabilities of your version of **oscap**, what specifications it supports, where the certain **oscap** files are stored, what kinds of SCAP objects you can use, and other useful information. To display this information, type the following command:

~]\$ oscap -V OpenSCAP command line tool (oscap) 1.0.4 Copyright 2009--2014 Red Hat Inc., Durham, North Carolina. ==== Supported specifications ==== XCCDF Version: 1.2 OVAL Version: 5.10.1 CPE Version: 2.3 CVSS Version: 2.0 CVE Version: 2.0 Asset Identification Version: 1.1 Asset Reporting Format Version: 1.1 ==== Capabilities added by auto-loaded plugins ==== SCE Version: 1.0 (from libopenscap\_sce.so.8) ==== Paths ==== Schema files: /usr/share/openscap/schemas Schematron files: /usr/share/openscap/xsl Default CPE files: /usr/share/openscap/cpe Probes: /usr/libexec/openscap ==== Inbuilt CPE names ==== Red Hat Enterprise Linux - cpe:/o:redhat:enterprise\_linux Red Hat Enterprise Linux 5 - cpe:/o:redhat:enterprise\_linux:5 Red Hat Enterprise Linux 6 - cpe:/o:redhat:enterprise\_linux:6 Red Hat Enterprise Linux 7 - cpe:/o:redhat:enterprise\_linux:7 Fedora 16 - cpe:/o:fedoraproject:fedora:16 Fedora 17 - cpe:/o:fedoraproject:fedora:17 Fedora 18 - cpe:/o:fedoraproject:fedora:18 Fedora 19 - cpe:/o:fedoraproject:fedora:19 Fedora 20 - cpe:/o:fedoraproject:fedora:20 Fedora 21 - cpe:/o:fedoraproject:fedora:21 Red Hat Enterprise Linux Optional Productivity Applications cpe:/a:redhat:rhel\_productivity Red Hat Enterprise Linux Optional Productivity Applications 5 cpe:/a:redhat:rhel\_productivity:5 ==== Supported OVAL objects and associated OpenSCAP probes ==== system\_info probe\_system\_info family probe\_family filehash probe\_filehash environmentvariable probe\_environmentvariable textfilecontent54 probe\_textfilecontent54 probe textfilecontent textfilecontent variable probe variable xmlfilecontent probe\_xmlfilecontent environmentvariable58 probe\_environmentvariable58 filehash58 probe\_filehash58 probe\_inetlisteningservers inetlisteningservers

| rpminfo                | probe_rpminfo                |
|------------------------|------------------------------|
| partition              | probe_partition              |
| iflisteners            | probe_iflisteners            |
| rpmverify              | probe_rpmverify              |
| rpmverifyfile          | probe_rpmverifyfile          |
| rpmverifypackage       | probe_rpmverifypackage       |
| selinuxboolean         | probe_selinuxboolean         |
| selinuxsecuritycontext | probe_selinuxsecuritycontext |
| file                   | probe_file                   |
| interface              | probe_interface              |
| password               | probe_password               |
| process                | probe_process                |
| runlevel               | probe_runlevel               |
| shadow                 | probe_shadow                 |
| uname                  | probe_uname                  |
| xinetd                 | probe_xinetd                 |
| sysctl                 | probe_sysctl                 |
| process58              | probe_process58              |
| fileextendedattribute  | probe_fileextendedattribute  |
| routingtable           | probe_routingtable           |
| Touring cabie          | probe_routingtable           |

Before you can start using the **oscap** utility effectively, you also have to install or import some security content on your system. You can download the SCAP content from the respective web site, or if specified as an RPM file or package, you can install it from the specified location, or known repository, using the **Yum** package manager.

For example, you can install the SCAP Security Guide (SSG) package, *scap-security-guide*, that contains the latest set of security polices for Linux systems. See the <u>SSG project</u> page to learn the exact steps how to deploy the package on your system.

After you install the *scap-security-guide* on your system, unless specified otherwise, the SSG security content is available under the **/usr/share/xml/scap/ssg/rhe17/** directory, and you can proceed with other security compliance operations.

To find out other possible sources of existing SCAP content that might suit your needs, see <u>Section 6.7</u>, <u>"Additional Resources"</u>.

After installing the SCAP content on your system, **oscap** can process the content by specifying the file path to the content. The **oscap** utility supports SCAP version 1.2 and is backward compatible with SCAP versions 1.1 and 1.0 so it can process earlier versions of the SCAP content without any special requirements.

# 6.4.2. Displaying SCAP Content

SCAP standard defines numerous file formats. The **oscap** utility can process or create files conforming to many of the formats. In order to further process the given file with SCAP content, you need to understand how to use **oscap** with the given file type. If you are unsure how to use a particular file, you can either open and read the file, or you can use the **info** module of **oscap** which parses the file and extracts relevant information in human-readable format.

Run the following command to examine the internal structure of a SCAP document and display useful information such as the document type, specification version, a status of the document, the date the document was published, and the date the document was copied to a file system:

#### oscap info file

where *file* is the full path to the security content file being examined. The following example better illustrates the usage of the **oscap info** command:

```
Example 6.5. Displaying Information About SCAP Content
```

```
~]$ oscap info /usr/share/xml/scap/ssg/rhel7/ssg-rhel7-ds.xmal
Document type: Source Data Stream
Imported: 2014-03-14T12:22:01
Stream: scap_org.open-scap_datastream_from_xccdf_ssg-rhel7-xccdf-1.2.xml
Generated: (null)
Version: 1.2
Checklists:
        Ref-Id: scap_org.open-scap_cref_ssg-rhel7-xccdf-1.2.xml
                Profiles:
                         xccdf_org.ssgproject.content_profile_test
                         xccdf_org.ssgproject.content_profile_rht-ccp
                         xccdf_org.ssgproject.content_profile_common
                         xccdf_org.ssgproject.content_profile_stig-rhel7-server-
upstream
                Referenced check files:
                         ssg-rhel7-oval.xml
                                 system: http://oval.mitre.org/XMLSchema/oval-
definitions-5
Checks:
        Ref-Id: scap_org.open-scap_cref_ssg-rhel7-oval.xml
        Ref-Id: scap_org.open-scap_cref_output--ssg-rhel7-cpe-oval.xml
        Ref-Id: scap_org.open-scap_cref_output--ssg-rhel7-oval.xml
Dictionaries:
        Ref-Id: scap_org.open-scap_cref_output--ssg-rhel7-cpe-dictionary.xml
```

# 6.4.3. Scanning the System

The most important functionality of **oscap** is to perform configuration and vulnerability scans of a local system. The following is a general syntax of the respective command:

oscap [options] module eval [module\_operation\_options\_and\_arguments]

The **oscap** utility can scan systems against the SCAP content represented by both, an **XCCDF** (The eXtensible Configuration Checklist Description Format) benchmark and **OVAL** (Open Vulnerability and Assessment Language) definitions. The security policy can have a form of a single OVAL or XCCDF file or multiple separate XML files where each file represents a different component (XCCDF, OVAL, CPE, CVE, and others). The result of a scan can be printed to both, standard output and an XML file. The result file can be then further processed by **oscap** in order to generate a report in a human-readable format. The following examples illustrate the most common usage of the command.

### Example 6.6. Scanning the System Using the SSG OVAL definitions

To scan your system against the SSG OVAL definition file while evaluating all definitions, run the following command:

```
~]$ oscap oval eval --results scan-oval-results.xml
/usr/share/xml/scap/ssg/rhel7/ssg-rhel7-ds.xml
```

The results of the scan will be stored as the **scan-oval-results.xml** file in the current directory.

### Example 6.7. Scanning the System Using the SSG OVAL definitions

To evaluate a particular OVAL definition from the security policy represented by the SSG data stream file, run the following command:

~]\$ oscap oval eval --id *oval:ssg:def:100* --results scan-oval-results.xml /usr/share/xml/scap/ssg/rhel7/ssg-rhel7-ds.xml

The results of the scan will be stored as the **scan-oval-results.xml** file in the current directory.

#### Example 6.8. Scanning the System Using the SSG XCCDF benchmark

To perform the SSG XCCDF benchmark for the **xccdf\_org.ssgproject.content\_profile\_rht**-**ccp** profile on your system, run the following command:

```
~]$ oscap xccdf eval --profile xccdf_org.ssgproject.content_profile_rht-ccp --
results scan-xccdf-results.xml scan-xccdf-results.xml
/usr/share/xml/scap/ssg/rhel7/ssg-rhel7-ds.xml
```

The results of the scan will be stored as the **scan-xccdf-results.xml** file in the current directory.

Note

The **--profile** command-line argument selects the security profile from the given XCCDF or data stream file. The list of available profiles can be obtained by running the **oscap info** command. If the **--profile** command-line argument is omitted the default XCCDF profile is used as required by SCAP standard. Note that the default XCCDF profile may or may not be an appropriate security policy.

# 6.4.4. Generating Reports and Guides

Another useful features of **oscap** is the ability to generate SCAP content in a human-readable format. The **oscap** utility allows you to transform an XML file into the HTML or plain-text format. This feature is used to generate security guides and checklists, which serve as a source of information, as well as guidance for secure system configuration. The results of system scans can also be transformed to well-readable result reports. The general command syntax is the following:

```
oscap module generate sub-module [specific_module/sub-
module_options_and_arguments] file
```

where *module* is either **xccdf** or **oval**, *sub-module* is a type of the generated document, and *file* represents an XCCDF or OVAL file.

The following are the most common examples of the command usage:

#### Example 6.9. Generating a Guide with a Checklist

To produce an SSG guide with a checklist for the **xccdf\_org.ssgproject.content\_profile\_rht-ccp** profile, run the following command:

~]\$ oscap xccdf generate guide --profile xccdf\_org.ssgproject.content\_profile\_rht-ccp /usr/share/xml/scap/ssg/rhel7/ssg-rhel7-ds.xml > ssg-guide-checklist.html

The guide will be stored as the **ssg-guide-checklist.html** file in the current directory.

#### Example 6.10. Transforming an SSG OVAL Scan Result into a Report

To transform a result of an SSG OVAL scan into a HTML file, run the following command:

~]\$ oscap oval generate report scan-oval-results.xml > ssg-scan-oval-report.html

The result report will be stored as the **ssg-scan-oval-report.html** file in the current directory. This example assumes that you run the command from the same location where the **scan-ovalresults.xml** file is stored. Otherwise you need to specify the fully-qualified path of the file that contains the scan results.

#### Example 6.11. Transforming an SSG XCCDF Scan Result into a Report

To transform a result of an SSG XCCDF scan into a HTML file, run the following command:

```
~]$ oscap xccdf generate report scan-xccdf-results.xml > scan-xccdf-report.html
```

The result report will be stored as the **ssg-scan-xccdf-report.html** file in the current directory. Alternatively, you can generate this report in the time of the scan using the **--report** command-line argument:

```
~]$ oscap xccdf eval --profile xccdf_org.ssgproject.content_profile_rht-ccp -
-resultsscan-xccdf-results.xml --report scan-xccdf-
report.html/usr/share/xml/scap/ssg/rhel7/ssg-rhel7-ds.xml
```

### 6.4.5. Validating SCAP Content

Before you start using a security policy on your systems, you should first verify the policy in order to avoid any possible syntax or semantic errors in the policy. The **oscap** utility can be used to validate the security content against standard SCAP XML schemas. The validation results are printed to the standard error stream (stderr). The general syntax of such a validation command is the following:

#### oscap module validate [module\_options\_and\_arguments] file

where *file* is the full path to the file being validated. The only exception is the data stream module (ds), which uses the **ds-validate** operation instead of **validate**. Note that all SCAP components within the given data stream are validated automatically and none of the components is specified separately, as can be seen in the following example:

#### ~]\$ oscap ds sds-validate /usr/share/xml/scap/ssg/rhel7/ssg-rhel7-ds.xml

With certain SCAP content, such as OVAL specification, you can also perform a Schematron validation. The Schematron validation is slower than the standard validation but provides deeper analysis, and is thus able to detect more errors. The following SSG example shows typical usage of the command:

```
~]$ oscap oval validate --schematron /usr/share/xml/scap/ssg/rhel7/ssg-rhel7-
ds.xml
```

# 6.5. Using OpenSCAP with Red Hat Satellite

When running multiple Red Hat Enterprise Linux systems, it is important to keep all your systems compliant with your security policy and perform security scans and evaluations remotely from one location. This can be achieved by using Red Hat Satellite 5.5 or later with the *spacewalk-oscap* package installed on your Satellite client. The package is available from the **Red Hat Network Tools** channel.

This solution supports two methods of performing security compliance scans, viewing and further processing of the scan results. You can either use the **OpenSCAP Satellite Web Interface** or run commands and scripts from the **Satellite API**. For more information about this solution to security compliance, its requirements and capabilities, see the Red Hat Satellite 5.6 User Guide.

# **6.6. Practical Examples**

This section demonstrates practical usage of certain security content provided for Red Hat products.

### 6.6.1. Auditing Security Vulnerabilities of Red Hat Products

Red Hat continuously provides OVAL definitions for their products. These definitions allow for fully automated audit of vulnerabilities in the installed software. To find out more information about this project, see <a href="http://www.redhat.com/security/data/metrics/">http://www.redhat.com/security/data/metrics/</a>. To download these definitions, run the following command:

~]\$ wget http://www.redhat.com/security/data/oval/com.redhat.rhsa-all.xml

The users of Red Hat Satellite 5 may find useful the XCCDF part of the patch definitions. To download these definitions, run the following command:

```
~]$ wget http://www.redhat.com/security/data/metrics/com.redhat.rhsa-
all.xccdf.xml
```

To audit security vulnerabilities for the software installed on the system, run the following command:

~]\$ oscap oval eval --results rhsa-results-oval.xml --report oval-report.html com.redhat.rhsa-all.xml

The **oscap** utility maps Red Hat Security Advisories to CVE identifiers that are linked to the National Vulnerability Database and reports which security advisories are not applied.

### Note

Note that these OVAL definitions are designed to only cover software and updates released by Red Hat. You need to provide additional definitions in order to detect the patch status of third-party software.

### 6.6.2. Auditing System Settings with SCAP Security Guide

The SCAP Security Guide (SSG) project's package, *scap-security-guide*, contains the latest set of security polices for Linux systems. See the <u>SSG project</u> page to learn how to deploy the package on your system. Part of *scap-security-guide* is also a guidance for Red Hat Enterprise Linux 7 settings. To inspect the security content available with *scap-security-guide*, use the **oscap info** module:

```
~]$ oscap info /usr/share/xml/scap/ssg/rhel7/ssg-rhel7-ds.xml
```

The output of this command is an outline of the SSG document and it contains available configuration profiles. To audit your system settings, choose a suitable profile and run the appropriate evaluation command. For example, the following command is used to assess the given system against a draft SCAP profile for Red Hat Certified Cloud Providers:

```
~]$ oscap xccdf eval --profile xccdf_org.ssgproject.content_profile_rht-ccp --
results ssg-rhel7-xccdf-result.xml --report ssg-rhel7-report.html
/usr/share/xml/scap/ssg/rhel7/ssg-rhel7-ds.xml
```

# 6.7. Additional Resources

For more information about various security compliance fields of interest, see the resources below.

#### **Installed Documentation**

- oscap(8) The manual page for the oscap command-line utility provides a complete list of available options and their usage explanation.
- scap-workbench(8) The manual page for the SCAP Workbench application provides a basic information about the application as well as some links to potential sources of SCAP content.
- Guide to the Secure Configuration of Red Hat Enterprise Linux 7 An HTML document located in the /usr/share/doc/scap-security-guide-0.1.5/ directory that provides a detailed guide for security settings of your system in form of an XCCDF checklist.

#### **Online Documentation**

- The OpenSCAP project page The home page to the OpenSCAP project provides detailed information about the oscap utility and other components and projects related to SCAP.
- The SCAP Workbench project page The home page to the SCAP Workbench project provides detailed information about the scap-workbench application.
- The SCAP Security Guide (SSG) project page The home page to the SSG project that provides the latest security content for Red Hat Enterprise Linux.

- National Institute of Standards and Technology (NIST) SCAP page This page represents a vast collection of SCAP related materials, including SCAP publications, specifications, and the SCAP Validation Program.
- National Vulnerability Database (NVD) This page represents the largest repository of SCAP content and other SCAP standards based vulnerability management data.
- Red Hat OVAL content repository This is a repository containing OVAL definitions for Red Hat Enterprise Linux systems.
- MITRE CVE This is a database of publicly known security vulnerabilities provided by the MITRE corporation.
- MITRE OVAL This page represents an OVAL related project provided by the MITRE corporation. Amongst other OVAL related information, these pages contain the latest version of the OVAL language and a huge repository of OVAL content, counting over 22 thousands OVAL definitions.
- Red Hat Satellite 5.6 User Guide This book describes, amongst other topics, how to maintain system security on multiple systems by using OpenSCAP.

# **Chapter 7. Federal Standards and Regulations**

In order to maintain security levels, it is possible for your organization to make efforts to comply with federal and industry security specifications, standards and regulations. This chapter describes some of these standards and regulations.

# 7.1. Federal Information Processing Standard (FIPS)

The Federal Information Processing Standard (FIPS) Publication 140-2, is a computer security standard, developed by a U.S. Government and industry working group to validate the quality of cryptographic modules. FIPS publications (including 140-2) can be found at the following URL: <a href="http://csrc.nist.gov/publications/PubsFIPS.html">http://csrc.nist.gov/publications/PubsFIPS.html</a>. Note that at the time of writing, Publication 140-3 is at Draft status, and may not represent the completed standard. The FIPS standard provides four (4) security *levels*, to ensure adequate coverage of different industries, implementations of cryptographic modules and organizational sizes and requirements. These levels are described below:

- Level 1 Security Level 1 provides the lowest level of security. Basic security requirements are specified for a cryptographic module (for example, at least one Approved algorithm or Approved security function shall be used). No specific physical security mechanisms are required in a Security Level 1 cryptographic module beyond the basic requirement for production-grade components. An example of a Security Level 1 cryptographic module is a personal computer (PC) encryption board.
- Level 2 Security Level 2 enhances the physical security mechanisms of a Security Level 1 cryptographic module by adding the requirement for tamper-evidence, which includes the use of tamper-evident coatings or seals or for pick-resistant locks on removable covers or doors of the module. Tamper-evident coatings or seals are placed on a cryptographic module so that the coating or seal must be broken to attain physical access to the plaintext cryptographic keys and critical security parameters (CSPs) within the module. Tamper-evident seals or pick-resistant locks are placed on covers or doors to protect against unauthorized physical access.
- Level 3 In addition to the tamper-evident physical security mechanisms required at Security Level 2, Security Level 3 attempts to prevent the intruder from gaining access to CSPs held within the cryptographic module. Physical security mechanisms required at Security Level 3 are intended to have a high probability of detecting and responding to attempts at physical access, use or modification of the cryptographic module. The physical security mechanisms may include the use of strong enclosures and tamper detection/response circuitry that zeroes all plaintext CSPs when the removable covers/doors of the cryptographic module are opened.
- Level 4 Security Level 4 provides the highest level of security defined in this standard. At this security level, the physical security mechanisms provide a complete envelope of protection around the cryptographic module with the intent of detecting and responding to all unauthorized attempts at physical access. Penetration of the cryptographic module enclosure from any direction has a very high probability of being detected, resulting in the immediate zeroization of all plaintext CSPs. Security Level 4 cryptographic modules are useful for operation in physically unprotected environments.

See the full FIPS 140-2 standard at <u>http://csrc.nist.gov/publications/fips/fips140-2/fips1402.pdf</u> for further details on these levels and the other specifications of the FIPS standard.

# 7.1.1. Enabling FIPS Mode

To make Red Hat Enterprise Linux compliant with the Federal Information Processing Standard (FIPS) Publication 140-2 you need to make several changes to ensure that accredited cryptographic modules are used. To turn your system (kernel and user space) into FIPS mode, follow these steps:

- For proper operation of the in-module integrity verification, the prelink has to be disabled. This can be done by setting configuring PRELINKING=no in the /etc/sysconfig/prelink configuration file. Existing prelinking, if any, should be undone on all system files using the prelink -u -a command.
- 2. Next, install the *dracut-fips* package:

~]# yum install dracut-fips

3. Recreate the **initramfs** file:

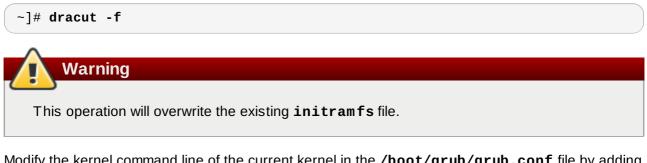

4. Modify the kernel command line of the current kernel in the **/boot/grub/grub.conf** file by adding the following option:

```
fips=1
    Note
If /boot or /boot/efi reside on separate partitions, the kernel parameter
boot=<partition of /boot or /boot/efi> must be added to the kernel command line.
You can identify a partition by running the df /boot or df /boot/efi command
respectively:
 ~]$ df /boot
                                          Used Available Use% Mounted on
 Filesystem
                         1K-blocks
                                                    416464 12% /boot
 /dev/sda1
                             495844
                                         53780
To ensure that the boot = configuration option will work even if device naming changes
between boots, identify the universally unique identifier (UUID) of the partition by running the
following command:
 ~]$ blkid /dev/sda1
  /dev/sda1: UUID="05c000f1-f899-467b-a4d9-d5ca4424c797" TYPE="ext4"
For the example above, the following string needs to appended to the kernel command line:
  boot=UUID=05c000f1-f899-467b-a4d9-d5ca4424c797
```

5. Reboot your system.

Should you require strict FIPS compliance, the **fips=1** kernel option needs to be added to the kernel command line during system installation so that key generation is done with FIPS approved algorithms and continuous monitoring tests in place. Users should also ensure that the system has plenty of entropy during the installation process by moving the mouse around, or if no mouse is available, ensuring that many keystrokes are typed. The recommended amount of keystrokes is 256 and more. Less than 256 keystrokes may generate a non-unique key.

# 7.2. National Industrial Security Program Operating Manual (NISPOM)

The NISPOM (also called DoD 5220.22-M), as a component of the National Industrial Security Program (NISP), establishes a series of procedures and requirements for all government contractors with regard to classified information. The current NISPOM is dated February 28, 2006, with incorporated major changes from March 28, 2013. The NISPOM document can be downloaded from the following URL: http://www.nispom.org/NISPOM-download.html.

# 7.3. Payment Card Industry Data Security Standard (PCI DSS)

From <u>https://www.pcisecuritystandards.org/about/index.shtml</u>: The PCI Security Standards Council is an open global forum, launched in 2006, that is responsible for the development, management, education, and awareness of the PCI Security Standards, including the Data Security Standard (DSS).

You can download the PCI DSS standard from https://www.pcisecuritystandards.org/security\_standards/pci\_dss.shtml.

# 7.4. Security Technical Implementation Guide

A Security Technical Implementation Guide or STIG is a methodology for standardized secure installation and maintenance of computer software and hardware.

See the following URL for more information on STIG: http://iase.disa.mil/stigs/index.html.

# **Encryption Standards**

# A.1. Synchronous Encryption

# A.1.1. Advanced Encryption Standard — AES

In cryptography, the Advanced Encryption Standard (AES) is an encryption standard adopted by the U.S. Government. The standard comprises three block ciphers, AES-128, AES-192 and AES-256, adopted from a larger collection originally published as Rijndael. Each AES cipher has a 128-bit block size, with key sizes of 128, 192 and 256 bits, respectively. The AES ciphers have been analyzed extensively and are now used worldwide, as was the case with its predecessor, the Data Encryption Standard (DES). <sup>[3]</sup>

### A.1.1.1. AES History

AES was announced by National Institute of Standards and Technology (NIST) as U.S. FIPS PUB 197 (FIPS 197) on November 26, 2001 after a 5-year standardization process. Fifteen competing designs were presented and evaluated before Rijndael was selected as the most suitable. It became effective as a standard May 26, 2002. It is available in many different encryption packages. AES is the first publicly accessible and open cipher approved by the NSA for top secret information (see Security of AES, below). <sup>[4]</sup>

The Rijndael cipher was developed by two Belgian cryptographers, Joan Daemen and Vincent Rijmen, and submitted by them to the AES selection process. Rijndael is a portmanteau of the names of the two inventors. <sup>[5]</sup>

# A.1.2. Data Encryption Standard — DES

The Data Encryption Standard (DES) is a block cipher (a form of shared secret encryption) that was selected by the National Bureau of Standards as an official Federal Information Processing Standard (FIPS) for the United States in 1976 and which has subsequently enjoyed widespread use internationally. It is based on a symmetric-key algorithm that uses a 56-bit key. The algorithm was initially controversial with classified design elements, a relatively short key length, and suspicions about a National Security Agency (NSA) backdoor. DES consequently came under intense academic scrutiny which motivated the modern understanding of block ciphers and their cryptanalysis. <sup>[6]</sup>

### A.1.2.1. DES History

DES is now considered to be insecure for many applications. This is chiefly due to the 56-bit key size being too small; in January, 1999, distributed.net and the Electronic Frontier Foundation collaborated to publicly break a DES key in 22 hours and 15 minutes. There are also some analytical results which demonstrate theoretical weaknesses in the cipher, although they are unfeasible to mount in practice. The algorithm is believed to be practically secure in the form of Triple DES, although there are theoretical attacks. In recent years, the cipher has been superseded by the Advanced Encryption Standard (AES). <sup>[7]</sup>

In some documentation, a distinction is made between DES as a standard and DES the algorithm which is referred to as the DEA (the Data Encryption Algorithm). <sup>[8]</sup>

# A.2. Public-key Encryption

Public-key cryptography is a cryptographic approach, employed by many cryptographic algorithms and cryptosystems, whose distinguishing characteristic is the use of asymmetric key algorithms instead of or in addition to symmetric key algorithms. Using the techniques of public key-private key cryptography, many

methods of protecting communications or authenticating messages formerly unknown have become practical. They do not require a secure initial exchange of one or more secret keys as is required when using symmetric key algorithms. It can also be used to create digital signatures. <sup>[9]</sup>

Public key cryptography is a fundamental and widely used technology around the world, and is the approach which underlies such Internet standards as Transport Layer Security (TLS) (successor to SSL), PGP and GPG. <sup>[10]</sup>

The distinguishing technique used in public key cryptography is the use of asymmetric key algorithms, where the key used to encrypt a message is not the same as the key used to decrypt it. Each user has a pair of cryptographic keys — a public key and a private key. The private key is kept secret, whilst the public key may be widely distributed. Messages are encrypted with the recipient's public key and can only be decrypted with the corresponding private key. The keys are related mathematically, but the private key cannot be feasibly (ie, in actual or projected practice) derived from the public key. It was the discovery of such algorithms which revolutionized the practice of cryptography beginning in the middle 1970s. <sup>[11]</sup>

In contrast, Symmetric-key algorithms, variations of which have been used for some thousands of years, use a single secret key shared by sender and receiver (which must also be kept private, thus accounting for the ambiguity of the common terminology) for both encryption and decryption. To use a symmetric encryption scheme, the sender and receiver must securely share a key in advance. <sup>[12]</sup>

Because symmetric key algorithms are nearly always much less computationally intensive, it is common to exchange a key using a key-exchange algorithm and transmit data using that key and a symmetric key algorithm. PGP, and the SSL/TLS family of schemes do this, for instance, and are called hybrid cryptosystems in consequence. <sup>[13]</sup>

### A.2.1. Diffie-Hellman

Diffie–Hellman key exchange (D–H) is a cryptographic protocol that allows two parties that have no prior knowledge of each other to jointly establish a shared secret key over an insecure communications channel. This key can then be used to encrypt subsequent communications using a symmetric key cipher. <sup>[14]</sup>

### A.2.1.1. Diffie-Hellman History

The scheme was first published by Whitfield Diffie and Martin Hellman in 1976, although it later emerged that it had been separately invented a few years earlier within GCHQ, the British signals intelligence agency, by Malcolm J. Williamson but was kept classified. In 2002, Hellman suggested the algorithm be called Diffie–Hellman–Merkle key exchange in recognition of Ralph Merkle's contribution to the invention of public-key cryptography (Hellman, 2002). <sup>[15]</sup>

Although Diffie–Hellman key agreement itself is an anonymous (non-authenticated) key-agreement protocol, it provides the basis for a variety of authenticated protocols, and is used to provide perfect forward secrecy in Transport Layer Security's ephemeral modes (referred to as EDH or DHE depending on the cipher suite). <sup>[16]</sup>

U.S. Patent 4,200,770, now expired, describes the algorithm and credits Hellman, Diffie, and Merkle as inventors. <sup>[17]</sup>

# A.2.2. RSA

In cryptography, RSA (which stands for Rivest, Shamir and Adleman who first publicly described it) is an algorithm for public-key cryptography. It is the first algorithm known to be suitable for signing as well as encryption, and was one of the first great advances in public key cryptography. RSA is widely used in electronic commerce protocols, and is believed to be secure given sufficiently long keys and the use of up-to-date implementations.

### A.2.3. DSA

DSA (Digital Signature Algorithm) is a standard for digital signatures, a United States federal government standard for digital signatures. DSA is for signatures only and is not an encryption algorithm. <sup>[18]</sup>

# A.2.4. SSL/TLS

Transport Layer Security (TLS) and its predecessor, Secure Sockets Layer (SSL), are cryptographic protocols that provide security for communications over networks such as the Internet. TLS and SSL encrypt the segments of network connections at the Transport Layer end-to-end.

Several versions of the protocols are in widespread use in applications like web browsing, electronic mail, Internet faxing, instant messaging and voice-over-IP (VoIP). <sup>[19]</sup>

# A.2.5. Cramer-Shoup Cryptosystem

The Cramer–Shoup system is an asymmetric key encryption algorithm, and was the first efficient scheme proven to be secure against adaptive chosen ciphertext attack using standard cryptographic assumptions. Its security is based on the computational intractability (widely assumed, but not proved) of the decisional Diffie–Hellman assumption. Developed by Ronald Cramer and Victor Shoup in 1998, it is an extension of the ElGamal cryptosystem. In contrast to ElGamal, which is extremely malleable, Cramer–Shoup adds additional elements to ensure non-malleability even against a resourceful attacker. This non-malleability is achieved through the use of a collision-resistant hash function and additional computations, resulting in a ciphertext which is twice as large as in ElGamal. <sup>[20]</sup>

# A.2.6. ElGamal Encryption

In cryptography, the ElGamal encryption system is an asymmetric key encryption algorithm for public-key cryptography which is based on the Diffie-Hellman key agreement. It was described by Taher ElGamal in 1985. ElGamal encryption is used in the free GNU Privacy Guard software, recent versions of PGP, and other cryptosystems. <sup>[21]</sup>

[3] "Advanced Encryption Standard." Wikipedia. 14 November 2009 http://en.wikipedia.org/wiki/Advanced\_Encryption\_Standard

- [4] "Advanced Encryption Standard." Wikipedia. 14 November 2009 http://en.wikipedia.org/wiki/Advanced\_Encryption\_Standard
- [5] "Advanced Encryption Standard." Wikipedia. 14 November 2009 http://en.wikipedia.org/wiki/Advanced\_Encryption\_Standard
- [6] "Data Encryption Standard." Wikipedia. 14 November 2009 http://en.wikipedia.org/wiki/Data\_Encryption\_Standard
- [7] "Data Encryption Standard." Wikipedia. 14 November 2009 http://en.wikipedia.org/wiki/Data\_Encryption\_Standard
- [8] "Data Encryption Standard." Wikipedia. 14 November 2009 http://en.wikipedia.org/wiki/Data\_Encryption\_Standard
- [9] "Public-key Encryption." Wikipedia. 14 November 2009 http://en.wikipedia.org/wiki/Public-key\_cryptography
- [10] "Public-key Encryption." Wikipedia. 14 November 2009 http://en.wikipedia.org/wiki/Public-key\_cryptography
- [11] "Public-key Encryption." Wikipedia. 14 November 2009 http://en.wikipedia.org/wiki/Public-key\_cryptography
- [12] "Public-key Encryption." Wikipedia. 14 November 2009 http://en.wikipedia.org/wiki/Public-key\_cryptography
- [13] "Public-key Encryption." Wikipedia. 14 November 2009 http://en.wikipedia.org/wiki/Public-key\_cryptography

- [14] "Diffie-Hellman." Wikipedia. 14 November 2009 http://en.wikipedia.org/wiki/Diffie-Hellman
- [15] "Diffie-Hellman." Wikipedia. 14 November 2009 http://en.wikipedia.org/wiki/Diffie-Hellman
- [16] "Diffie-Hellman." *Wikipedia.* 14 November 2009 http://en.wikipedia.org/wiki/Diffie-Hellman
- [17] "Diffie-Hellman." Wikipedia. 14 November 2009 http://en.wikipedia.org/wiki/Diffie-Hellman
- [18] "DSA." *Wikipedia*. 24 February 2010 http://en.wikipedia.org/wiki/Digital\_Signature\_Algorithm
- [19] "TLS/SSL." Wikipedia. 24 February 2010 http://en.wikipedia.org/wiki/Transport\_Layer\_Security
- [20] "Cramer-Shoup cryptosystem." Wikipedia. 24 February 2010 http://en.wikipedia.org/wiki/Cramer-Shoup\_cryptosystem
- [21] "ElGamal encryption" Wikipedia. 24 February 2010 http://en.wikipedia.org/wiki/ElGamal\_encryption

# Audit System Reference

# **B.1. Audit Event Fields**

Table B.1, "Event Fields" lists all currently-supported Audit event fields. An event field is the value preceding the equal sign in the Audit log files.

### Table B.1. Event Fields

| Event Field    | Explanation                                                                                                    |
|----------------|----------------------------------------------------------------------------------------------------|
| a0, a1, a2, a3 | Records the first four arguments of the system call, encoded in hexadecimal notation.                                                                                                    |
| acct           | Records a user's account name.                                                                                                    |
| addr           | Records the IPv4 or IPv6 address. This field usually follows a <b>hostname</b> field and contains the address the host name resolves to.                                                                                                    |
| arch           | Records information about the CPU architecture of the system, encoded in hexadecimal notation.                                                                                                    |
| auid           | Records the Audit user ID. This ID is assigned to a user upon login and is inherited by every process even when the user's identity changes (for example, by switching user accounts with <b>su - john</b> ).                                                                                                    |
| capability     | Records the number of bits that were used to set a particular Linux capability. For more information on Linux capabilities, refer to the capabilities(7) man page.                                                                                                    |
| cap_fi         | Records data related to the setting of an inherited file system-based capability.                                                                                                    |
| cap_fp         | Records data related to the setting of a permitted file system-based capability.                                                                                                    |
| cap_pe         | Records data related to the setting of an effective process-based capability.                                                                                                    |
| cap_pi         | Records data related to the setting of an inherited process-based capability.                                                                                                    |
| cap_pp         | Records data related to the setting of a permitted process-based capability.                                                                                                    |
| cgroup         | Records the path to the <b>cgroup</b> that contains the process at the time the Audit event was generated.                                                                                                    |
| cmd            | Records the entire command line that is executed. This is useful in case<br>of shell interpreters where the <b>exe</b> field records, for example,<br>/ <b>bin/bash</b> as the shell interpreter and the <b>cmd</b> field records the rest of<br>the command line that is executed, for example <b>helloworld.sh</b><br><b>help</b> . |
| comm           | Records the command that is executed. This is useful in case of shell interpreters where the <b>exe</b> field records, for example, <b>/bin/bash</b> as the shell interpreter and the <b>comm</b> field records the name of the script that is executed, for example <b>helloworld.sh</b> .                                           |
| cwd            | Records the path to the directory in which a system call was invoked.                                                                                                    |
| data           | Records data associated with TTY records.                                                                                                    |
| dev            | Records the minor and major ID of the device that contains the file or directory recorded in an event.                                                                                                    |

| Event Field | Explanation                                                                                                    |
|-------------|----------------------------------------------------------------------------------------------------|
| devmajor    | Records the major device ID.                                                                                                    |
| devminor    | Records the minor device ID.                                                                                                    |
| egid        | Records the effective group ID of the user who started the analyzed process.                                                                                                    |
| euid        | Records the effective user ID of the user who started the analyzed process.                                                                                                    |
| exe         | Records the path to the executable that was used to invoke the analyzed process.                                                                                                    |
| exit        | Records the exit code returned by a system call. This value varies by system call. You can interpret the value to its human-readable equivalent with the following command: <b>ausearchinterpretexit</b> <i>exit_code</i> |
| family      | Records the type of address protocol that was used, either IPv4 or IPv6.                                                                                                    |
| filetype    | Records the type of the file.                                                                                                    |
| flags       | Records the file system name flags.                                                                                                    |
| fsgid       | Records the file system group ID of the user who started the analyzed process.                                                                                                    |
| fsuid       | Records the file system user ID of the user who started the analyzed process.                                                                                                    |
| gid         | Records the group ID.                                                                                                    |
| hostname    | Records the host name.                                                                                                    |
| icmptype    | Records the type of a Internet Control Message Protocol (ICMP) package that is received. Audit messages containing this field are usually generated by <b>iptables</b> .                                                  |
| id          | Records the user ID of an account that was changed.                                                                                                    |
| inode       | Records the inode number associated with the file or directory recorded in an Audit event.                                                                                                    |
| inode_gid   | Records the group ID of the inode's owner.                                                                                                    |
| inode_uid   | Records the user ID of the inode's owner.                                                                                                    |
| items       | Records the number of path records that are attached to this record.                                                                                                    |
| key         | Records the user defined string associated with a rule that generated a particular event in the Audit log.                                                                                                    |
| list        | Records the Audit rule list ID. The following is a list of known IDs:<br><ul> <li>0 — user</li> <li>1 — task</li> <li>4 — exit</li> <li>5 — exclude</li> </ul>                                                            |
| mode        | Records the file or directory permissions, encoded in numerical notation.                                                                                                    |
| msg         | Records a time stamp and a unique ID of a record, or various event-<br>specific <b><name>=<value></value></name></b> pairs provided by the kernel or user space<br>applications.                                          |
| msgtype     | Records the message type that is returned in case of a user-based AVC denial. The message type is determined by D-Bus.                                                                                                    |

| Event Field  | Evaluation                                                                                                    |
|--------------|----------------------------------------------------------------------------------------------------|
| Event Field  | Explanation                                                                                                    |
| name         | Records the full path of the file or directory that was passed to the system call as an argument.                                                                                                    |
| new-disk     | Records the name of a new disk resource that is assigned to a virtual machine.                                                                                                    |
| new-mem      | Records the amount of a new memory resource that is assigned to a virtual machine.                                                                                                    |
| new-vcpu     | Records the number of a new virtual CPU resource that is assigned to a virtual machine.                                                                                                    |
| new-net      | Records the MAC address of a new network interface resource that is assigned to a virtual machine.                                                                                                    |
| new_gid      | Records a group ID that is assigned to a user.                                                                                                    |
| oauid        | Records the user ID of the user that has logged in to access the system (as opposed to, for example, using <b>su</b> ) and has started the target process. This field is exclusive to the record of type <b>OBJ_PID</b> . |
| ocomm        | Records the command that was used to start the target process.This field is exclusive to the record of type <b>OBJ_PID</b> .                                                                                              |
| opid         | Records the process ID of the target process. This field is exclusive to the record of type <b>OBJ_PID</b> .                                                                                                    |
| oses         | Records the session ID of the target process. This field is exclusive to the record of type <b>OBJ_PID</b> .                                                                                                    |
| ouid         | Records the real user ID of the target process                                                                                                    |
| obj          | Records the SELinux context of an object. An object can be a file, a directory, a socket, or anything that is receiving the action of a subject.                                                                          |
| obj_gid      | Records the group ID of an object.                                                                                                    |
| obj_lev_high | Records the high SELinux level of an object.                                                                                                    |
| obj_lev_low  | Records the low SELinux level of an object.                                                                                                    |
| obj_role     | Records the SELinux role of an object.                                                                                                    |
| obj_uid      | Records the UID of an object                                                                                                    |
| obj_user     | Records the user that is associated with an object.                                                                                                    |
| ogid         | Records the object owner's group ID.                                                                                                    |
| old-disk     | Records the name of an old disk resource when a new disk resource is assigned to a virtual machine.                                                                                                    |
| old-mem      | Records the amount of an old memory resource when a new amount of memory is assigned to a virtual machine.                                                                                                    |
| old-vcpu     | Records the number of an old virtual CPU resource when a new virtual CPU is assigned to a virtual machine.                                                                                                    |
| old-net      | Records the MAC address of an old network interface resource when a new network interface is assigned to a virtual machine.                                                                                               |
| old_prom     | Records the previous value of the network promiscuity flag.                                                                                                    |
| ouid         | Records the real user ID of the user who started the target process.                                                                                                    |
| path         | Records the full path of the file or directory that was passed to the system call as an argument in case of AVC-related Audit events                                                                                      |
| perm         | Records the file permission that was used to generate an event (that is, read, write, execute, or attribute change)                                                                                                    |

| Event Field | Explanation                                                                                                    |
|-------------|----------------------------------------------------------------------------------------------------|
| pid         | The <b>pid</b> field semantics depend on the origin of the value in this field.                                                                                                    |
|             | In fields generated from user-space, this field holds a process ID.                                                                                                    |
|             | In fields generated by the kernel, this field holds a thread ID. The thread ID is equal to process ID for single-threaded processes. Note that the value of this thread ID is different from the values of pthread_t IDs used in user-space. For more information, refer to the gettid(2) man page. |
| ppid        | Records the Parent Process ID (PID).                                                                                                    |
| prom        | Records the network promiscuity flag.                                                                                                    |
| proto       | Records the networking protocol that was used. This field is specific to Audit events generated by <b>iptables</b> .                                                                                                    |
| res         | Records the result of the operation that triggered the Audit event.                                                                                                    |
| result      | Records the result of the operation that triggered the Audit event.                                                                                                    |
| saddr       | Records the socket address.                                                                                                    |
| sauid       | Records the sender Audit login user ID. This ID is provided by D-Bus as the kernel is unable to see which user is sending the original <b>auid</b> .                                                                                                    |
| ses         | Records the session ID of the session from which the analyzed process was invoked.                                                                                                    |
| sgid        | Records the set group ID of the user who started the analyzed process.                                                                                                    |
| sig         | Records the number of a signal that causes a program to end abnormally. Usually, this is a sign of a system intrusion.                                                                                                    |
| subj        | Records the SELinux context of a subject. A subject can be a process, a user, or anything that is acting upon an object.                                                                                                    |
| subj_clr    | Records the SELinux clearance of a subject.                                                                                                    |
| subj_role   | Records the SELinux role of a subject.                                                                                                    |
| subj_sen    | Records the SELinux sensitivity of a subject.                                                                                                    |
| subj_user   | Records the user that is associated with a subject.                                                                                                    |
| success     | Records whether a system call was successful or failed.                                                                                                    |
| suid        | Records the set user ID of the user who started the analyzed process.                                                                                                    |
| syscall     | Records the type of the system call that was sent to the kernel.                                                                                                    |
| terminal    | Records the terminal name (without /dev/).                                                                                                    |
| tty         | Records the name of the controlling terminal. The value <b>(none)</b> is used if the process has no controlling terminal.                                                                                                    |
| uid         | Records the real user ID of the user who started the analyzed process.                                                                                                    |
| vm          | Records the name of a virtual machine from which the Audit event originated.                                                                                                    |

# **B.2. Audit Record Types**

Table B.2, "Record Types" lists all currently-supported types of Audit records. The event type is specified in the **type=** field at the beginning of every Audit record.

Table B.2. Record Types

| Event Type                         | Explanation                                                                                                    |
|------------------------------------|----------------------------------------------------------------------------------------------------|
| ADD_GROUP                          | Triggered when a user-space group is added.                                                                                       |
| ADD_USER                           | Triggered when a user-space user account is added.                                                                                |
| ANOM_ABEND <sup>[a]</sup>          | Triggered when a processes ends abnormally (with a signal that could cause a core dump, if enabled).                              |
| ANOM_ACCESS_FS <sup>[a]</sup>      | Triggered when a file or a directory access ends abnormally.                                                                      |
| ANOM_ADD_ACCT <sup>[a]</sup>       | Triggered when a user-space account addition ends abnormally.                                                                     |
| ANOM_AMTU_FAIL <sup>[a]</sup>      | Triggered when a failure of the Abstract Machine Test Utility (AMTU) is detected.                                                 |
| ANOM_CRYPTO_FAIL <sup>[a]</sup>    | Triggered when a failure in the cryptographic system is detected.                                                                 |
| ANOM_DEL_ACCT <sup>[a]</sup>       | Triggered when a user-space account deletion ends abnormally.                                                                     |
| ANOM_EXEC <sup>[a]</sup>           | Triggered when an execution of a file ends abnormally.                                                                            |
| ANOM_LOGIN_ACCT <sup>[a]</sup>     | Triggered when an account login attempt ends abnormally.                                                                          |
| ANOM_LOGIN_FAILURES <sup>[a]</sup> | Triggered when the limit of failed login attempts is reached.                                                                     |
| ANOM_LOGIN_LOCATION <sup>[a]</sup> | Triggered when a login attempt is made from a forbidden location.                                                                 |
| ANOM_LOGIN_SESSIONS <sup>[a]</sup> | Triggered when a login attempt reaches the maximum amount of concurrent sessions.                                                 |
| ANOM_LOGIN_TIME <sup>[a]</sup>     | Triggered when a login attempt is made at a time when it is prevented by, for example, <b>pam_time</b> .                          |
| ANOM_MAX_DAC <sup>[a]</sup>        | Triggered when the maximum amount of Discretionary Access Control (DAC) failures is reached.                                      |
| ANOM_MAX_MAC <sup>[a]</sup>        | Triggered when the maximum amount of Mandatory Access Control (MAC) failures is reached.                                          |
| ANOM_MK_EXEC <sup>[a]</sup>        | Triggered when a file is made executable.                                                                                         |
| ANOM_MOD_ACCT <sup>[a]</sup>       | Triggered when a user-space account modification ends abnormally.                                                                 |
| ANOM_PROMISCUOUS <sup>[a]</sup>    | Triggered when a device enables or disables promiscuous mode.                                                                     |
| ANOM_RBAC_FAIL <sup>[a]</sup>      | Triggered when a Role-Based Access Control (RBAC) self-test failure is detected.                                                  |
| ANOM_RBAC_INTEGRITY_               | Triggered when a Role-Based Access Control (RBAC) file integrity test failure is detected.                                        |
| ANOM_ROOT_TRANS <sup>[a]</sup>     | Triggered when a user becomes root.                                                                                               |
| AVC                                | Triggered to record an SELinux permission check.                                                                                  |
| AVC_PATH                           | Triggered to record the <b>dentry</b> and <b>vfsmount</b> pair when an SELinux permission check occurs.                           |
| BPRM_FCAPS                         | Triggered when a user executes a program with a file system capability.                                                           |
| CAPSET                             | Triggered to record the capabilities being set for process-based capabilities, for example, running as root to drop capabilities. |
| CHGRP_ID                           | Triggered when a user-space group ID is changed.                                                                                  |
| CHUSER_ID                          | Triggered when a user-space user ID is changed.                                                                                   |
| CONFIG_CHANGE                      | Triggered when the Audit system configuration is modified.                                                                        |
| CRED_ACQ                           | Triggered when a user acquires user-space credentials.                                                                            |
| CRED_DISP                          | Triggered when a user disposes of user-space credentials.                                                                         |

| Event Type                        | Explanation                                                                              |
|-----------------------------------|------------------------------------------------------------------------------------------|
| CRED_REFR                         | Triggered when a user refreshes their user-space credentials.                            |
| CRYPTO_FAILURE_USER               | Triggered when a decrypt, encrypt, or randomize cryptographic operation fails.           |
| CRYPTO_KEY_USER                   | Triggered to record the cryptographic key identifier used for cryptographic purposes.    |
| CRYPTO_LOGIN                      | Triggered when a cryptographic officer login attempt is detected.                        |
| CRYPTO_LOGOUT                     | Triggered when a crypto officer logout attempt is detected.                              |
| CRYPTO_PARAM_CHANGE_<br>USER      | Triggered when a change in a cryptographic parameter is detected.                        |
| CRYPTO_REPLAY_USER                | Triggered when a replay attack is detected.                                              |
| CRYPTO_SESSION                    | Triggered to record parameters set during a TLS session establishment.                   |
| CRYPTO_TEST_USER                  | Triggered to record cryptographic test results as required by the FIPS-<br>140 standard. |
| CWD                               | Triggered to record the current working directory.                                       |
| DAC_CHECK                         | Triggered to record DAC check results.                                                   |
| DAEMON_ABORT                      | Triggered when a daemon is stopped due to an error.                                      |
| DAEMON_ACCEPT                     | Triggered when the <b>auditd</b> daemon accepts a remote connection.                     |
| DAEMON_CLOSE                      | Triggered when the <b>auditd</b> daemon closes a remote connection.                      |
| DAEMON_CONFIG                     | Triggered when a daemon configuration change is detected.                                |
| DAEMON_END                        | Triggered when a daemon is successfully stopped.                                         |
| DAEMON_RESUME                     | Triggered when the <b>auditd</b> daemon resumes logging.                                 |
| DAEMON_ROTATE                     | Triggered when the <b>auditd</b> daemon rotates the Audit log files.                     |
| DAEMON_START                      | Triggered when the <b>auditd</b> daemon is started.                                      |
| DEL_GROUP                         | Triggered when a user-space group is deleted                                             |
| DEL_USER                          | Triggered when a user-space user is deleted                                              |
| DEV_ALLOC                         | Triggered when a device is allocated.                                                    |
| DEV_DEALLOC                       | Triggered when a device is deallocated.                                                  |
| EOE                               | Triggered to record the end of a multi-record event.                                     |
| EXECVE                            | Triggered to record arguments of the execve(2) system call.                              |
| FD_PAIR                           | Triggered to record the use of the <b>pipe</b> and <b>socketpair</b> system calls.       |
| FS_RELABEL                        | Triggered when a file system relabel operation is detected.                              |
| GRP_AUTH                          | Triggered when a group password is used to authenticate against a user-space group.      |
| INTEGRITY_DATA [b]                | Triggered to record a data integrity verification event run by the kernel.               |
| INTEGRITY_HASH                    | Triggered to record a hash type integrity verification event run by the kernel.          |
| INTEGRITY_METADATA <sup>[b]</sup> | Triggered to record a metadata integrity verification event run by the kernel.           |
| INTEGRITY_PCR <sup>[b]</sup>      | Triggered to record Platform Configuration Register (PCR) invalidation messages.         |
| INTEGRITY_RULE <sup>[b]</sup>     | Triggered to record a policy rule.                                                       |
| INTEGRITY_STATUS <sup>[b]</sup>   | Triggered to record the status of integrity verification.                                |

| Event Type         | Explanation                                                                                                    |
|--------------------|----------------------------------------------------------------------------------------------------|
| IPC                | Triggered to record information about a Inter-Process Communication object referenced by a system call.                                                                                                    |
| IPC_SET_PERM       | Triggered to record information about new values set by an <b>IPC_SET</b> control operation on an IPC object.                                                                                                    |
| KERNEL             | Triggered to record the initialization of the Audit system.                                                                                                    |
| KERNEL_OTHER       | Triggered to record information from third-party kernel modules.                                                                                                    |
| LABEL_LEVEL_CHANGE | Triggered when an object's level label is modified.                                                                                                    |
| LABEL_OVERRIDE     | Triggered when an administrator overrides an object's level label.                                                                                                    |
| LOGIN              | Triggered to record relevant login information when a user log in to access the system.                                                                                                    |
| MAC_CIPSOV4_ADD    | Triggered when a Commercial Internet Protocol Security Option (CIPSO)<br>user adds a new Domain of Interpretation (DOI). Adding DOIs is a part of<br>the packet labeling capabilities of the kernel provided by NetLabel. |
| MAC_CIPSOV4_DEL    | Triggered when a CIPSO user deletes an existing DOI. Adding DOIs is a part of the packet labeling capabilities of the kernel provided by NetLabel.                                                                        |
| MAC_CONFIG_CHANGE  | Triggered when an SELinux Boolean value is changed.                                                                                                    |
| MAC_IPSEC_EVENT    | Triggered to record information about an IPSec event, when one is detected, or when the IPSec configuration changes.                                                                                                    |
| MAC_MAP_ADD        | Triggered when a new Linux Security Module (LSM) domain mapping is added. LSM domain mapping is a part of the packet labeling capabilities of the kernel provided by NetLabel.                                            |
| MAC_MAP_DEL        | Triggered when an existing LSM domain mapping is added. LSM domain mapping is a part of the packet labeling capabilities of the kernel provided by NetLabel.                                                              |
| MAC_POLICY_LOAD    | Triggered when a SELinux policy file is loaded.                                                                                                    |
| MAC_STATUS         | Triggered when the SELinux mode (enforcing, permissive, off) is changed.                                                                                                    |
| MAC_UNLBL_ALLOW    | Triggered when unlabeled traffic is allowed when using the packet labeling capabilities of the kernel provided by NetLabel.                                                                                               |
| MAC_UNLBL_STCADD   | Triggered when a static label is added when using the packet labeling capabilities of the kernel provided by NetLabel.                                                                                                    |
| MAC_UNLBL_STCDEL   | Triggered when a static label is deleted when using the packet labeling capabilities of the kernel provided by NetLabel.                                                                                                  |
| ММАР               | Triggered to record a file descriptor and flags of the <b>mmap(2)</b> system call.                                                                                                    |
| MQ_GETSETATTR      | Triggered to record the <b>mq_getattr(3)</b> and <b>mq_setattr(3)</b><br>message queue attributes.                                                                                                    |
| MQ_NOTIFY          | Triggered to record arguments of the <b>mq_notify(3)</b> system call.                                                                                                    |
| MQ_OPEN            | Triggered to record arguments of the <b>mq_open(3)</b> system call.                                                                                                    |
| MQ_SENDRECV        | Triggered to record arguments of the <b>mq_send(3)</b> and <b>mq_receive(3)</b> system calls.                                                                                                    |
| NETFILTER_CFG      | Triggered when Netfilter chain modifications are detected.                                                                                                    |
| NETFILTER_PKT      | Triggered to record packets traversing Netfilter chains.                                                                                                    |
| OBJ_PID            | Triggered to record information about a process to which a signal is sent.                                                                                                    |
| PATH               | Triggered to record file name path information.                                                                                                    |

| Event Type                      | Explanation                                                                                                    |
|---------------------------------|----------------------------------------------------------------------------------------------------|
| RESP_ACCT_LOCK [C]              | Triggered when a user account is locked.                                                                                     |
| RESP_ACCT_LOCK_TIMED[<br>c]     | Triggered when a user account is locked for a specified period of time.                                                      |
| RESP_ACCT_REMOTE <sup>[C]</sup> | Triggered when a user account is locked from a remote session.                                                               |
| RESP_ACCT_UNLOCK_TIM            | Triggered when a user account is unlocked after a configured period of time.                                                 |
| RESP_ALERT <sup>[C]</sup>       | Triggered when an alert email is sent.                                                                                       |
| RESP_ANOMALY <sup>[C]</sup>     | Triggered when an anomaly was not acted upon.                                                                                |
| RESP_EXEC <sup>[C]</sup>        | Triggered when an intrusion detection program responds to a threat originating from the execution of a program.              |
| RESP_HALT <sup>[C]</sup>        | Triggered when the system is shut down.                                                                                      |
| RESP_KILL_PROC <sup>[C]</sup>   | Triggered when a process is terminated.                                                                                      |
| RESP_SEBOOL <sup>[C]</sup>      | Triggered when an SELinux Boolean value is set.                                                                              |
| RESP_SINGLE <sup>[C]</sup>      | Triggered when the system is put into single-user mode.                                                                      |
| RESP_TERM_ACCESS <sup>[C]</sup> | Triggered when a session is terminated.                                                                                      |
| RESP_TERM_LOCK <sup>[C]</sup>   | Triggered when a terminal is locked.                                                                                         |
| ROLE_ASSIGN                     | Triggered when an administrator assigns a user to an SELinux role.                                                           |
| ROLE_MODIFY                     | Triggered when an administrator modifies an SELinux role.                                                                    |
| ROLE_REMOVE                     | Triggered when an administrator removes a user from an SELinux role.                                                         |
| SELINUX_ERR                     | Triggered when an internal SELinux error is detected.                                                                        |
| SERVICE_START                   | Triggered when a service is started.                                                                                         |
| SERVICE_STOP                    | Triggered when a service is stopped.                                                                                         |
| SOCKADDR                        | Triggered to record a socket address user or returned by a system call.                                                      |
| SOCKETCALL                      | Triggered to record arguments of the <b>sys_socketcall</b> system call (used to multiplex many socket-related system calls). |
| SYSCALL                         | Triggered to record a system call to the kernel.                                                                             |
| SYSTEM_BOOT                     | Triggered when the system is booted up.                                                                                      |
| SYSTEM_RUNLEVEL                 | Triggered when the system's run level is changed.                                                                            |
| SYSTEM_SHUTDOWN                 | Triggered when the system is shut down.                                                                                      |
| TEST                            | Triggered to record the success value of a test message.                                                                     |
| TRUSTED_APP                     | The record of this type can be used by third party application that require auditing.                                        |
| ТТҮ                             | Triggered when TTY input was sent to an administrative process.                                                              |
| USER_ACCT                       | Triggered when a user-space user account is modified.                                                                        |
| USER_AUTH                       | Triggered when a user-space authentication attempt is detected.                                                              |
| USER_AVC                        | Triggered when a user-space AVC message is generated.                                                                        |
| USER_CHAUTHTOK                  | Triggered when a user account attribute is modified.                                                                         |
| USER_CMD                        | Triggered when a user-space shell command is executed.                                                                       |
| USER_END                        | Triggered when a user-space session is terminated.                                                                           |
| USER_ERR                        | Triggered when a user account state error is detected.                                                                       |

| Event Type                | Explanation                                                                                                    |
|---------------------------|----------------------------------------------------------------------------------------------------|
| USER_LABELED_EXPORT       | Triggered when an object is exported with an SELinux label.                                                                                                    |
| USER_LOGIN                | Triggered when a user logs in.                                                                                                    |
| USER_LOGOUT               | Triggered when a user logs out.                                                                                                    |
| USER_MAC_POLICY_LOAD      | Triggered when a user-space daemon loads an SELinux policy.                                                                                                    |
| USER_MGMT                 | Triggered to record user-space management data.                                                                                                    |
| USER_ROLE_CHANGE          | Triggered when a user's SELinux role is changed.                                                                                                    |
| USER_SELINUX_ERR          | Triggered when a user-space SELinux error is detected.                                                                                                    |
| USER_START                | Triggered when a user-space session is started.                                                                                                    |
| USER_TTY                  | Triggered when an explanatory message about TTY input to an administrative process is sent from user-space.                                                                |
| USER_UNLABELED_EXPOR<br>T | Triggered when an object is exported without SELinux label.                                                                                                    |
| USYS_CONFIG               | Triggered when a user-space system configuration change is detected.                                                                                                    |
| VIRT_CONTROL              | Triggered when a virtual machine is started, paused, or stopped.                                                                                                    |
| VIRT_MACHINE_ID           | Triggered to record the binding of a label to a virtual machine.                                                                                                    |
| VIRT_RESOURCE             | Triggered to record resource assignment of a virtual machine.                                                                                                    |
| E-1 21 1 1                | with ANOM are intended to be processed by an intrusion detection program.<br>Integrity Measurement Architecture (IMA), which functions best with a Trusted Platform Module |

[b] This event type is related to the Integrity Measurement Architecture (IMA), which functions best with a Trusted Platform Module (TPM) chip.

[c] All Audit event types prepended with **RESP** are intended responses of an intrusion detection system in case it detects malicious activity on the system.

# **Revision History**

| <b>Revision 1-14.0</b><br>Version for 7.0 GA release. | Tue Jun 03 2014  | Tomáš Čapek  |
|-------------------------------------------------------|------------------|--------------|
| <b>Revision 1-12.35</b><br>Rebuild for style changes. | Tue May 20 2014  | Tomáš Čapek  |
| Revision 1-12<br>Initial creation of the book.        | Tue, Mar 05 2013 | Martin Prpič |